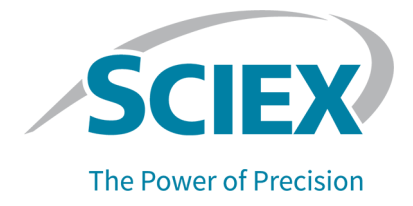

# **Turbo V-Ionenquelle**

### Bedienerhandbuch

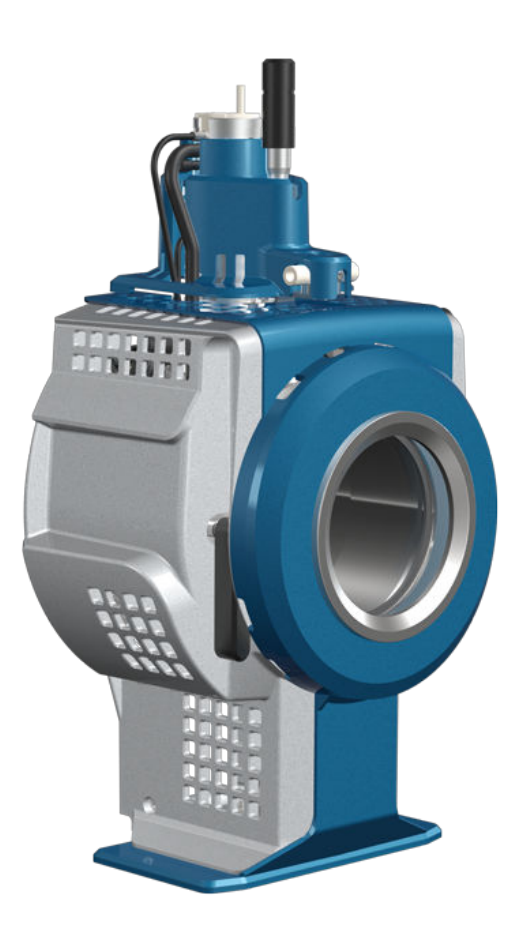

Dieses Dokument wird Käufern eines SCIEX-Geräts für dessen Gebrauch zur Verfügung gestellt. Dieses Dokument ist urheberrechtlich geschützt und jegliche Vervielfältigung dieses Dokuments, im Ganzen oder in Teilen, ist strengstens untersagt, sofern keine schriftliche Genehmigung von SCIEX vorliegt.

Die in diesem Dokument beschriebene Software unterliegt einer Lizenzvereinbarung. Das Kopieren, Ändern oder Verbreiten der Software auf einem beliebigen Medium ist rechtswidrig, sofern dies nicht ausdrücklich durch die Lizenzvereinbarung genehmigt wird. Darüber hinaus kann es nach der Lizenzvereinbarung untersagt sein, die Software zu disassemblieren, zurückzuentwickeln oder zurückzuübersetzen. Es gelten die aufgeführten Garantien.

Teile dieses Dokuments können sich auf andere Hersteller und/oder deren Produkte beziehen, die wiederum Teile enthalten können, deren Namen als Marken eingetragen sind und/oder die Marken ihrer jeweiligen Inhaber darstellen. Jede Nennung solcher Marken dient ausschließlich der Bezeichnung von Produkten eines Herstellers, die von SCIEX für den Einbau in die eigenen Geräte bereitgestellt werden, und bedeutet nicht, dass eigene oder fremde Nutzungsrechte und/oder -lizenzen zur Verwendung derartiger Hersteller- und/oder Produktnamen als Marken vorliegen.

Die Garantien von SCIEX beschränken sich auf die zum Verkaufszeitpunkt oder bei Erteilung der Lizenz für die eigenen Produkte ausdrücklich zuerkannten Garantien und sind die von SCIEX alleinig und ausschließlich zuerkannten Zusicherungen, Garantien und Verpflichtungen. SCIEX gibt keinerlei andere ausdrückliche oder implizite Garantien wie beispielsweise Garantien zur Marktgängigkeit oder Eignung für einen bestimmten Zweck, unabhängig davon, ob diese auf gesetzlichen oder sonstigen Rechtsvorschriften beruhen oder aus Geschäftsbeziehungen oder Handelsbrauch entstehen, und lehnt alle derartigen Garantien ausdrücklich ab; zudem übernimmt SCIEX keine Verantwortung und Haftungsverhältnisse, einschließlich solche in Bezug auf indirekte oder nachfolgend entstehenden Schäden, die sich aus der Nutzung durch den Käufer oder daraus resultierende widrige Umstände ergeben.

Nur für Forschungszwecke. Nicht zur Verwendung bei Diagnoseverfahren.

Die hier erwähnten Marken und/oder eingetragenen Marken, einschließlich deren Logos, sind Eigentum der AB Sciex Pte. Ltd. oder ihrer jeweiligen Inhaber in den Vereinigten Staaten und/oder anderen Ländern (siehe sciex.com/trademarks).

AB Sciex™ wird unter Lizenz verwendet.

© 2022 DH Tech. Dev. Pte. Ltd.

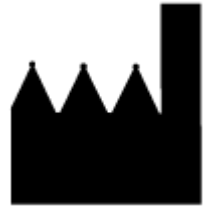

AB Sciex Pte. Ltd. Blk33, #04-06 Marsiling Industrial Estate Road 3 Woodlands Central Industrial Estate, Singapore 739256

## Inhalt

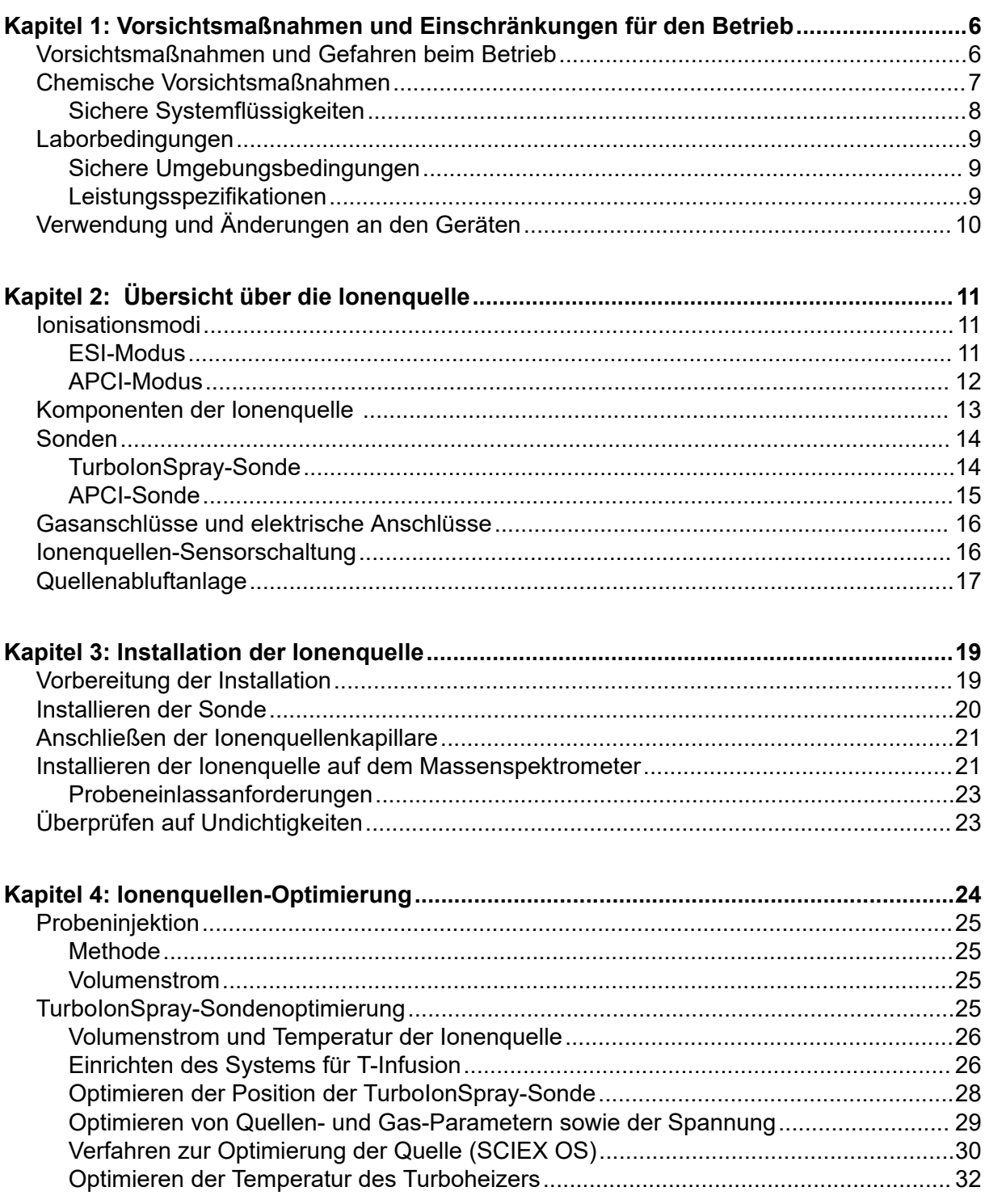

#### Inhalt

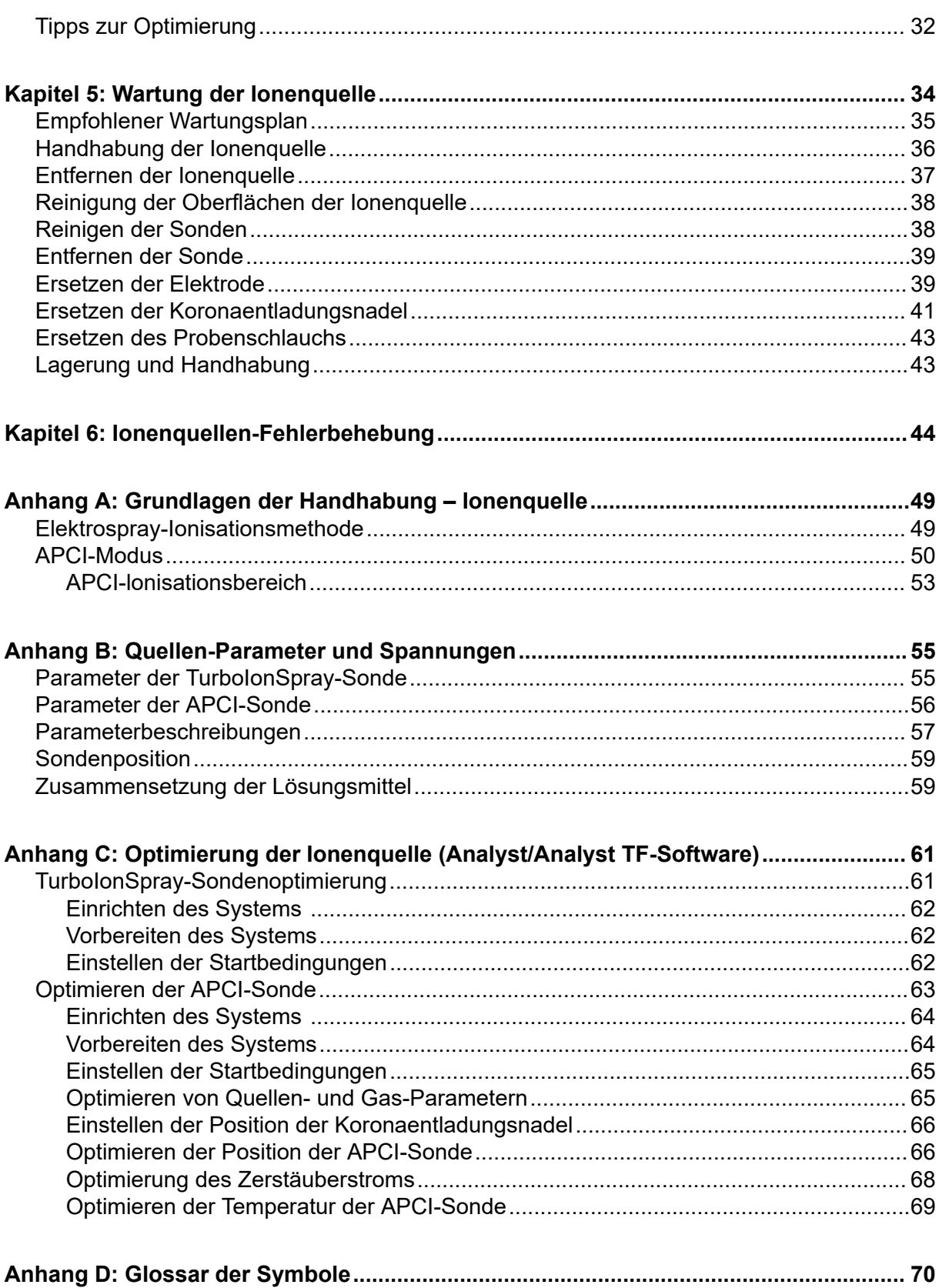

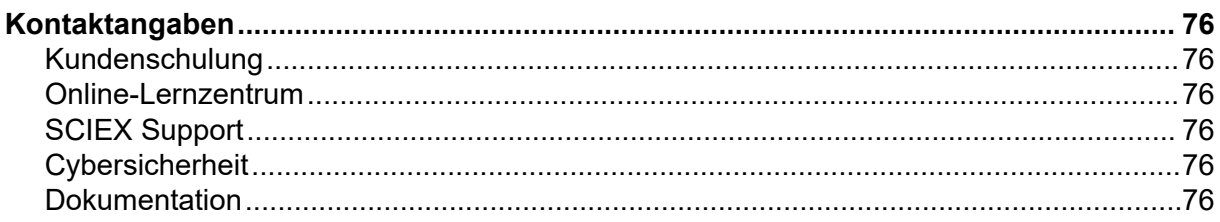

## <span id="page-5-0"></span>**Vorsichtsmaßnahmen und Einschränkungen für den Betrieb 1**

**Hinweis:** Lesen Sie vor der Bedienung des Systems alle Abschnitte dieses Handbuchs sorgfältig durch.

Dieser Abschnitt enthält allgemeine sicherheitsrelevante Informationen. Er enthält außerdem eine Beschreibung der möglichen Gefahren und der damit verbundenen Warnhinweise für das System sowie eine Beschreibung der Vorsichtsmaßnahmen, die getroffen werden sollten, um Gefahren zu minimieren.

Informationen über die Symbole und Konventionen, die im Zusammenhang mit dem System in der Laborumgebung und in dieser Dokumentation verwendet werden, finden Sie im Abschnitt: [Glossar der Symbole](#page-69-0).

## **Vorsichtsmaßnahmen und Gefahren beim Betrieb**

Vorschriften und Sicherheitshinweise zum Massenspektrometer finden Sie im Dokument: *Systemhandbuch* oder *Sicherheitsleitfaden*.

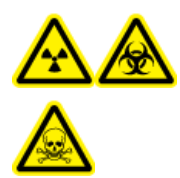

**WARNHINWEIS! Gefährdung durch ionisierende Strahlung, Biogefährdung oder toxisch-chemische Gefahren. Verwenden Sie die Ionenquelle nur, wenn Sie Kenntnisse über die ordnungsgemäße Verwendung, Eingrenzung und Entsorgung von mit der Ionenquelle verwendeten toxischen oder schädlichen Materialien haben und darin geschult wurden.**

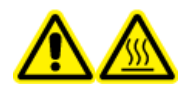

**WARNHINWEIS! Gefahr durch heiße Oberflächen. Lassen Sie die Turbo V-Ionenquelle vor Beginn von Wartungsarbeiten mindestens 30 Minuten abkühlen. Einige Oberflächen der Ionenquelle und der Vakuum-Schnittstelle werden beim Betrieb heiß.**

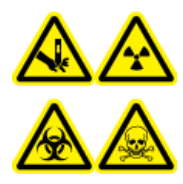

**WARNHINWEIS! Gefahr von Stichverletzungen, Gefährdung durch ionisierende Strahlung, Biogefährdung oder toxisch-chemische Gefahren. Verwenden Sie die Ionenquelle nicht weiter, wenn das Fenster gesprungen oder zerbrochen ist, und wenden Sie sich an einen SCIEX Außendienstmitarbeiter (FSE). Alle giftigen oder schädlichen Stoffe, die dem Gerät zugeführt werden, sind in der Abluft der Ionenquelle vorhanden. Aus dem Gerät stammende Abluft muss aus dem Raum abgeführt werden. Befolgen Sie bei der Entsorgung von scharfen und spitzen Gegenständen die Sicherheitsvorschriften Ihres Labors.**

<span id="page-6-0"></span>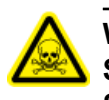

**WARNHINWEIS! Toxisch-chemische Gefahren. Tragen Sie persönliche Schutzausrüstung, wie z. B. Laborkittel, Schutzhandschuhe und eine Schutzbrille, um Haut- oder Augenkontakt zu vermeiden.**

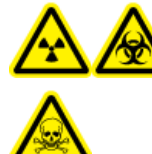

**WARNHINWEIS! Gefährdung durch ionisierende Strahlung, Biogefährdung oder toxisch-chemische Gefahren. Überprüfen Sie bei einem Verschütten von Chemikalien die Sicherheitsdatenblätter auf spezifische Anweisungen. Vergewissern Sie sich, dass sich das System im Standby-Zustand befindet, bevor Sie ausgelaufene Flüssigkeiten in der Nähe der Ionenquelle entfernen. Verwenden Sie geeignete persönliche Schutzausrüstung und Absorptionstücher, um ausgelaufene Flüssigkeiten aufzunehmen, und entsorgen Sie die ausgelaufenen Materialien entsprechend den örtlichen Vorschriften.**

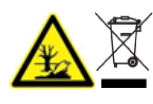

**WARNHINWEIS! Umweltgefährdung. Systemkomponenten nicht mit dem Hausmüll entsorgen. Befolgen Sie die lokalen Vorschriften für die Entsorgung von Komponenten.**

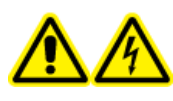

**WARNHINWEIS! Stromschlaggefahr. Vermeiden Sie Kontakt mit der Hochspannung, die während des Betriebs an der Ionenquelle anliegt. Schalten Sie das System in den Standby-Zustand, bevor Sie Anpassungen oder Einstellungen am Probenschlauch oder an anderen Komponenten in der Nähe der Ionenquelle vornehmen.**

## **Chemische Vorsichtsmaßnahmen**

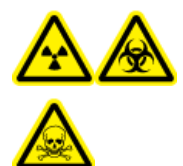

**WARNHINWEIS! Gefährdung durch ionisierende Strahlung, Biogefährdung oder toxisch-chemische Gefahren. Klären Sie vor der Reinigung oder Wartung, ob eine Dekontaminierung erforderlich ist. Wenn im System radioaktives Material, biologische Wirkstoffe und giftige Chemikalien verwendet wurden, muss der Kunde das System vor der Reinigung oder Wartung dekontaminieren.**

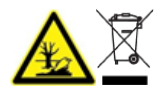

**WARNHINWEIS! Umweltgefährdung. Systemkomponenten nicht mit dem Hausmüll entsorgen. Befolgen Sie die lokalen Vorschriften für die Entsorgung von Komponenten.**

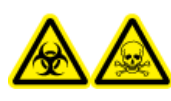

**WARNHINWEIS! Biogefährdung oder toxisch-chemische Gefahren. Befestigen Sie den Ablaufschlauch ordnungsgemäß am Massenspektrometer und am Quellenabluftauffangbehälter, um Leckagen zu verhindern.**

• Bestimmen Sie vor dem Kundendienst und der regelmäßigen Wartung, welche Chemikalien im System verwendet wurden. Für Arbeitsschutz- und Sicherheitshinweise, die im Zusammenhang mit einer Chemikalie zu beachten sind, siehe das Dokument: *Sicherheitsdatenblatt*. Informationen zur Lagerung finden Sie im Dokument:

<span id="page-7-0"></span>*Analysezertifikat*. SCIEX *Sicherheitsdatenblätter* oder *Analysezertifikate* finden Sie unter [sciex.com/tech-regulatory.](https://sciex.com/tech-regulatory)

• Tragen Sie immer die Ihnen zugewiesene persönliche Schutzausrüstung, einschließlich puderfreier Handschuhe, einer Schutzbrille und einem Laborkittel.

**Hinweis:** Nitril- oder Neopren-Handschuhe werden empfohlen.

- Führen Sie alle Arbeiten nur in einem gut belüfteten Raum oder unter einer Abzugshaube durch.
- Vermeiden Sie Zündquellen bei Arbeiten mit brennbaren Materialien wie z. B. Isopropanol, Methanol und anderen brennbaren Lösungsmitteln.
- Lassen Sie in der Verwendung und Entsorgung von Chemikalien Vorsicht walten. Es besteht ein potenzielles Risiko für Personenschäden, wenn die ordnungsgemäßen Verfahren zur Handhabung und Entsorgung von Chemikalien nicht befolgt werden.
- Vermeiden Sie bei der Reinigung Hautkontakt mit Chemikalien und waschen Sie die Hände nach dem Gebrauch.
- Vergewissern Sie sich, dass alle Abluftschläuche ordnungsgemäß angeschlossen sind und alle Anschlüsse wie gewünscht funktionieren.
- Sammeln Sie alle gebrauchten Flüssigkeiten und entsorgen Sie diese als gefährlichen Abfall.
- Befolgen Sie alle lokalen Vorschriften für die Lagerung von, den Umgang mit und die Entsorgung von biogefährdenden, giftigen und radioaktiven Stoffen.

### **Sichere Systemflüssigkeiten**

Die folgenden Flüssigkeiten können mit dem System sicher verwendet werden.

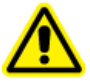

**VORSICHT:** Mögliche Schäden am System. Verwenden Sie keine anderen Flüssigkeiten, bevor SCIEX nicht bestätigt hat, dass dadurch keine Gefahren entstehen. Dies ist keine vollständige Liste.

#### • **Organische Lösungsmittel**

- Acetonitril, LC-MS-Qualität, bis zu 100 %
- Methanol, LC-MS-Qualität, bis zu 100 %
- Isopropanol, LC-MS-Qualität, bis zu 100 %
- Wasser, LC-MS-Qualität oder höher, bis zu 100 %
- Tetrahydrofuran; bis zu 100 %
- Toluol und andere aromatische Lösungsmittel; bis zu 100 %
- Hexane; bis zu 100 %
- **Puffer**
- <span id="page-8-0"></span>• Ammoniumacetat; weniger als 100 mmol
- Ammoniumformiat; weniger als 100 mmol
- Phosphat; weniger als 1 %

#### • **Säuren und Basen**

- Ameisensäure; weniger als 1 %
- Essigsäure; weniger als 1 %
- Trifluoressigsäure (TFA), weniger als 1 %
- Heptafluorbuttersäure (HFBA), weniger als 1 %
- Ammoniak/Ammoniumhydroxid, weniger als 1 %
- Phosphorsäure, weniger als 1 %
- Trimethylamin; weniger als 1 %
- Triethylamin; weniger als 1 %

## **Laborbedingungen**

### **Sichere Umgebungsbedingungen**

Das System ist für den sicheren Betrieb unter diesen Bedingungen ausgelegt:

- Innenbereich
- Höhe: bis zu 2.000 m (6.560 Fuß) über dem Meeresspiegel
- Umgebungstemperatur:  $5 °C$  (41 °F) bis 40 °C (104 °F)
- Relative Luftfeuchtigkeit: 20 % bis 80 %, nicht kondensierend
- Spannungsschwankungen der Netzversorgung: ± 10 % der Nennspannung
- Transiente Überspannungen: bis zu einem Niveau der Überspannungskategorie II
- Temporäre Überspannungen an der Netzversorgung
- Umweltverschmutzungsgrad 2

### **Leistungsspezifikationen**

Das System ist für die Einhaltung der Spezifikationen unter diesen Bedingungen ausgelegt:

• Umgebungstemperatur von 15 °C bis 30 °C (59 °F bis 86 °F)

Im Laufe der Zeit darf die Temperatur um nicht mehr als 4 °C (7,2 °F) schwanken, wobei die Temperaturänderungsrate nicht mehr als 2 °C (3,6 °F) pro Stunde betragen darf. Schwankungen der Umgebungstemperatur, die die Grenzwerte übersteigen, können zu Masseverschiebungen in den Spektren führen.

• Die relative Luftfeuchtigkeit beträgt 20 % bis 80 %, nicht kondensierend

## <span id="page-9-0"></span>**Verwendung und Änderungen an den Geräten**

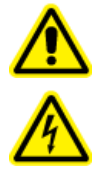

**WARNHINWEIS! Stromschlaggefahr. Die Abdeckungen nicht entfernen. Durch das Entfernen der Abdeckungen kann es zu Verletzungen oder Fehlfunktionen des Systems kommen. Die Abdeckungen müssen für routinemäßige Wartungsarbeiten, Inspektionen oder Einstellungen nicht entfernt werden. Bei Reparaturen, die eine Entfernung der Hauptabdeckung erfordern, wenden Sie sich bitte an einen SCIEX-Außendienstmitarbeiter.**

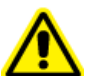

**WARNHINWEIS! Gefahr von Personenschäden. Verwenden Sie ausschließlich von SCIEX empfohlene Teile. Die Verwendung von Teilen, die nicht von SCIEX empfohlen werden, oder die Verwendung von Teilen für Zwecke, die nicht der bestimmungsgemäßen Verwendung entsprechen, kann den Benutzer gefährden oder die Systemleistung beeinträchtigen.**

Verwenden Sie das Gerät nur im Innenbereich eines Labors, das den empfohlenen Umgebungsbedingungen im Dokument des Massenspektrometers *Handbuch zur Standortplanung* entspricht.

Wenn das System in einer Umgebung oder in einer Weise verwendet wird, die nicht den Vorschriften des Herstellers entspricht, dann können die Leistung und der im Gerät eingebaute Schutz beeinträchtigt werden.

Eine unbefugte Veränderung oder Bedienung des Systems kann zu Personenschäden und Schäden am Gerät und zum Erlöschen der Garantie führen. Wenn das System unter Umgebungsbedingungen, die außerhalb des empfohlenen Bereichs liegen, oder mit nicht genehmigten Änderungen betrieben wird, können fehlerhafte Daten erzeugt werden. Informationen zur Wartung des Systems erhalten Sie von einem Außendienstmitarbeiter.

<span id="page-10-0"></span>Die Turbo V-Ionenquelle kann entweder für die Elektrospray-Ionisation (ESI) oder für eine chemische Ionisation bei Atmosphärendruck (APCI) verwendet werden.

Die TurboIonSpray-Sonde wird für den Betrieb im ESI-Modus verwendet. Die APCI-Sonde wird für den Betrieb im APCI-Modus verwendet.

Zu den Anwendungen der Ionenquelle gehören sowohl die Entwicklung qualitativer Methoden als auch qualitative und quantitative Analysen.

Die Installationsverfahren können auf den folgenden Systemen durchgeführt werden:

- Systeme TripleTOF
- QTRAP- und SCIEX Triple Quad-Systeme

In diesem Handbuch wird die Software zur Steuerung des Massenspektrometers als Steuerungssoftware bezeichnet. Die Steuerungssoftware variiert je nach verwendetem Massenspektrometer. Siehe folgende Tabelle.

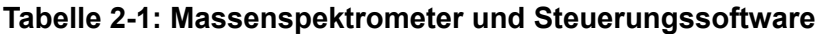

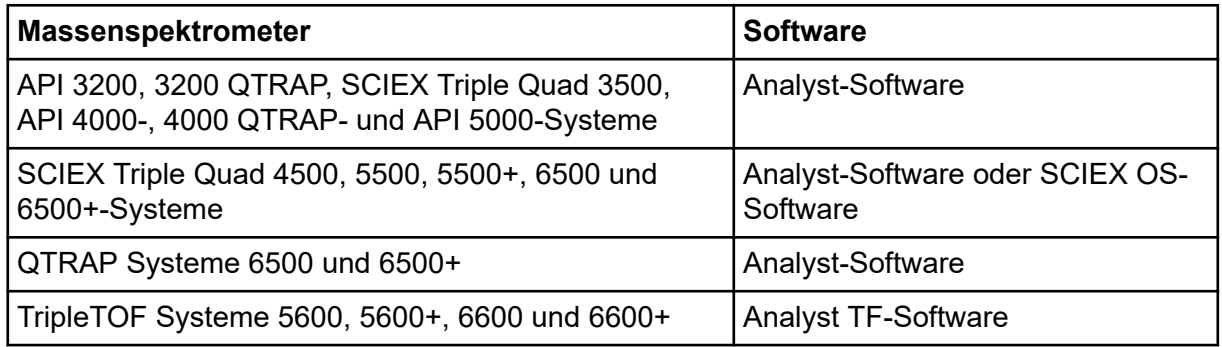

## **Ionisationsmodi**

### **ESI-Modus**

Elektrospray-Ionisation (ESI) erzeugt Gasphasenionen von Analyten in einer Probe, indem eine Hochspannung an den durch eine Nadel fließenden Probenfluss angelegt wird. Mithilfe des beheizten Gasflusses erzeugt die ESI ein- und mehrfach geladene Ionen unter relativ sanften Bedingungen und ist daher für einen großen Bereich an Verbindungen geeignet, u. a. für kleine Moleküle wie Arzneimittel oder Pestizide sowie für größere Moleküle wie Peptide, Proteine und andere Biopolymere. Die Empfindlichkeit hängt von den chemischen Eigenschaften der Analyten, der Flussrate des Gases, der Temperatur und Spannung sowie von der Zusammensetzung der mobilen Phase ab.

Die ESI-Technik ist sanft genug, um bei labilen Verbindungen wie Peptiden, Proteinen und thermisch labilen Pharmazeutika verwendet werden zu können. Sie arbeitet bei

<span id="page-11-0"></span>Volumenströmen von 5 µl/min bis 3.000 µl/min und verdampft 100 % wässrige bis zu 100 % organische Lösungsmittel.

Siehe Abschnitt: [Elektrospray-Ionisationsmethode.](#page-48-0)

### **APCI-Modus**

Der APCI-Modus eignet sich für:

- Ionisierung von Verbindungen, die Ionen nicht leicht in Lösungen bilden. Dies sind in der Regel nichtpolare Verbindungen.
- Erstellung von einfachen APCI-Spektren für LC-MS/MS-Versuche.
- Hochdurchsatz-Analysen von komplexen und verunreinigten Proben. APCI ist weniger empfindlich gegenüber Ionensuppressionseffekten.
- Schnelle Probeneinführung durch Fließinjektion mit oder ohne LC-Säule.

Die APCI-Technik kann für flüchtige und thermisch labile Verbindungen bei minimaler thermischer Zersetzung verwendet werden. Die schnelle Desolvatisierung und Verdampfung der Tröpfchen und mitgerissenen Analyten minimiert die thermische Zersetzung und bewahrt die molekulare Identität für die Ionisierung durch die Koronaentladungsnadel. Puffer werden von der Ionenquelle ohne nennenswerte Verunreinigung toleriert, und aufgrund der Flash-Verdampfung des zerstäubten Probenstroms kann bis zu 100 % Wasser verwendet werden. Die Sonde ist in der Lage, den gesamten Probenfluss ohne Splitting bei Volumenströmen von 200 μl/min bis 3.000 μl/min durch eine Säule mit großem Durchmesser aufzunehmen.

Siehe Abschnitt: [APCI-Modus.](#page-49-0)

## <span id="page-12-0"></span>**Komponenten der Ionenquelle**

**Abbildung 2-1: Komponenten der Ionenquelle**

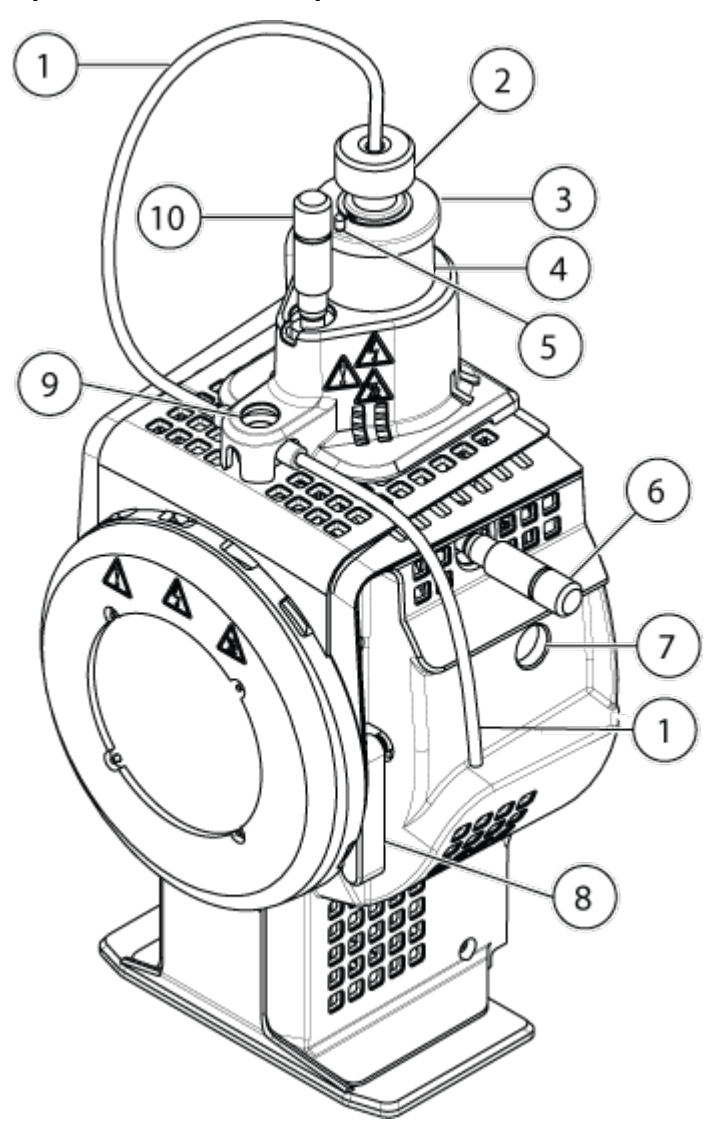

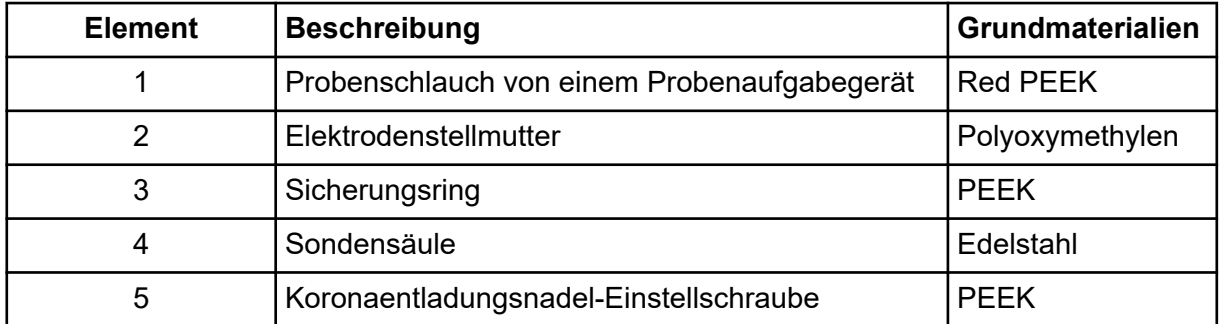

<span id="page-13-0"></span>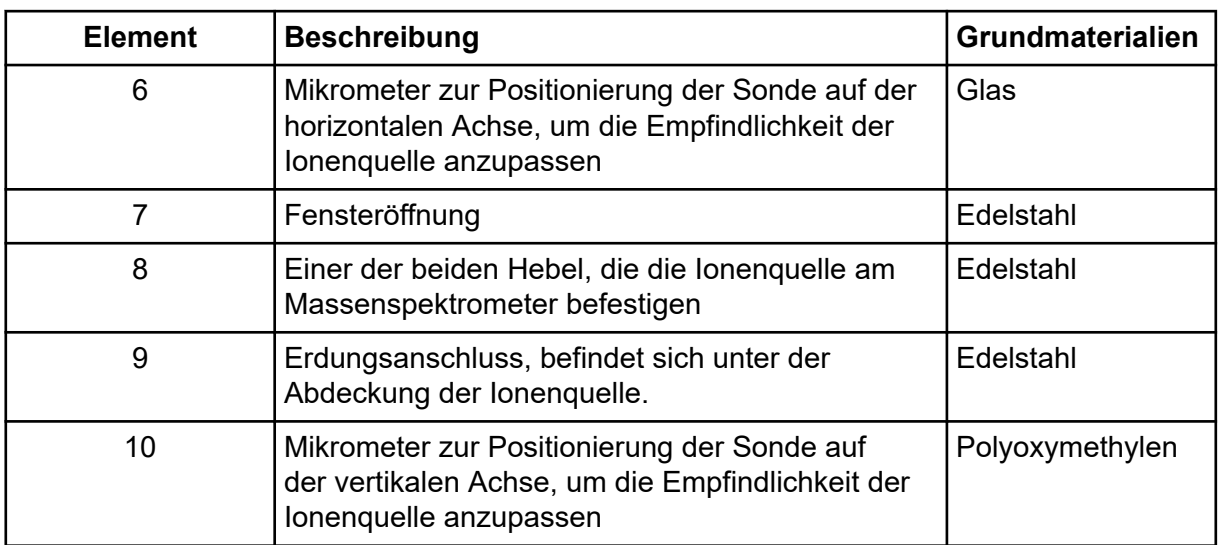

## **Sonden**

Die TurboIonSpray- und APCI-Sonden ermöglichen eine Reihe von Probetests. Wählen Sie die Sonde und Methode, die sich am besten für die Verbindungen in der Probe eignen.

| <b>Spezifikation</b>                     | <b>TurbolonSpray</b>                                                       | <b>APCI-Sonde</b>                                        |
|------------------------------------------|----------------------------------------------------------------------------|----------------------------------------------------------|
| Temperaturbereich                        | Von Umgebungstemperatur<br>bis 750 °C, je nach Flussrate                   | Von Umgebungstemperatur<br>bis 750 °C, je nach Flussrate |
| <b>Flüssigkeitseinlass</b>               | 5 µl/min bis 3,000 µl/min                                                  | 200 µl/min bis 3,000 µl/min                              |
| Ionenquelle Gas 1 /<br>Ionenquelle Gas 2 | Siehe das Dokument für Massenspektrometer: Handbuch<br>zur Standortplanung |                                                          |

**Tabelle 2-2: Beschreibung der Ionenquellen**

Die Software für das Massenspektrometer erkennt die installierte Probe und stellt die entsprechenden Bedienelemente zur Verfügung. Alle mit der Ionenquelle aufgenommenen Daten werden mit Hilfe einer Abkürzung gekennzeichnet, die die zur Erfassung der Daten verwendete Sonde bezeichnet (TIS für die TurboIonSpray-Sonde und HN für die APCI-Sonde).

### **TurboIonSpray-Sonde**

Die TurboIonSpray-Sonde besteht aus Edelstahlröhrchen mit einem Außendurchmesser von 300 μm (0.012 inch). Sie befindet sich mittig in einem 45-Grad-Winkel zu den beiden Turboheizern auf jeder Seite. Proben, die durch die TurboIonSpray-Sonde eingeführt werden, werden im Röhrchen durch die Anwendung von Hochspannung (**IonSpray Voltage** in der Analyst-Software, **IonSpray Voltage Floating** in der Analyst TF-Software oder **Spray voltage** in SCIEX OS) ionisiert. Danach werden sie durch einen Strahl von heißem, trockenem und ultrareinem Stickstoffgas aus den Turboheizern zerstäubt, wodurch ein Nebel aus kleinen, hoch aufgeladenen Tröpfchen entsteht. Die Kombination aus Solventfluss der

<span id="page-14-0"></span>Ionenquelle und erhitztem Trockengas aus dem Turbosprayer wird in einem 90-Grad-Winkel auf den Ionenpfad gesprüht. Siehe Abschnitt: [Grundlagen der Handhabung – Ionenquelle.](#page-48-0)

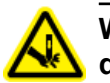

**WARNHINWEIS! Gefahr von Stichverletzungen. Gehen Sie beim Umgang mit der Elektrode vorsichtig vor. Die Elektrodenspitzen sind sehr scharf.**

#### **Abbildung 2-2: Teile der TurboIonSpray-Sonde**

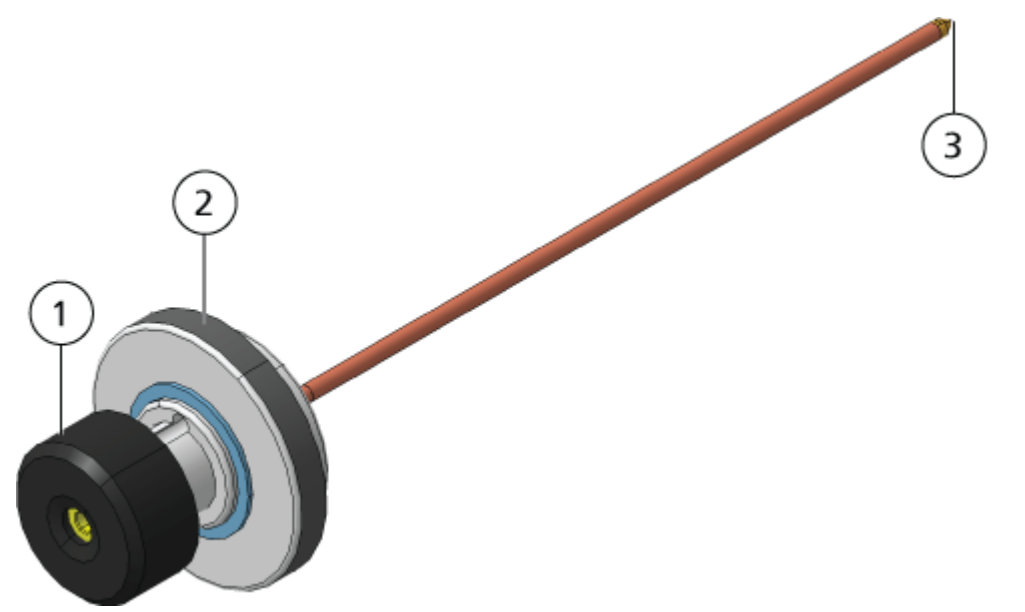

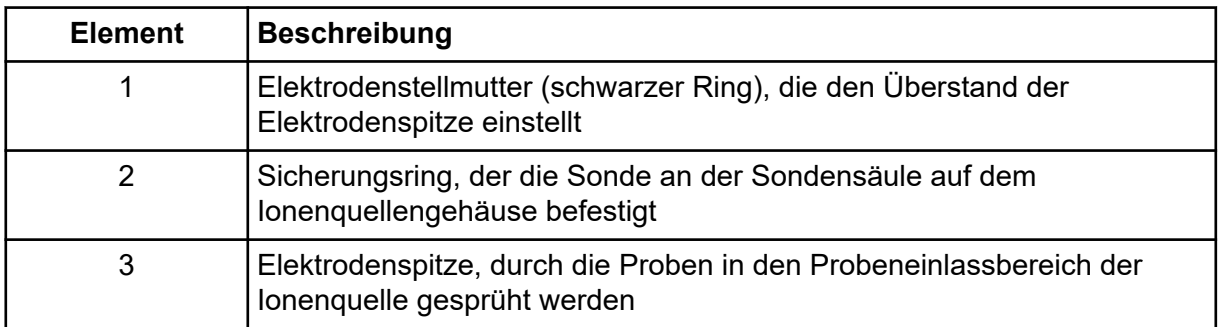

### **APCI-Sonde**

Die APCI-Sonde besteht aus einer Edelstahlkapillare mit einem Innendurchmesser (ID) von 100 µm (0,004 Zoll), das von einem Strom aus Zerstäubergas umgeben ist (Gas 1). Der flüssige Probenstrom wird durch den Zerstäuber gepumpt, wo er in einem beheizten Keramikrohr vernebelt wird. Die Innenwand der Keramikrohre kann auf einem Temperaturbereich von 100 °C bis 750 °C gehalten werden und wird durch einen in die Heizvorrichtung eingebetteten Sensor überwacht.

Ein Hochgeschwindigkeitsstrahl aus Zerstäubergas strömt um die Elektrodenspitze herum, um die Probe als feinteiligen Nebel zu dispergieren. Der Strahl strömt durch den keramischen Verdampfungsheizer in die Reaktionszone der Ionenquelle und dann an der

<span id="page-15-0"></span>Koronaentladungsnadel vorbei, wo die Probenmoleküle ionisiert werden, wenn sie durch das Ionenquellengehäuse strömen. Siehe Abschnitt: [Grundlagen der Handhabung – Ionenquelle](#page-48-0).

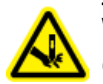

**WARNHINWEIS! Gefahr von Stichverletzungen. Gehen Sie beim Umgang mit der Elektrode vorsichtig vor. Die Elektrodenspitzen sind sehr scharf.**

#### **Abbildung 2-3: Teile der APCI-Sonde**

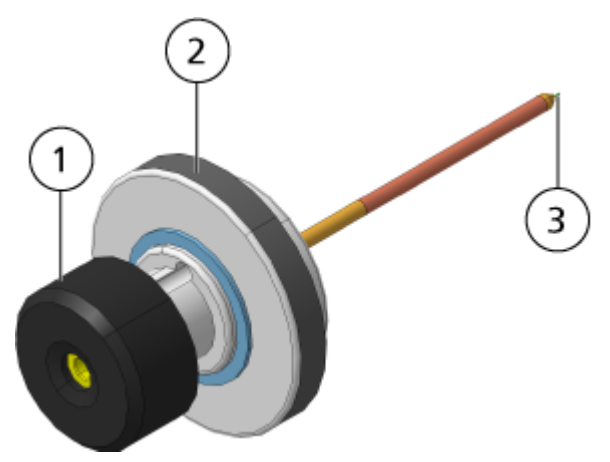

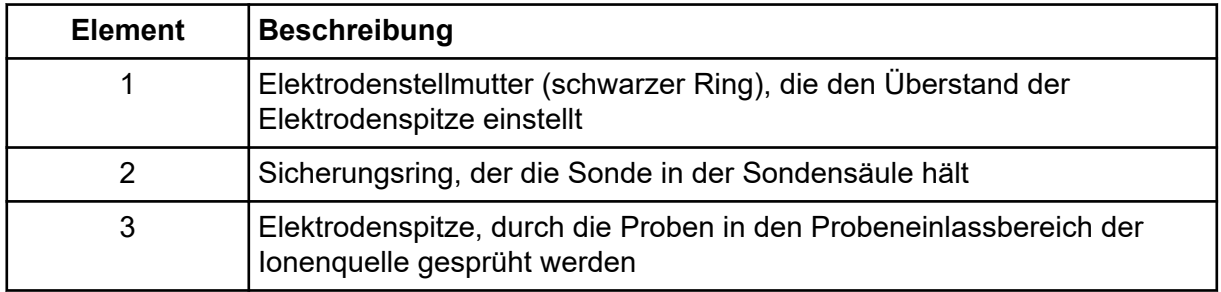

### **Gasanschlüsse und elektrische Anschlüsse**

Gasanschlüsse sowie Nieder- und Hochspannungsanschlüsse verlaufen durch die Vorderplatte der Vakuumschnittstelle und werden intern durch das Ionenquellengehäuse angeschlossen. Wenn die Ionenquelle am Massenspektrometer installiert wird, liegen alle elektrischen Anschlüsse und Gasanschlüsse vollständig vor.

## **Ionenquellen-Sensorschaltung**

Eine Ionenquellen-Sensorschaltung deaktiviert die Hochspannungs-Stromversorgung für das Massenspektrometer und die Quellenabluftanlage, wenn:

- die Ionenquelle nicht oder nicht sachgemäß montiert ist
- keine Sonde installiert ist
- das Massenspektrometer einen Gasfehler feststellt
- ein Turbo-Heizer ausgefallen ist

<span id="page-16-0"></span>• die Ionenquelle überhitzt ist

## **Quellenabluftanlage**

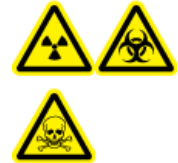

**WARNHINWEIS! Gefährdung durch ionisierende Strahlung, Biogefährdung oder toxisch-chemische Gefahren. Stellen Sie sicher, dass die Quellenabluftanlage angeschlossen ist und läuft, damit die Probenabluft sicher aus der Laborumgebung entfernt wird. Aus dem Gerät austretende Emissionen müssen in das Hauptabluftsystem des Gebäudes geleitet werden und dürfen nicht in den Arbeitsbereich des Labors gelangen. Für Anforderungen an das Source-Exhaust-System siehe das Dokument:** *Handbuch zur Standortplanung***.**

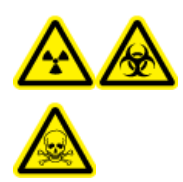

**WARNHINWEIS! Gefährdung durch ionisierende Strahlung, Biogefährdung oder toxisch-chemische Gefahren. Entlüften Sie die Quellenabluftanlage der Ionenquelle über eine speziell dafür vorgesehene Laborabzugshaube oder ein externes Belüftungssystem, damit gefährliche Dämpfe nicht in der Laborumgebung freigesetzt werden.**

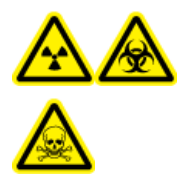

**WARNHINWEIS! Gefährdung durch ionisierende Strahlung, Biogefährdung oder toxisch-chemische Gefahren. Wenn ein LC-System mit dem Massenspektrometer verwendet wird und die Quellenabluftanlage nicht ordnungsgemäß funktioniert, schalten Sie das LC-System ab, bis die Quellenabluftanlage wieder funktioniert.**

**WARNHINWEIS! Brandgefahr. Führen Sie der Ionenquelle nicht mehr als 3 ml/min entzündliches Lösungsmittel zu. Bei Überschreitung des maximalen Volumenstroms kann sich Lösungsmittel in der Ionenquelle ansammeln. Verwenden Sie die Ionenquelle nur mit ordnungsgemäß installierter Ionenquelle und Sonde und bei aktivierter und laufender Quellenabluftanlage.**

**Hinweis:** Stellen Sie sicher, dass alle Abluftleitungen sicher angeschlossen sind, um das Risiko zu verringern, dass Abluft in den Raum austritt.

Eine Ionenquelle erzeugt sowohl Proben- als auch Lösungsmitteldämpfe. Diese Dämpfe stellen eine potenzielle Gefahr für die Laborumgebung dar. Die Quellenabluftanlage ist auf den sicheren Abtransport und die sachgemäße Handhabung der Proben- und Lösungsmitteldämpfe ausgelegt. Bei installierter Ionenquelle wird das Massenspektrometer erst dann funktionieren, wenn die Quellenabluftanlage in Betrieb ist.

Ein Vakuum-Schalter im Quellenabluft-Kreislauf misst das Vakuum in der Quelle. Wenn das Vakuum in der Quelle bei installierter Sonde über den Sollwert steigt, wechselt das System in den Abgas-Fehler-Modus (Not Ready).

Eine aktive Abluftanlage entfernt die Abluft der Ionenquellen (einschließlich Gase, Lösungsmittel und Probendampf) durch eine Ablassöffnung, ohne dabei ein chemisches

#### **Übersicht über die Ionenquelle**

Rauschen zu erzeugen. Die Ablassöffnung ist über eine Kammer und eine Quellenabluft-Pumpe an einen Auffangbehälter angeschlossen. Vom Auffangbehälter aus ist die Ablassöffnung an ein vom Kunden bereitgestelltes Absaugsystem angeschlossen. Informationen zu den Belüftungsanforderungen der Quellenabluftanlage finden Sie im Dokument: *Handbuch zur Standortplanung* des .

**Hinweis:** Überprüfen Sie die Quellenabluftanlage regelmäßig, um sicherzustellen, dass die Abluftleitung intakt ist und keine Abluft in den Raum freigesetzt wird.

<span id="page-18-0"></span>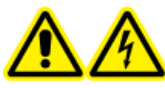

**WARNHINWEIS! Stromschlaggefahr. Installieren Sie die Ionenquelle erst im letzten Schritt am Massenspektrometer. Wenn die Ionenquelle installiert ist, liegt Hochspannung an.**

**VORSICHT: Mögliche Schäden am System. Heben oder tragen Sie die Ionenquelle nicht mit nur einer Hand. Die Ionenquelle ist so konzipiert, dass sie mit zwei Händen an den beiden Seiten der Ionenquelle angehoben oder getragen werden kann.**

Die Ionenquelle wird an eine Vakuum-Schnittstelle angeschlossen und durch zwei Verriegelungen gesichert. Das Innere der Ionenquelle ist durch das seitliche und vordere Fenster der Ionenquelle einsehbar.

Wenn die Ionenquelle installiert wird, erkennt die Software die Ionenquelle und zeigt die entsprechende Kennung der Ionenquelle an.

#### **Erforderliche Materialien**

- **lonenquelle**
- **TurbolonSpray**
- (Optionale) APCI-Sonde
- Rote PEEK-Kapillare (Durchmesser 0,005 Zoll)

### **Vorbereitung der Installation**

**WARNHINWEIS! Gefahr von Stichverletzungen. Gehen Sie beim Umgang mit der Elektrode vorsichtig vor. Die Spitze der Elektrode ist extrem scharf.**

**Tipp!** Bewahren Sie die leere Verpackung auf. Verwenden Sie diese, um die Ionenquelle aufzubewahren, wenn sie nicht in Gebrauch ist.

Stellen Sie die Elektrodenstellmutter an der Sonde ein, um die Elektrodenspitze in der Elektrodenröhre zu verschieben. Siehe Abbildungen: [Abbildung 2-2](#page-14-0) und [Abbildung 2-3](#page-15-0).

Für optimale Stabilität und Leistung sollte die Elektrodenspitze 0,5 mm bis 1,00 mm über das Ende der Sonde hinausragen. Siehe Abschnitt: Optimieren der Position der TurbolonSpray-[Sondeo](#page-27-0)der [Optimieren der Position der APCI-Sonde](#page-65-0).

### <span id="page-19-0"></span>**Installieren der Sonde**

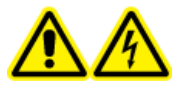

**WARNHINWEIS! Stromschlaggefahr. Stellen Sie sicher, dass die Ionenquelle vollständig vom Massenspektrometer getrennt ist, bevor Sie fortfahren.**

**WARNHINWEIS! Gefahr von Stichverletzungen. Gehen Sie beim Umgang mit der Elektrode vorsichtig vor. Die Spitze der Elektrode ist extrem scharf.**

**VORSICHT: Mögliche Schäden am System. Um eine Beschädigung der Sonde zu vermeiden, müssen Sie darauf achten, dass die hervorstehende Elektrodenspitze bzw. die Koronaentladungsnadel keine Teile des Ionenquellengehäuses berühren.**

**VORSICHT: Mögliche Schäden am System. Stellen Sie sicher, dass die Spitze der Koronaentladungsnadel von der Öffnung weg zeigt, wenn die TurboIonSpray -Sonde verwendet wird.**

#### **Voraussetzungen**

• [Entfernen der Ionenquelle](#page-36-0).

Die Probe ist in der Ionenquelle nicht vorinstalliert. Trennen Sie vor dem Auswechseln von Sonden immer die Ionenquelle vom Massenspektrometer.

**Hinweis:** Wenn die Sonde nicht sachgemäß in der Ionenquelle installiert wurde, werden die Hochspannung für das Massenspektrometer und die Quellenabluftanlage ausgeschaltet.

- 1. Stellen Sie sicher, dass die Spitze der Koronaentladungsnadel von der Öffnung der Curtain-Platte weg zeigt. Siehe Abschnitt: [Einstellen der Position der](#page-65-0) [Koronaentladungsnadel.](#page-65-0)
- 2. Führen Sie die Sonde in die Säule ein. Richten Sie die Bohrung auf der Sonde mit der Einstellschraube der Koronaentladungsnadel an der Oberseite der Ionenquelle aus. Siehe Abschnitt: [Komponenten der Ionenquelle](#page-12-0).
- 3. Drücken Sie vorsichtig auf die Sonde, bis die Kontakte mit denen in der Säule einrasten.
- 4. Streifen Sie den Sicherungsring über die Sonde, schieben Sie ihn nach unten, damit das Gewinde an der Säule in das Gewinde der Säule greift, und ziehen Sie ihn handfest an.
- 5. Nur bei der APCI-Sonde: Stellen Sie sicher, dass die Spitze der Koronaentladungsnadel zur Öffnung der Curtain-Platte zeigt. Siehe Abschnitt: [Einstellen der Position der](#page-65-0) [Koronaentladungsnadel.](#page-65-0)

## <span id="page-20-0"></span>**Anschließen der Ionenquellenkapillare**

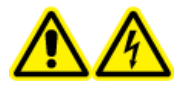

**WARNHINWEIS! Stromschlaggefahr. Der Erdungsanschluss darf nicht umgangen werden. Der Erdungsanschluss sorgt für die sichere Erdung zwischen dem Massenspektrometer und dem Probenaufgabegerät.**

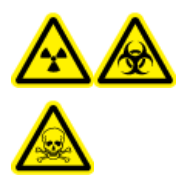

**WARNHINWEIS! Gefährdung durch ionisierende Strahlung, Biogefährdung oder toxisch-chemische Gefahren. Um Leckagen zu vermeiden, stellen Sie sicher, dass die Probenschlauchmutter angezogen ist, bevor Sie das Gerät in Betrieb nehmen.**

Siehe Abschnitt: [Komponenten der Ionenquelle.](#page-12-0)

- 1. Legen Sie eine 30 cm lange rote PEEK-Kapillare in die Probenschlauchmutter.
- 2. Stecken Sie die Probenschlauchmutter in das Anschlussstück oben an der Sonde und ziehen Sie die Probenschlauchmutter dann handfest an.
- 3. Schließen Sie das andere Ende der Kapillare an den Erdungsanschluss der Ionenquelle an.

## **Installieren der Ionenquelle auf dem Massenspektrometer**

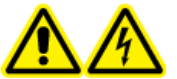

**WARNHINWEIS! Stromschlaggefahr. Installieren Sie zuerst die Sonde in der Ionenquelle und danach die Ionenquelle am Massenspektrometer.**

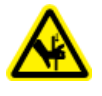

**WARNHINWEIS! Quetschgefahr. Achten Sie beim Installieren der Ionenquelle darauf, dass Sie Ihre Finger nicht zwischen der Ionenquelle und der Vakuum-Schnittstelle einklemmen.**

**VORSICHT: Mögliche Schäden am System. Um eine Beschädigung der Sonde zu vermeiden, müssen Sie darauf achten, dass die hervorstehende Elektrodenspitze bzw. die Koronaentladungsnadel keine Teile des Ionenquellengehäuses berühren.**

**Hinweis:** Wenn die Sonde nicht sachgemäß in der Ionenquelle installiert wurde, werden die Hochspannung für das Massenspektrometer und die Quellenabluftanlage ausgeschaltet.

#### **Voraussetzungen**

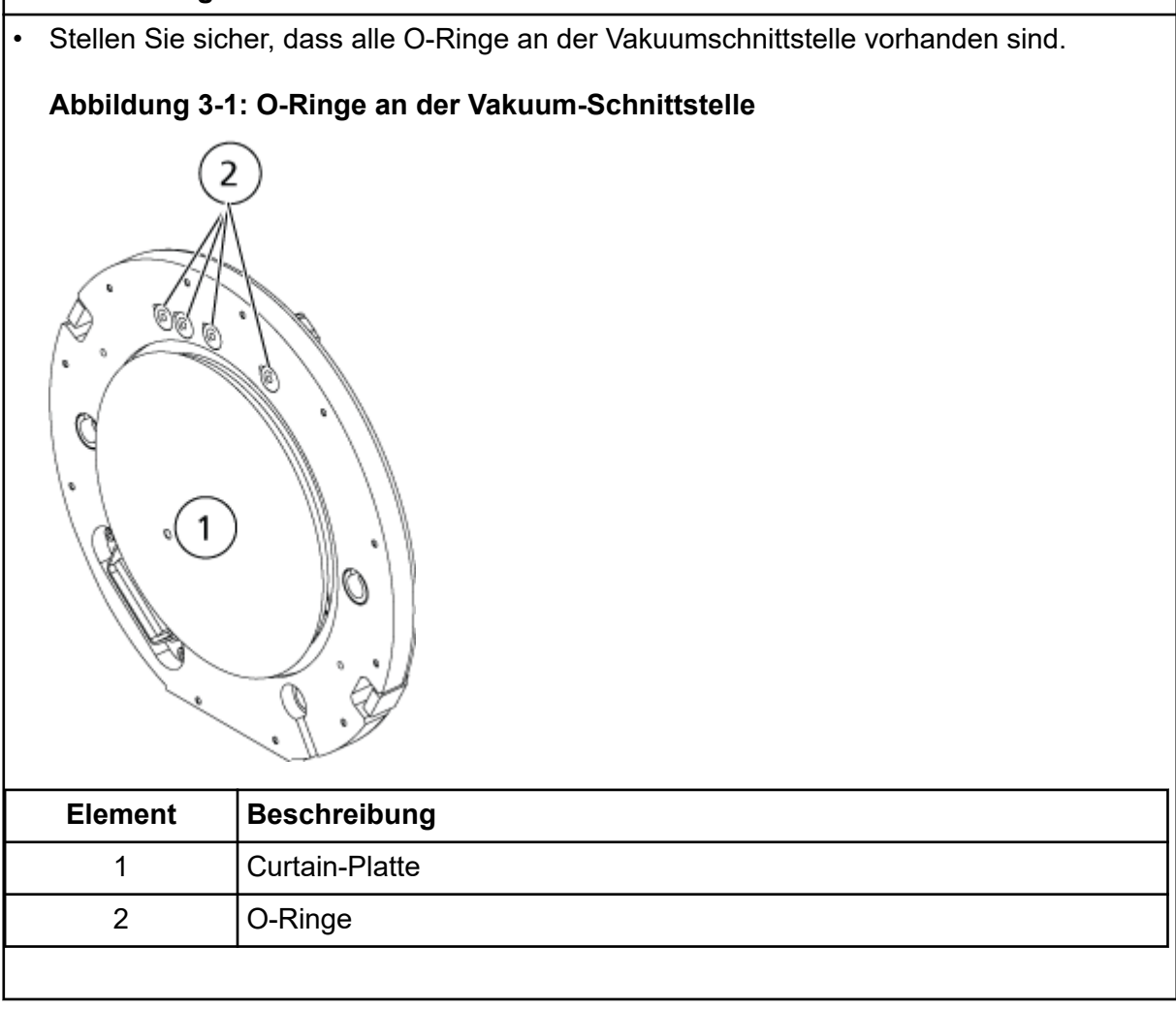

- 1. Stellen Sie sicher, dass die Ionenquellenhebel auf jeder Seite der Ionenquelle nach oben zeigen, d. h. sich in 12-Uhr-Position befinden. Siehe Abschnitt: [Komponenten der](#page-12-0) [Ionenquelle](#page-12-0).
- 2. Richten Sie die Ionenquelle an der Vakuumschnittstelle aus und stellen dabei sicher, dass die Führungsstifte an der Ionenquelle an den Anschlüssen in der Vakuumschnittstelle ausgerichtet sind.
- 3. Drücken Sie die Ionenquelle vorsichtig auf die Vakuumschnittstelle und drehen Sie die Hebel der Ionenquelle dabei nach unten, um die Ionenquelle zu arretieren. Das Massenspektrometer erkennt die Ionenquelle und zeigt dann die Kennung der Ionenquelle in der Steuerungssoftware an.
- 4. Schließen Sie die rote PEEK-Kapillare des Probenaufgabegeräts an der anderen Seite des Erdungsanschlusses der Ionenquelle an.

### <span id="page-22-0"></span>**Probeneinlassanforderungen**

- Verwenden Sie geeignete analytische Verfahren und Praktiken, um externe Totvolumen zu minimieren. Der Probeneinlass leitet die flüssige Probe ohne Verlust und mit einem minimalen Totvolumen in den Einlass der Ionenquelle.
- Filtern Sie Proben vor, damit die Kapillarröhrchen in den Probeneinlässen nicht durch Partikel, ausgefällte Proben oder Salze blockiert werden.
- Stellen Sie sicher, dass alle Verbindungen fest genug sind, um Lecks zu verhindern. Anschlussstücke nicht zu fest anziehen.

## **Überprüfen auf Undichtigkeiten**

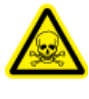

**WARNHINWEIS! Toxisch-chemische Gefahren. Tragen Sie persönliche Schutzausrüstung, wie z. B. Laborkittel, Schutzhandschuhe und eine Schutzbrille, um Haut- oder Augenkontakt zu vermeiden.**

Kontrollieren Sie die Anschlussstücke und die Kapillare, um sicherzustellen, dass keine Undichtigkeiten vorhanden sind.

<span id="page-23-0"></span>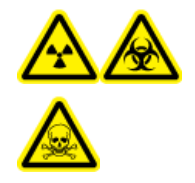

**WARNHINWEIS! Gefährdung durch ionisierende Strahlung, Biogefährdung oder toxisch-chemische Gefahren. Verwenden Sie die Ionenquelle nur, wenn Sie Kenntnisse über die ordnungsgemäße Verwendung, Eingrenzung und Entsorgung von mit der Ionenquelle verwendeten toxischen oder schädlichen Materialien haben und darin geschult wurden.**

**WARNHINWEIS! Brandgefahr. Führen Sie der Ionenquelle nicht mehr als 3 ml/min entzündliches Lösungsmittel zu. Bei Überschreitung des maximalen Volumenstroms kann sich Lösungsmittel in der Ionenquelle ansammeln. Verwenden Sie die Ionenquelle nur mit ordnungsgemäß installierter Ionenquelle und Sonde und bei aktivierter und laufender Quellenabluftanlage.**

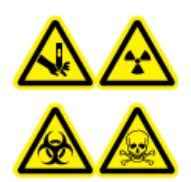

**WARNHINWEIS! Gefahr von Stichverletzungen, Gefährdung durch ionisierende Strahlung, Biogefährdung oder toxisch-chemische Gefahren. Verwenden Sie die Ionenquelle nicht weiter, wenn das Fenster gesprungen oder zerbrochen ist, und wenden Sie sich an einen SCIEX Außendienstmitarbeiter (FSE). Alle giftigen oder schädlichen Stoffe, die dem Gerät zugeführt werden, sind in der Abluft der Ionenquelle vorhanden. Aus dem Gerät stammende Abluft muss aus dem Raum abgeführt werden. Befolgen Sie bei der Entsorgung von scharfen und spitzen Gegenständen die Sicherheitsvorschriften Ihres Labors.**

Optimieren Sie die Ionenquelle bei jeder Veränderung des Analyten, der Volumenströme oder der Zusammensetzung der mobilen Phase.

Bei der Optimierung ionenquellenspezifischer Parameter führen Sie die Probe mit dem Volumenstrom ein, der während der Probenanalyse verwendet wird, und verwenden Sie entweder die Flussinjektionsanalyse (FIA) oder die T-Infusion als Methode der Probeninjektion. Optimieren Sie die Position der Ionenquelle, bevor Sie die ionenquellenspezifischen Parameter optimieren.

Die Leistung der Quelle wird von mehreren Parametern beeinflusst. Optimieren Sie die Leistung während der Injektion einer bekannten Verbindung und überwachen Sie das Signal des bekannten Ions. Stellen Sie die Mikrometer-, Gas- und Spannungsparameter so ein, dass das Signal-zu-Rausch-Verhältnis und die Signalstabilität maximiert sind.

Siehe Abschnitt TurbolonSpray-Sondenoptimierung oder [Optimieren der APCI-Sonde](#page-62-0).

## <span id="page-24-0"></span>**Probeninjektion**

### **Methode**

Der flüssige Probenstrom wird der Ionenquelle mithilfe einer LC-Pumpe oder einer Spritzenpumpe zugeführt. Bei der Zufuhr mittels LC-Pumpe kann die Probe entweder direkt unter Verwendung der Flussinjektionsanalyse (FIA) oder T-Injektion mithilfe einer Spritzenpumpe oder über eine Trennsäule mithilfe eines Loop-Injektors in die mobile Phase injiziert werden. Wenn die Probe mit einer Spritzenpumpe injiziert wird, wird sie direkt in die Ionenquelle eingebracht. Das Optimieren der Infusion kann nur für das Optimieren des Ionenpfads und die MS/MS-Fragment-Auswahl verwendet werden.

Der flüssige Probenstrom wird der Ionenquelle mithilfe einer LC-Pumpe zugeführt. Die Probe kann entweder direkt unter Verwendung der Flussinjektionsanalyse (FIA) bzw. T-Injektion mithilfe einer Spritzenpumpe (nicht im Lieferumfang enthalten) oder mithilfe eines Loop-Injektors oder Autosamplers über eine Trennsäule in die mobile Phase injiziert werden.

### **Volumenstrom**

Der Probendurchsatz wird vom LC-System oder der Spritzenpumpe bestimmt. Die TurboIonSpray-Doppelsonde unterstützt Volumenströme von 5 µl/min bis 3.000 µl/min. Die APCI- unterstützt Volumenströme von 200 µl/min bis 3.000 µl/min.

## **TurboIonSpray-Sondenoptimierung**

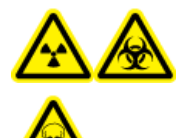

**WARNHINWEIS! Gefährdung durch ionisierende Strahlung, Biogefährdung oder toxisch-chemische Gefahren. Stellen Sie sicher, dass die Quellenabluftanlage angeschlossen ist und läuft und dass eine gute allgemeine Laborlüftung gewährleistet wird. Für den sicheren Betrieb des Systems ist eine ausreichende Laborlüftung zur Kontrolle der Lösungsmittel- und Probenemissionen erforderlich.**

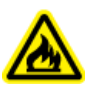

**WARNHINWEIS! Brandgefahr. Führen Sie der Ionenquelle nicht mehr als 3 ml/min entzündliches Lösungsmittel zu. Bei Überschreitung des maximalen Volumenstroms kann sich Lösungsmittel in der Ionenquelle ansammeln. Verwenden Sie die Ionenquelle nur mit ordnungsgemäß installierter Ionenquelle und Sonde und bei aktivierter und laufender Quellenabluftanlage.**

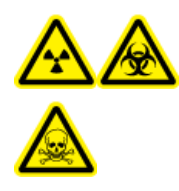

**WARNHINWEIS! Gefährdung durch ionisierende Strahlung, Biogefährdung oder toxisch-chemische Gefahren. Stellen Sie sicher, dass die Elektrode aus der Spitze der Sonde herausragt, damit gefährliche Dämpfe nicht aus der Quelle entweichen können. Die Elektrode darf nicht in die Sonde eingelassen sein.**

<span id="page-25-0"></span>**VORSICHT: Mögliche Schäden am System. Wenn das an das Massenspektrometer angeschlossene LC-System nicht von der Software gesteuert wird, muss das Massenspektrometer während des Betriebs beaufsichtigt werden. Der Flüssigkeitsstrom des LC-Systems kann die Ionenquelle überfluten, wenn sich das Massenspektrometer im Standby-Modus befindet.**

**Hinweis:** Passen Sie bei einer Änderung des Volumenstroms die Sondenposition an, um das System sauber zu halten und optimale Leistungsfähigkeit zu gewährleisten.

**Tipp!** Signale und das Signal-Rausch-Verhältnis lassen sich leichter mit einer Fließiniektionsanalyse als mit "On-column"-Iniektionen optimieren.

**Hinweis:** Wenn die Spannung der Ionenquelle zu hoch ist, kann es zu einer Koronaentladung kommen. In der Analyst-Software ist dies das Feld **IonSpray Voltage**. In der Analyst TF-Software ist dies das Feld **IonSpray Voltage Floating**. In SCIEX OS, ist dies das Feld **Spray voltage**. Eine Koronaentladung wird durch ein blaues Leuchten an der Spitze der Sonde sichtbar. Dies führt zu einer verminderten Empfindlichkeit und Stabilität des Signals.

### **Volumenstrom und Temperatur der Ionenquelle**

Die Probeneinlassflussrate und die Zusammensetzung von Probe und Lösungsmittel beeinflussen die optimale TurboIonSpray-Sondentemperatur. Bei einem höheren Volumenstrom oder einem höheren Anteil wässriger Bestandteile ist eine höhere Optimaltemperatur erforderlich.

Die TurboIonSpray-Sonde wird häufig mit einem Probendurchsatz von 5 µl/min bis 1.000 µl/min verwendet. Die Hitze erhöht die Verdampfungsrate und verbessert die Ionisationseffizienz, die wiederum zu einer höheren Empfindlichkeit führt. Extrem niedrige Volumenströme von Lösungsmitteln mit einem hohen organischen Gehalt benötigen in der Regel keine höheren Temperaturen. Siehe Abschnitt: [Quellen-Parameter und Spannungen.](#page-54-0)

### **Einrichten des Systems für T-Infusion**

**Hinweis:** Dieser Prozess verwendet Triazininfusion als ein Beispiel. Um eine andere Verbindung zu optimieren, verwenden Sie diese Verbindung im Optimierungsprozess.

**Hinweis:** Dieser Prozess gilt für Analyst-Software und SCIEX OS. Für spezifische Anweisungen zur Optimierung siehe den Abschnitt: [Einrichten des Systems](#page-61-0)

- 1. Stellen Sie sicher, dass keine analytische Säule auf dem LC-System installiert ist.
- 2. Schließen Sie das Auslassrährchen des Probengebers an einem Anschluss an und das andere Ende des Röhrchens an das andere Ende des Anschlusses. Verbinden Sie den Anschluss mit dem T-Stück.
- 3. Verbinden Sie den Auslass des T-Stücks mithilfe des PEEK-Schlauchs an die Erdung des Massenspektrometers an.
- 4. Schließen Sie die Nadel an die 1-ml-Spritze an.
- 5. Füllen Sie die Spritze mit dem passenden Volumen an Triazininfusionsverdünner. Siehe das Dokument: *Customer Familiarization Checklist*.

Vergewissern Sie sich, dass die Luftblasen aus der Spritze entfernt wird.

- 6. Entfernen Sie die Nadel und schließen Sie die Spritze an die Infusionsleitung des PEEK-Schlauchs an.
- 7. Befestigen Sie die Spritze an die Spritzenpumpe an und danach die Infusionsleitung an das T-Stück.

#### **Abbildung 4-1: Einrichten der T-Infusion**

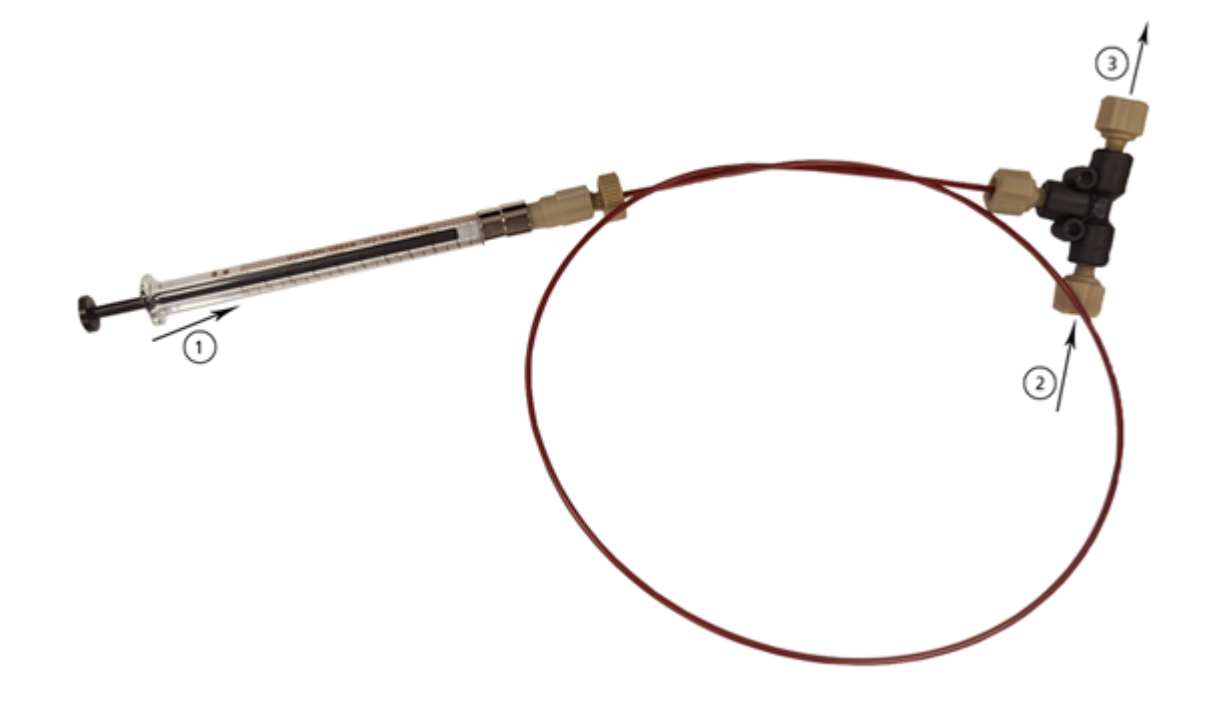

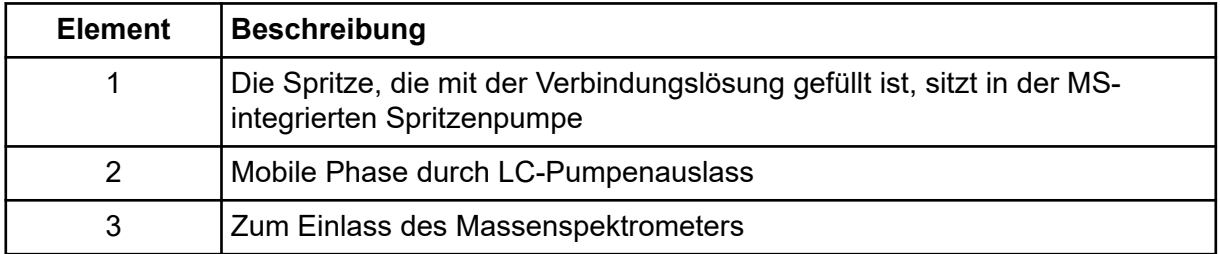

### <span id="page-27-0"></span>**Optimieren der Position der TurboIonSpray-Sonde**

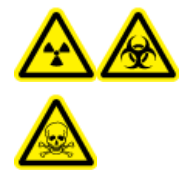

**WARNHINWEIS! Gefährdung durch ionisierende Strahlung, Biogefährdung oder toxisch-chemische Gefahren. Stellen Sie sicher, dass die Elektrode aus der Spitze der Sonde herausragt, damit gefährliche Dämpfe nicht aus der Quelle entweichen können. Die Elektrode darf nicht in die Sonde eingelassen sein.**

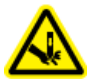

**WARNHINWEIS! Gefahr von Stichverletzungen. Gehen Sie beim Umgang mit der Elektrode vorsichtig vor. Die Spitze der Elektrode ist extrem scharf.**

Nachdem die Sonde optimiert wurde, muss sie nur noch geringfügig angepasst werden. Wiederholen Sie das Optimierungsverfahren, wenn die Sonde entfernt wurde oder wenn sich der Analyt, der Volumenstrom oder die Lösungsmittelzusammensetzung ändern.

Siehe Abschnitt: [Komponenten der Ionenquelle.](#page-12-0)

- 1. Schauen Sie durch das Fenster der Ionenquelle, um die Position der Probe zu sehen.
- 2. Verwenden Sie die vorherigen horizontalen und vertikalen Mikrometereinstellungen oder stellen Sie diese als Ausgangsposition auf **5**.
- 3. Beobachten Sie das Signal oder das Signal-zu-Rausch-Verhältnis der Analyten in der Steuerungssoftware.
- 4. Passen Sie mit den horizontalen Mikrometereinstellungen die Probeposition in kleinen Schritten an, um das beste Signal oder Signal-zu-Rausch-Verhältnis zu erreichen. Die Probe kann auf jeder Seite der Öffnung optimiert werden.

**Tipp!** Passen Sie die horizontale Mikrometereinstellung so an, dass der flüssige Sprühnebel der TurboIonSpray-Sonde weg von der Öffnung gerichtet wird, um eine Verunreinigung der Öffnung und ein Durchschlagen des Gasflusses für die Curtain Gas-Schnittstelle zu verhindern, was ein instabiles Signal hervorrufen kann, und um einen elektrischen Kurzschluss aufgrund vorhandener Flüssigkeit zu verhindern.

5. Passen Sie mit den vertikalen Mikrometereinstellungen die Sondenposition in kleinen Schritten an, um das beste Signal oder Signal-zu-Rausch-Verhältnis zu erreichen.

**Hinweis:** Die vertikale Position der Sonde hängt vom Volumenstrom ab. Bei niedrigeren Volumenströmen sollte sich die Sonde näher an der Öffnung befinden. Bei höheren Volumenströmen sollte der Abstand zwischen Sonde und Öffnung größer sein.

6. Stellen Sie die schwarze Elektrodenstellmutter oben auf der Sonde ein, um die Elektrodenkapillare in die oder aus der Sonde zu schieben und so den Überstand anzupassen.

**Hinweis:** Die Elektrodenspitze sollte 0,5 bis 1,0 mm über das Ende der Sonde hinausragen.

<span id="page-28-0"></span>Die optimale Einstellung für die Elektrodenspitze ist abhängig von der Verbindung. Der Abstand, um den die Spitze der Elektrode hervorsteht, wirkt sich auf die Form des Sprühkegels aus. Diese wiederum wirkt sich auf die Empfindlichkeit des Massenspektrometers aus.

#### **Abbildung 4-2: Anpassung des Elektrodenspitzen-Überstands**

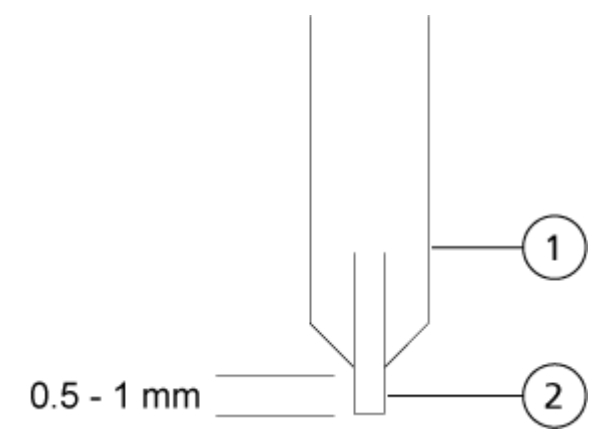

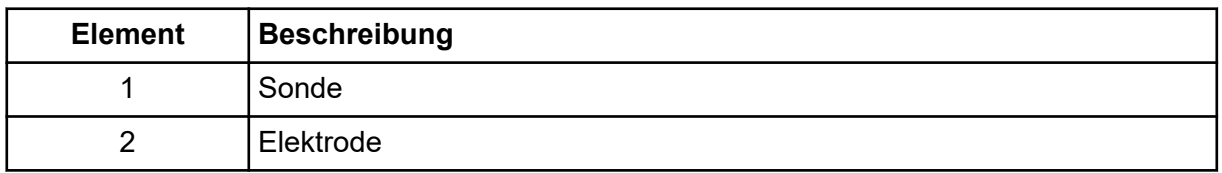

### **Optimieren von Quellen- und Gas-Parametern sowie der Spannung**

Optimieren Sie das Ionenquellengas 1 (Zerstäubergas), um die beste Signalstabilität und Empfindlichkeit zu erreichen. Das Ionenquellengas 2 (Heizergas) unterstützt die Verdampfung des Lösungsmittels, was wiederum zur Erhöhung der Ionisation der Probe beiträgt.

Eine zu hohe Temperatur kann jedoch zu einer frühzeitigen Verdampfung des Lösungsmittels an der Spitze der Die Spitze der TurboIonSpray-Sonde führt, insbesondere wenn die Sonde zu weit herausragt, was eine Instabilität des Signals sowie ein hohes chemisches Hintergrundrauschen verursacht. Genauso kann ein hoher Heizergasstrom ein verrauschtes oder instabiles Signal hervorbringen.

Verwenden Sie die niedrigstmögliche Spannung der Ionenquelle, ohne dabei das Signal zu verlieren. In der Analyst-Software ist dies das Feld **IonSpray Voltage**. In der Analyst TF-Software ist dies das Feld **IonSpray Voltage Floating**. In SCIEX OS, ist dies das Feld **Spray voltage**. Achten Sie auf das Signal-zu-Rausch-Verhältnis und nicht nur auf das Signal.

<span id="page-29-0"></span>**Hinweis:** Wenn die Spannung der Ionenquelle zu hoch ist, kann es zu einer Koronaentladung kommen. In der Analyst-Software ist dies das Feld **IonSpray Voltage**. In der Analyst TF-Software ist dies das Feld **IonSpray Voltage Floating**. In SCIEX OS, ist dies das Feld **Spray voltage**. Eine Koronaentladung wird durch ein blaues Leuchten an der Spitze der Sonde sichtbar. Dies führt zu einer verminderten Empfindlichkeit und Stabilität des Signals.

- 1. Passen Sie Gas 1 der Ionenquelle und Gas 2 der Ionenquelle in 5er-Schritten an, um das beste Signal oder Signal-zu-Rausch-Verhältnis zu erreichen.
- 2. Erhöhen Sie den Volumenstrom des Gases für die Curtain Gas, bis das Signal schwächer wird.

**Hinweis:** Zur Vermeidung von Kontaminationen verwenden Sie den höchstmöglichen Volumenstrom für die Curtain Gas-Schnittstelle, der die Empfindlichkeit nicht beeinträchtigt. Stellen Sie den Volumenstrom nicht niedriger ein als die Werte in der Tabelle: Tabelle 4-1. Dies hilft, ein Durchschlagen des Gasflusses für die Curtain Gas-Schnittstelle zu verhindern (was zu Signalrauschen führen würde); eine Verunreinigung der Öffnung zu vermeiden und das gesamte Signal-Rausch-Verhältnis zu erhöhen.

#### **Tabelle 4-1: CUR-Parameterwerte**

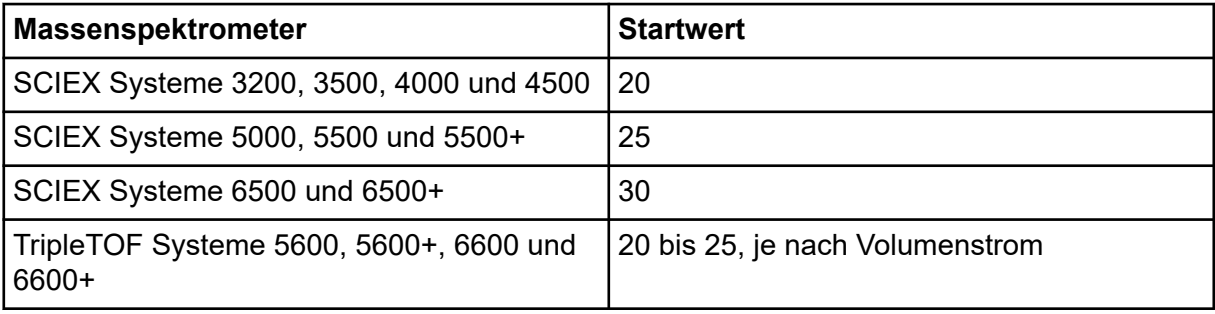

3. Passen Sie die Spannung der Ionenquelle in Schritten von 500 V an, um das Signal-zu-Rausch-Verhältnis zu maximieren.

### **Verfahren zur Optimierung der Quelle (SCIEX OS)**

#### **Voraussetzungen**

- Stellen Sie den T-Infusionsschlauch, Anschluss, Massenspektrometer und LC-Pumpe ein. Siehe Abschnitt: [Einrichten des Systems für T-Infusion](#page-25-0)
- Erstellen Sie eine neue LC-Methode mithilfe der passenden Werte für die Optimierung. Siehe das Dokument: *Softwarehandbuch*.
- Erstellen Sie eine neue MRM-Methode mithilfe der passenden Werte für die Optimierung. Siehe das Dokument: *Softwarehandbuch*.
- 1. Geben Sie im Konfigurationsarbeitsbereich auf der Seite Warteschlange eine **Instrument idle time** zwischen 30 und 60 Minuten ein.
- 2. Klicken Sie im Statusfeld auf für die Spritze und den Typ der entsprechenden Werte auf **Direct Device Control**.

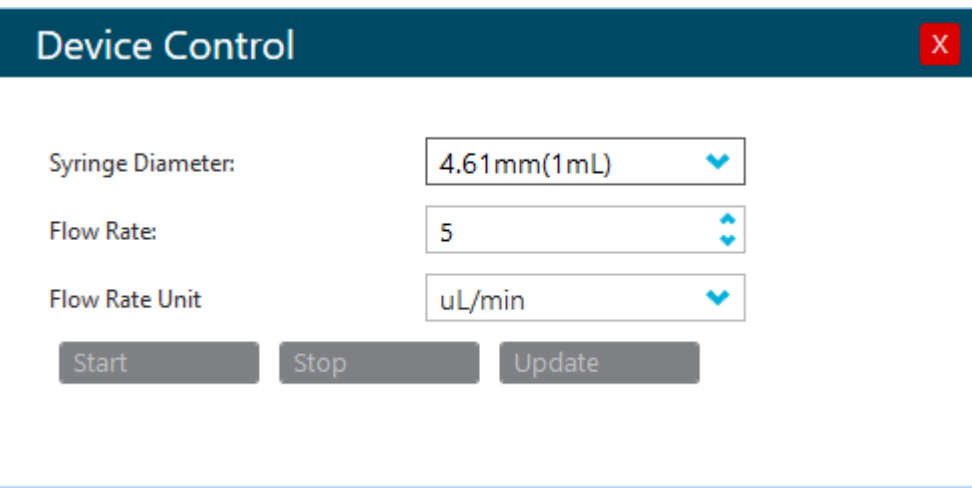

Abbildung 4-3: Dialogfeld "Syringe Device Control"

3. Klicken Sie auf **Equilibrate** und legen Sie danach Gleichgewichtszeit, MS-Methode und LC-Methode fest.

**Hinweis:** Wählen Sie eine Gleichgewichtszeit, in der das Instrument die Sollwertein den ausgewählten MC- und LC-Methoden erreichen kann.

- 4. Klicken Sie auf "**Start**". Stellen Sie sicher, dass die Spritze sich frei bewegt und es keine Lecks gibt.
- 5. Klicken Sie auf **Start**, um mit der Datensammlung zu beginnen, wenn der Instrumentenzustand  $BerFit$  ist.
- 6. Optimieren Sie die Quellen- und Gasparameter, nachdem eine stabile MRM-Grundlinie im Abschnitt XIC des Felds Datenerfassung erreicht wird. Nadelüberstand und Nadelposition können geändert werden, nach die Quellen- und Gasparameter optimiert wurden. Anpassungsergebnisse sind im Feld Datenerfassung ersichtlich.
- 7. Um Quellenbedingungen und andere Gradientenzusammensetzungen zu testen, klicken Sie auf **Device Direct Control** neben dem LC-System im Statusfeld. Das Dialogfeld "Device Control" wird geöffnet.
- 8. Passen Sie die Parameter **Flow** und **Concentration** an und klicken Sie auf **OK**.
- 9. Klicken Sie auf **Stop** im Feld Datenerfassung und **Save** Sie die Datendatei.
- 10. Im Fenster MS-Methode **Save** Sie die optimierten Quellen- und Gasparameter.

<span id="page-31-0"></span>**Tipp!** Die optimierten Parameter gelten normalerweise für eine ganze Reihe von Verbindungen. Bei komplexeren Mischungen können Verbndungen unterschiedliche Quellentemperaturen oder **Spray voltage** benötigen.

11. Klicken Sie nach Abschluss der Optimierung auf **Stop** im Dialogfeld Syringe Device Control und stellen Sie das System auf Standby. Die MS-Methode und der LC-Fluss stoppt. Die Quellen- und Gasparameter bleiben aktiv.

### **Optimieren der Temperatur des Turboheizers**

Die optimale Heizertemperatur hängt von der Verbindung, vom Volumenstrom und der Zusammensetzung der mobilen Phase ab. Je höher der Volumenstrom und je wässriger die Zusammensetzung, desto höher die optimierte Temperatur.

Stellen Sie bei der Optimieren der Quellentemperatur sicher, dass die Ionenquelle die neue Temperatureinstellung erreicht hat.

Passen Sie die Temperatur der Ionenquelle in Schritten von 50 °C bis 100 °C an, um das beste Signal oder Signal-zu-Rausch-Verhältnis zu erreichen.

## **Tipps zur Optimierung**

Durch die Optimierung der Ionenquelle wird der Reinigungsaufwand der Ionenquelle und der Komponenten der Vakuumschnittstelle minimiert.

- Verwenden Sie die höchstmögliche **Source temperature** beim Optimieren von Verbindungen. Für viele Verbindungen ist eine Temperatur von 700 °C üblich. Hohe Temperaturen helfen dabei, die Ionenquelle sauber zu halten und Untergrundrauschen zu reduzieren.
- Geben Sie den höchstmöglichen Wert für den Volumenstrom des Gases für die Curtain Gas-Schnittstelle ein, die Empfindlichkeit einbüßt. Dies trägt dazu bei:
	- ein Eindringen des Gasvolumens für die Curtain Gas-Schnittstelle zu verhindern, das ein rauschendes Signal hervorrufen kann
	- eine Verunreinigung der Öffnung zu verhindern
	- das gesamte Signal-zu-Rausch-Verhältnis zu erhöhen
- Stellen Sie das horizontale Mikrometer so ein, dass das flüssige Spray der Sonde von der Öffnung weggeleitet wird, um:
	- eine Verunreinigung der Öffnung zu verhindern
	- das Einstechen des Gasvolumens für die Curtain Gas-Schnittstelle zu verhindern, das ein instabiles Signal hervorrufen kann
	- einen elektrischen Kurzschluss aufgrund der vorhandenen Flüssigkeit zu verhindern

Um dies zu tun, verwenden Sie das vertikale Mikrometer, um die Sonde nach oben zu bewegen.

- Verwenden Sie die niedrigstmögliche Spannung der Ionenquelle, ohne dabei das Signal zu verlieren. In der Analyst-Software ist dies das Feld **IonSpray Voltage**. In der Analyst TF-Software ist dies das Feld **IonSpray Voltage Floating**. In SCIEX OS, ist dies das Feld **Spray Voltage**. Achten Sie auf das Signal-zu-Rausch-Verhältnis und nicht nur auf das Signal.
- Bei Volumenströmen von mehr als 2 ml/min im APCI-Modus muss das Massenspektrometer vor Beginn des Flüssigkeitsflusses äquilibriert werden, um sicherzustellen, dass die Verneblungstemperatur erreicht ist.

<span id="page-33-0"></span>Die folgenden Warnhinweise beziehen sich auf alle Wartungsverfahren in diesem Abschnitt.

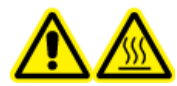

**WARNHINWEIS! Gefahr durch heiße Oberflächen. Lassen Sie die Turbo V-Ionenquelle vor Beginn von Wartungsarbeiten mindestens 30 Minuten abkühlen. Einige Oberflächen der Ionenquelle und der Vakuum-Schnittstelle werden beim Betrieb heiß.**

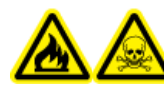

**WARNHINWEIS! Brandgefahr und toxisch-chemische Gefahren. Halten Sie brennbare Flüssigkeiten von Flammen und Funken fern und verwenden Sie sie nur unter chemischen Abzugshauben oder in Sicherheitswerkbänken.**

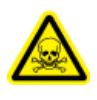

**WARNHINWEIS! Toxisch-chemische Gefahren. Tragen Sie persönliche Schutzausrüstung, wie z. B. Laborkittel, Schutzhandschuhe und eine Schutzbrille, um Haut- oder Augenkontakt zu vermeiden.**

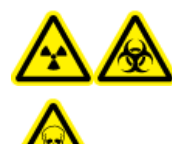

**WARNHINWEIS! Gefährdung durch ionisierende Strahlung, Biogefährdung oder toxisch-chemische Gefahren. Überprüfen Sie bei einem Verschütten von Chemikalien die Sicherheitsdatenblätter auf spezifische Anweisungen. Vergewissern Sie sich, dass sich das System im Standby-Zustand befindet, bevor Sie ausgelaufene Flüssigkeiten in der Nähe der Ionenquelle entfernen. Verwenden Sie geeignete persönliche Schutzausrüstung und Absorptionstücher, um ausgelaufene Flüssigkeiten aufzunehmen, und entsorgen Sie die ausgelaufenen Materialien entsprechend den örtlichen Vorschriften.**

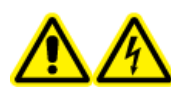

**WARNHINWEIS! Stromschlaggefahr. Vermeiden Sie Kontakt mit der Hochspannung, die während des Betriebs an der Ionenquelle anliegt. Schalten Sie das System in den Standby-Zustand, bevor Sie Anpassungen oder Einstellungen am Probenschlauch oder an anderen Komponenten in der Nähe der Ionenquelle vornehmen.**

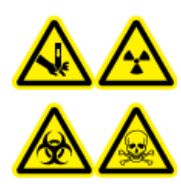

**WARNHINWEIS! Gefahr von Stichverletzungen, Gefährdung durch ionisierende Strahlung, Biogefährdung oder toxisch-chemische Gefahren. Verwenden Sie die Ionenquelle nicht weiter, wenn das Fenster gesprungen oder zerbrochen ist, und wenden Sie sich an einen SCIEX Außendienstmitarbeiter (FSE). Alle giftigen oder schädlichen Stoffe, die dem Gerät zugeführt werden, sind in der Abluft der Ionenquelle vorhanden. Aus dem Gerät stammende Abluft muss aus dem Raum abgeführt werden. Befolgen Sie bei der Entsorgung von scharfen und spitzen Gegenständen die Sicherheitsvorschriften Ihres Labors.**

#### <span id="page-34-0"></span>**VORSICHT: Mögliche Schäden am System. Heben oder tragen Sie die Ionenquelle nicht mit nur einer Hand. Die Ionenquelle ist so konzipiert, dass sie mit zwei Händen an den beiden Seiten der Ionenquelle angehoben oder getragen werden kann.**

Dieser Abschnitt liefert Informationen zu allgemeinen Wartungsverfahren für die Ionenquelle. Um zu bestimmen, wie oft die Ionenquelle gereinigt oder gewartet werden muss, berücksichtigen Sie bitte Folgendes:

- Getestete Verbindungen
- Reinheit der Proben und Probenvorbereitungstechniken
- Verweildauer von Proben in einer ungenutzten Sonde
- Gesamtlaufzeit des Systems

Diese Faktoren können zu Veränderungen der Ionenquellenleistung führen und anzeigen, dass eine Wartung erforderlich ist.

Stellen Sie sicher, dass die installierte Ionenquelle vollständig mit dem Massenspektrometer abschließt und keine Gaslecks zu erkennen sind. Überprüfen Sie die Ionenquelle und die Anschlussstücke regelmäßig auf Undichtigkeiten. Reinigen Sie die Komponenten der Ionenquelle regelmäßig, um ihre Funktionsfähigkeit zu erhalten.

#### **VORSICHT: Mögliche Schäden am System. Verwenden Sie nur die empfohlenen Reinigungsmethoden und -materialien, um eine Beschädigung des Geräts zu vermeiden.**

#### **Erforderliche Materialien**

- Gabelschlüssel 1/4 Zoll
- Isolierter Schlitzschraubendreher
- Methanol in LC-MS-Qualität
- Deionisiertes Wasser in LC-MS-Qualität
- **Schutzbrille**
- Atemschutzmaske und Filter
- Puderfreie Handschuhe (es werden Neopren- bzw. Nitrilhandschuhe empfohlen)
- Kittel

## **Empfohlener Wartungsplan**

Die folgende Tabelle enthält einen empfohlenen Zeitplan für die Reinigung und Wartung der Ionenquelle. Eine Liste der Verbrauchsmaterialien und Ersatzteile finden Sie im Dokument: *Handbuch für Teile und Ausrüstung*.

<span id="page-35-0"></span>**Tipp!** Führen Sie die Wartungsaufgaben regelmäßig durch, um die optimale Funktionsfähigkeit des Systems zu gewährleisten.

Wenden Sie sich für die Bestellung von Verbrauchsmaterialien und die Durchführung grundlegender Service- oder Wartungsarbeiten an einen qualifizierten Wartungstechniker. Wenden Sie sich für alle weiteren Service- oder Wartungsanforderungen an einen Außendienstmitarbeiter von SCIEX.

**Hinweis:** Die Artikelnummern finden Sie im Dokument: *Handbuch für Teile und Ausrüstung*.

| Komponente                                              | <b>Frequenz</b> | Aufgabe                     | <b>Weitere Informationen</b>                                                                                     |
|---------------------------------------------------------|-----------------|-----------------------------|----------------------------------------------------------------------------------------------------|
| TurbolonSpray- und<br>APCI-Sonden                       | Nach Bedarf     | Untersuchen<br>und ersetzen | Siehe Abschnitt: Entfernen der<br>Sonde und Installieren der<br>Sonde.                                           |
| Elektroden für die<br>TurbolonSpray- und<br>APCI-Sonden | Nach Bedarf     | Untersuchen<br>und ersetzen | Siehe Abschnitt: Ersetzen der<br>Elektrode.                                                                      |
| Koronaentladungsnadel                                   | Nach Bedarf     | Austauschen                 | Siehe Abschnitt: Ersetzen der<br>Koronaentladungsnadel.                                                          |
| Turboheizer                                             | Nach Bedarf     | Austauschen                 | Wenden Sie sich an einen<br>qualifizierten Wartungstechniker<br>vor Ort oder an einen<br>Außendienstmitarbeiter. |
| Probenschlauch                                          | Nach Bedarf     | Austauschen                 | Siehe Abschnitt: Anschließen<br>der lonenquellenkapillare.                                                       |

**Tabelle 5-1: Ionenquellen-Wartungsarbeiten**

## **Handhabung der Ionenquelle**

Die Oberflächen der Ionenquelle werden im Betrieb heiß. Die folgende Abbildung zeigt die kühleren Oberflächen (blau und grau) und Oberflächen, die für eine längere Zeit heiß bleiben (rot). Berühren Sie nicht die rot dargestellten Oberflächen, während Sie die Ionenquelle verwenden oder entfernen.
<span id="page-36-0"></span>**Abbildung 5-1: Heiße Oberflächen der Ionenquelle (rot = heiß, grau = warm, blau = mit Vorsicht handhaben)**

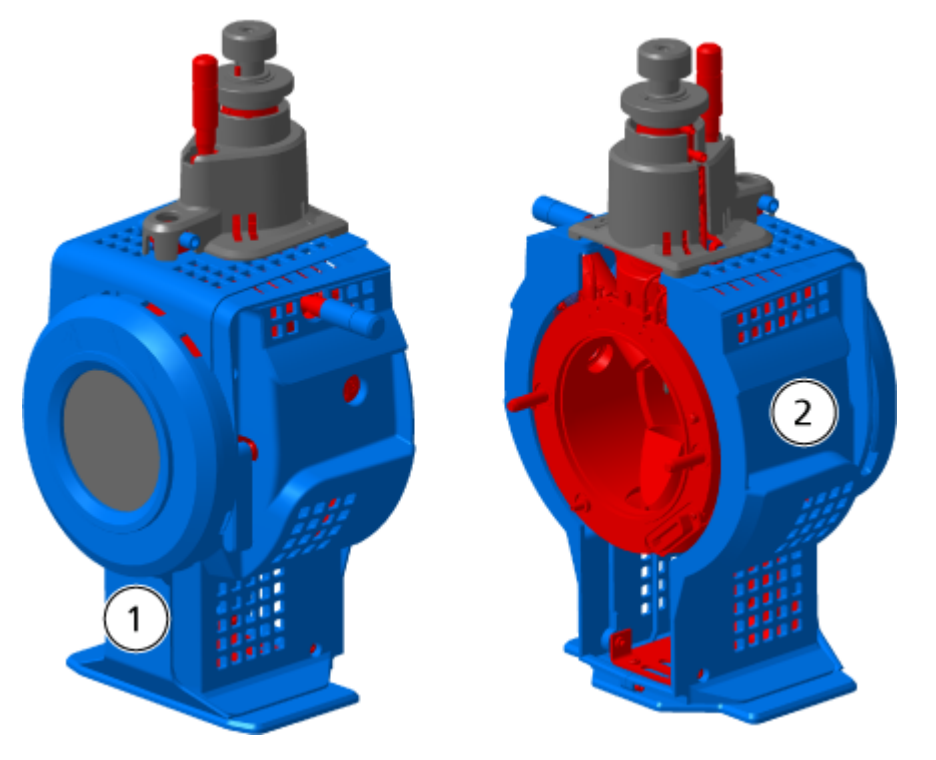

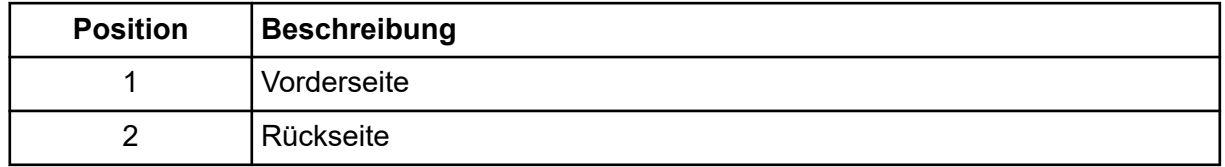

# **Entfernen der Ionenquelle**

**Hinweis:** (SCIEX Systeme 3500, 4500, 5500, 5500+, 6500, 6500+ und TripleTOF-Systeme) Es liegt weiterhin ein Stickstoff-Durchfluss von 5,3 l/min vor, wenn das Massenspektrometer ausgeschaltet ist oder die Ionenquelle vom System entfernt wird. Zur Verringerung des Stickstoffgas-Verbrauchs und um das Massenspektrometer bei Nichtverwendung sauber zu halten, lassen Sie die Ionenquelle auf dem Massenspektrometer installiert und das System eingeschaltet.

Die Ionenquelle kann schnell und einfach, ohne Werkzeug, entfernt werden. Entfernen Sie immer die Ionenquelle vom Massenspektrometer, bevor eine Wartung der Ionenquelle oder ein Austausch von Sonden durchgeführt wird.

- 1. Beenden Sie alle laufenden Scans.
- 2. Schalten Sie den Probenstrom aus.
- 3. Stellen Sie die **Temperature** der Ionenquelle auf 0, wenn die Heizvorrichtungen verwendet werden.
- 4. (SCIEX OS) Klicken Sie im Statusfeld auf **Standby** ( ).
- 5. Lassen Sie die Ionenquelle mindestens 30 Minuten lang abkühlen.
- 6. Trennen Sie den Probenschlauch vom Erdungsanschluss.
- 7. Drehen Sie die beiden Schnäpper nach oben in die 12-Uhr-Position, um die Ionenquelle freizugeben.
- 8. Ziehen Sie die Ionenquelle vorsichtig von der Vakuum-Schnittstelle ab.

**Hinweis:** Achten Sie darauf, dass die O-Ringe der Vakuum-Schnittstelle nicht verloren gehen.

9. Legen Sie die Ionenquelle auf eine saubere und sichere Oberfläche.

# **Reinigung der Oberflächen der Ionenquelle**

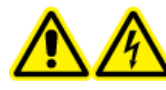

**WARNHINWEIS! Stromschlaggefahr. Trennen Sie vor Beginn der Arbeitsschritte die Ionenquelle vom Massenspektrometer. Beachten Sie alle Sicherheitsverfahren für elektrische Arbeiten.**

#### **Voraussetzungen**

• [Entfernen der Ionenquelle](#page-36-0).

Reinigen Sie die Oberflächen der Ionenquelle, wenn etwas übergelaufen ist oder wenn sie verschmutzt sind.

Wischen Sie die Oberflächen der Ionenquelle mit einem weichen, feuchten Tuch ab.

# **Reinigen der Sonden**

Spülen Sie die Ionenquelle regelmäßig durch, unabhängig von der Art der Verbindungen, die als Proben dienten. Richten Sie in der Steuerungssoftware speziell zur Durchführung eines Spülvorgangs eine Methode ein.

- 1. Wechseln Sie zu einer mobilen Phase, wie z. B. 1:1 Wasser zu Acetonitril oder 1:1 Wasser zu Methanol.
- 2. Stellen Sie die Position der Sonde so ein, dass sie möglichst weit von der Öffnung entfernt ist.
- 3. Gehen Sie in der Steuerungssoftware folgendermaßen vor.
	- a. Erstellen Sie eine MS-Methode.
	- b. Stellen Sie die die Temperatur der Ionenquelle auf 500 °C bis 600 °C.
	- c. Stellen Sie das Gas von Ionenquelle 1 und Ionenquelle 2 auf mindestens 40.
- <span id="page-38-0"></span>d. Stellen Sie den Volumenstrom des Gases für die Curtain Gas-Schnittstelle auf die höchstmögliche Einstellung.
- 4. Warten Sie, bis der Sollwert für die Temperatur erreicht ist.
- 5. Stellen Sie sicher, dass die Sonde und der Probenschlauch sorgfältig gespült werden.

## **Entfernen der Sonde**

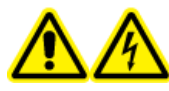

**WARNHINWEIS! Stromschlaggefahr. Trennen Sie vor Beginn der Arbeitsschritte die Ionenquelle vom Massenspektrometer. Beachten Sie alle Sicherheitsverfahren für elektrische Arbeiten.**

**VORSICHT: Mögliche Schäden am System. Um eine Beschädigung der Sonde zu vermeiden, müssen Sie darauf achten, dass die hervorstehende Elektrodenspitze bzw. die Koronaentladungsnadel keine Teile des Ionenquellengehäuses berühren.**

### **Voraussetzungen**

• [Entfernen der Ionenquelle](#page-36-0).

Die Sonde kann schnell und einfach ohne Werkzeug entfernt werden. Entfernen Sie die Ionenquelle immer vom Massenspektrometer, bevor Sie die Sonden auswechseln oder Wartungen an der Sonde durchführen.

- 1. Lösen Sie die Probenschlauchmutter und entfernen Sie dann den Probenschlauch von der Sonde.
- 2. Lösen Sie den Sicherungsring, der die Sonde am Ionenquellengehäuse hält.
- 3. Ziehen Sie die Sonde gerade aus der Sondensäule heraus.
- 4. Legen Sie die Sonde auf einen sicheren und sauberen Untergrund.

## **Ersetzen der Elektrode**

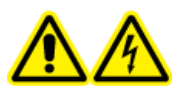

**WARNHINWEIS! Stromschlaggefahr. Trennen Sie vor Beginn der Arbeitsschritte die Ionenquelle vom Massenspektrometer. Beachten Sie alle Sicherheitsverfahren für elektrische Arbeiten.**

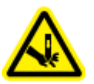

**WARNHINWEIS! Gefahr von Stichverletzungen. Gehen Sie beim Umgang mit der Elektrode vorsichtig vor. Die Spitze der Elektrode ist extrem scharf.**

### **Voraussetzungen**

- [Entfernen der Ionenquelle](#page-36-0).
- Entfernen der Sonde.

### **Wartung der Ionenquelle**

Die Probe enthält eine Elektrode. Ersetzen Sie die Elektrode, wenn die Leistung nachlässt.

**Hinweis:** Bewerten Sie, wie sich der Austausch der Elektrode auf die Systemleistung auswirkt.

Dieses Verfahren gilt für beide Sonden.

- 1. Entfernen Sie die Elektrodenstellmutter und entfernen Sie dann die Elektrode.
- 2. Halten Sie die Sonde so, dass die Spitze nach unten zeigt, damit die Feder in der Sonde bleibt. Montieren Sie ein Probenanschlussstück in der PEEK-Verbindung und ziehen Sie es handfest an.

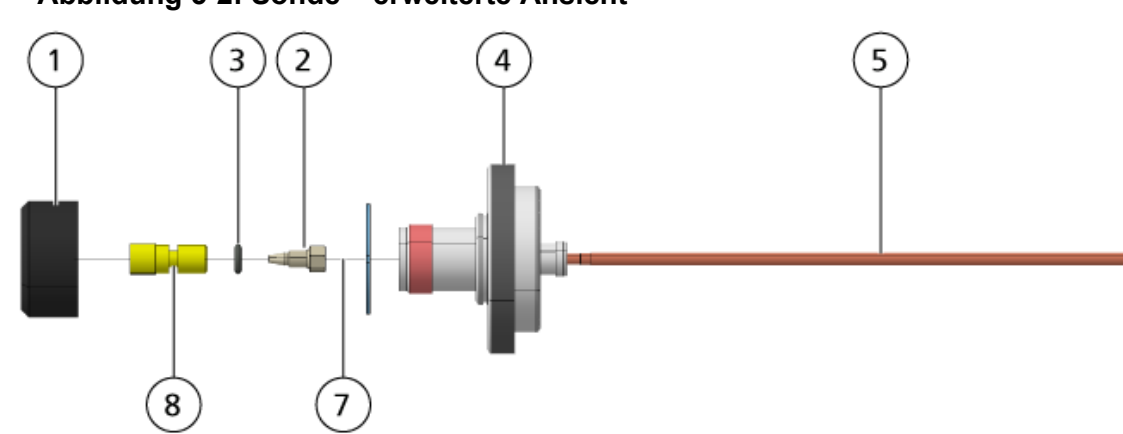

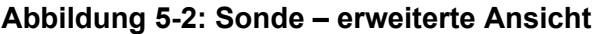

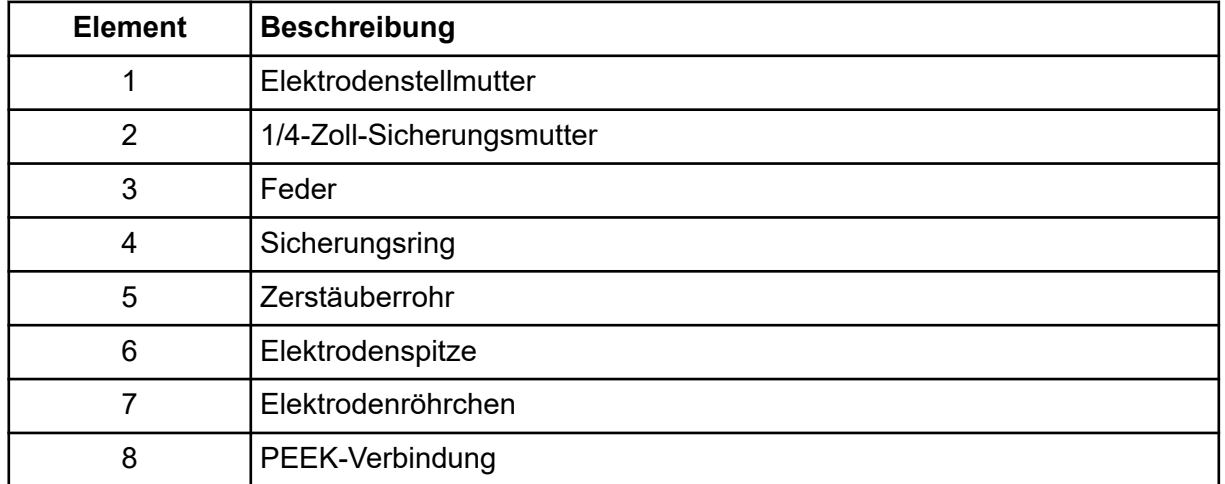

- 3. Ziehen Sie die PEEK-Verbindung und die befestigte Elektrodenkapillare von der Sonde.
- 4. Entfernen Sie das Probenanschlussstück von der PEEK-Verbindung.
- 5. Entfernen Sie die Sicherungsmutter, die die Elektrodenkapillare in der PEEK-Verbindung befestigt, mit einem 1/4-Zoll-Gabelschlüssel.
- 6. Trennen Sie die Elektrodenkapillare von der Sicherungsmutter.

7. Stecken Sie die neue Elektrodenkapillare in die Sicherungsmutter und dann in das PEEK-Verbindungsstück.

Stellen Sie sicher, dass die Elektrodenkapillare so weit wie möglich in die PEEK-Verbindung eingeschoben ist. Im Fall einer Lücke zwischen der Elektrodenkapillare und ihrem Sitz in der Verbindung kann ein Totvolumen auftreten.

- 8. Ziehen Sie die Sicherungsmutter fest. Gewindegänge nicht verkanten und Sicherungsmutter nicht zu fest anziehen, da dies ansonsten zu einer Undichtigkeit an der Elektrodenkapillare führen kann.
- 9. Stellen Sie sicher, dass sich die Feder noch in der Sonde befindet, und ziehen Sie anschließend die Elektrodenstellmutter an.
- 10. Richten Sie die Elektrodenkapillare auf die schmale Öffnung des Zerstäuberrohrs aus und schieben Sie anschließend die PEEK-Verbindung mit der eingeführten Elektrodenkapillare in die Sonde. Achten Sie darauf, die Elektrodenkapillare nicht zu verbiegen.
- 11. Bringen Sie die Elektrodenstellmutter an und ziehen Sie sie fest.
- 12. Installieren Sie die Sonde. Siehe Abschnitt: [Installieren der Sonde.](#page-19-0)
- 13. Installieren Sie die Ionenquelle am Massenspektrometer. Siehe Abschnitt: [Installation](#page-18-0) [der Ionenquelle](#page-18-0).
- 14. Schließen Sie den Probenschlauch an. Siehe Abschnitt: [Anschließen der](#page-20-0) [Ionenquellenkapillare](#page-20-0).
- 15. Stellen Sie den Elektrodenspitzen-Überstand ein. Siehe Abschnitt: [Optimieren der](#page-27-0) Position der TurbolonSpray-Sonde oder [Optimieren der Position der APCI-Sonde](#page-65-0).

## **Ersetzen der Koronaentladungsnadel**

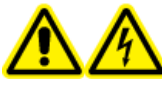

**WARNHINWEIS! Stromschlaggefahr. Trennen Sie vor Beginn der Arbeitsschritte die Ionenquelle vom Massenspektrometer. Beachten Sie alle Sicherheitsverfahren für elektrische Arbeiten.**

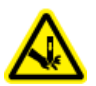

**WARNHINWEIS! Gefahr von Stichverletzungen. Gehen Sie beim Umgang mit der Nadel vorsichtig vor. Die Spitze der Nadel ist extrem scharf.**

### **Voraussetzungen**

- [Entfernen der Ionenquelle](#page-36-0).
- [Entfernen der Sonde](#page-38-0).

Wenn die Spitze der Koronaentladungsnadel verrostet ist, kann sie evtl. nicht von Hand ausgetauscht werden. Wenn sie sich nicht entfernen lässt, schneiden Sie die Nadelspitze ab, um die Nadel zu entfernen, und ersetzen Sie anschließend die gesamte Koronaentladungsnadel.

1. Drehen Sie die Ionenquelle, sodass die offene Seite zugänglich ist.

### **Abbildung 5-3: Koronaentladungsnadel**

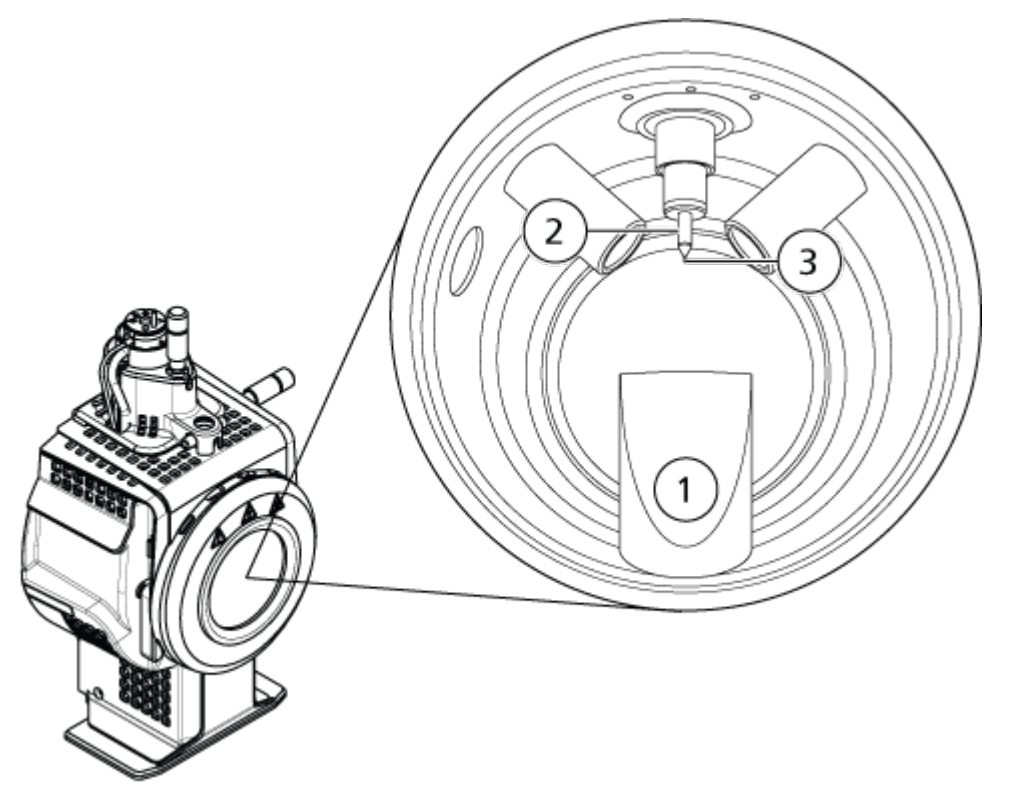

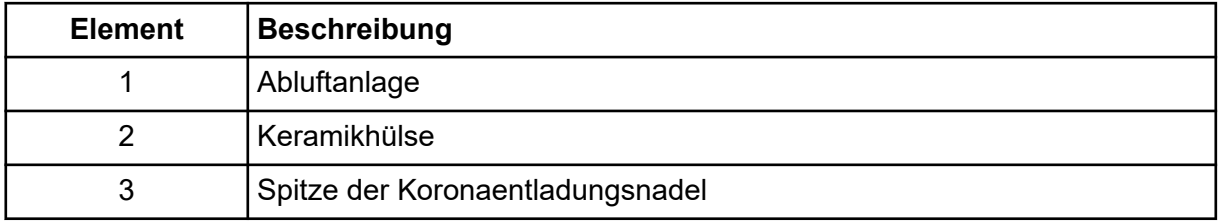

- 2. Halten Sie die Einstellschraube für die Koronaentladungsnadel zwischen Daumen und Zeigefinger der einen Hand und die Koronaentladungsnadel mit der anderen Hand fest und drehen Sie die Spitze der Koronaentladungsnadel gegen den Uhrzeigersinn, um diese zu lösen und vorsichtig zu entfernen. Siehe Abschnitt: [Komponenten der](#page-12-0) [Ionenquelle](#page-12-0).
- 3. Ziehen Sie die Koronaentladungsnadel vorsichtig nach unten durch die Abluftanlage, um sie zu entfernen.
- 4. Schieben Sie die neue Nadel durch die Abluftanlage so weit wie möglich in die Keramikhülse hinein.
- 5. Halten Sie in der einen Hand eine neue Spitze zwischen Daumen und Zeigefinger und in der anderen Hand die Einstellschraube für die Koronaentladungsnadel. Drehen Sie die Spitze der Koronaentladungsnadel im Uhrzeigersinn, um sie zu befestigen.

6. Führen Sie die Probe ein und installieren Sie anschließend die Ionenquelle auf dem Massenspektrometer. Siehe Abschnitt: [Installation der Ionenquelle.](#page-18-0)

## **Ersetzen des Probenschlauchs**

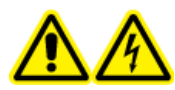

**WARNHINWEIS! Stromschlaggefahr. Trennen Sie vor Beginn der Arbeitsschritte die Ionenquelle vom Massenspektrometer. Beachten Sie alle Sicherheitsverfahren für elektrische Arbeiten.**

### **Voraussetzungen**

- Stoppen Sie den Probenlauf und stellen Sie sicher, dass die gesamten Gase durch die Quellenabluftanlage abgeführt wurden.
- [Entfernen der Ionenquelle](#page-36-0).

Gehen Sie folgendermaßen vor, um den Probenschlauch zu ersetzen, wenn er blockiert ist.

- 1. Trennen Sie den Probenschlauch von der Sonde und vom Erdungsanschluss.
- 2. Ersetzen Sie den Probenschlauch durch einen Schlauch geeigneter Länge, schneiden Sie ihn mit einem passenden Schlauchschneider zu. Siehe Abschnitt: [Anschließen der](#page-20-0) [Ionenquellenkapillare](#page-20-0).
- 3. Installieren Sie die Ionenquelle. Siehe Abschnitt: [Installation der Ionenquelle](#page-18-0).
- 4. Starten Sie den Probendurchsatz.

# **Lagerung und Handhabung**

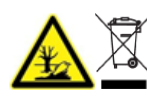

**WARNHINWEIS! Umweltgefährdung. Systemkomponenten nicht mit dem Hausmüll entsorgen. Befolgen Sie die lokalen Vorschriften für die Entsorgung von Komponenten.**

Die Umgebungsanforderungen für die Aufbewahrung und den Transport der Ionenquelle:

- Umgebungstemperatur zwischen -30 °C und +60 °C (-22 °F und 140 °F)
- Atmosphärendruck zwischen 75 kPa und 101 kPa
- Relative Luftfeuchtigkeit von maximal 99 %, nicht kondensierend

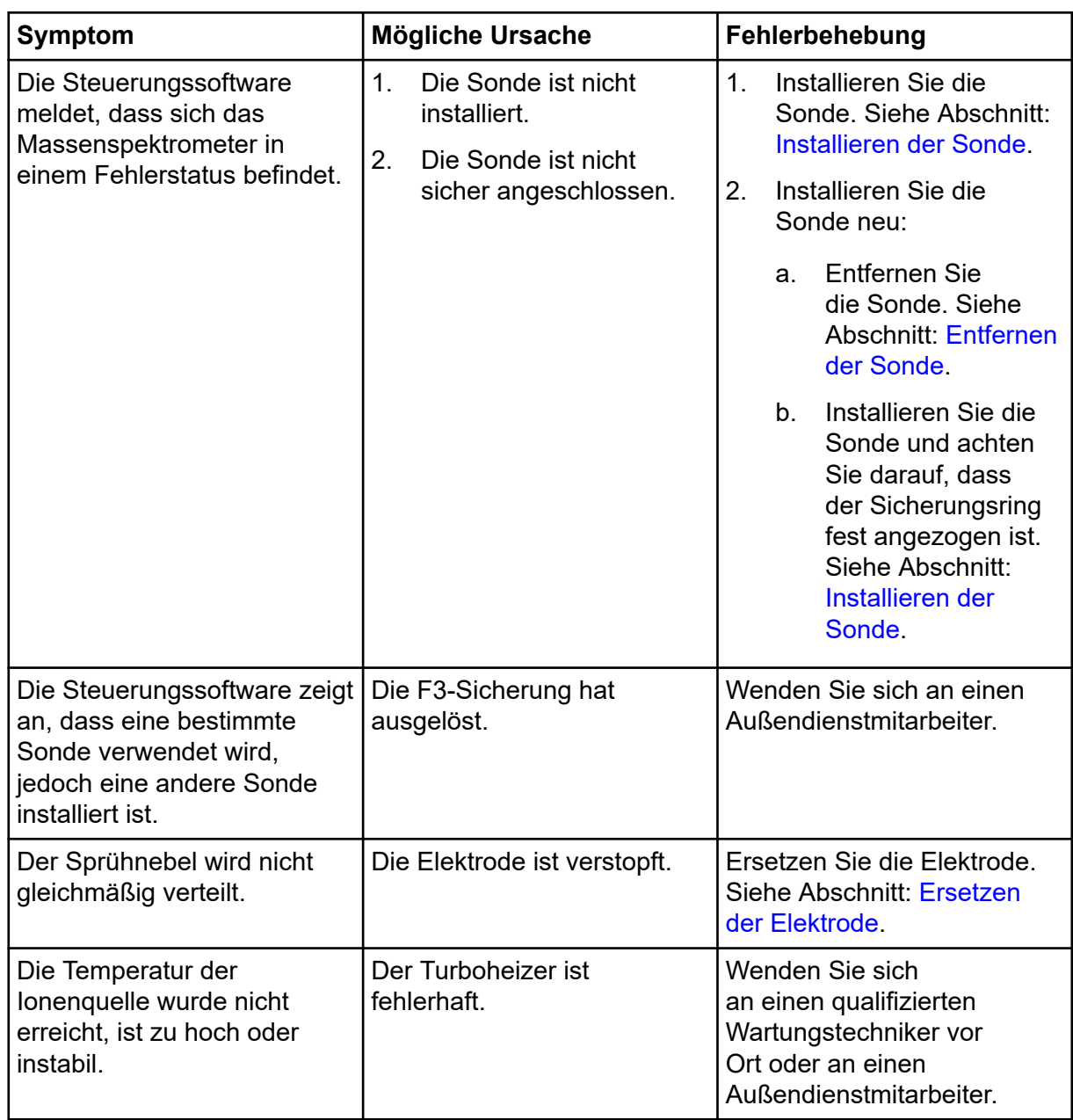

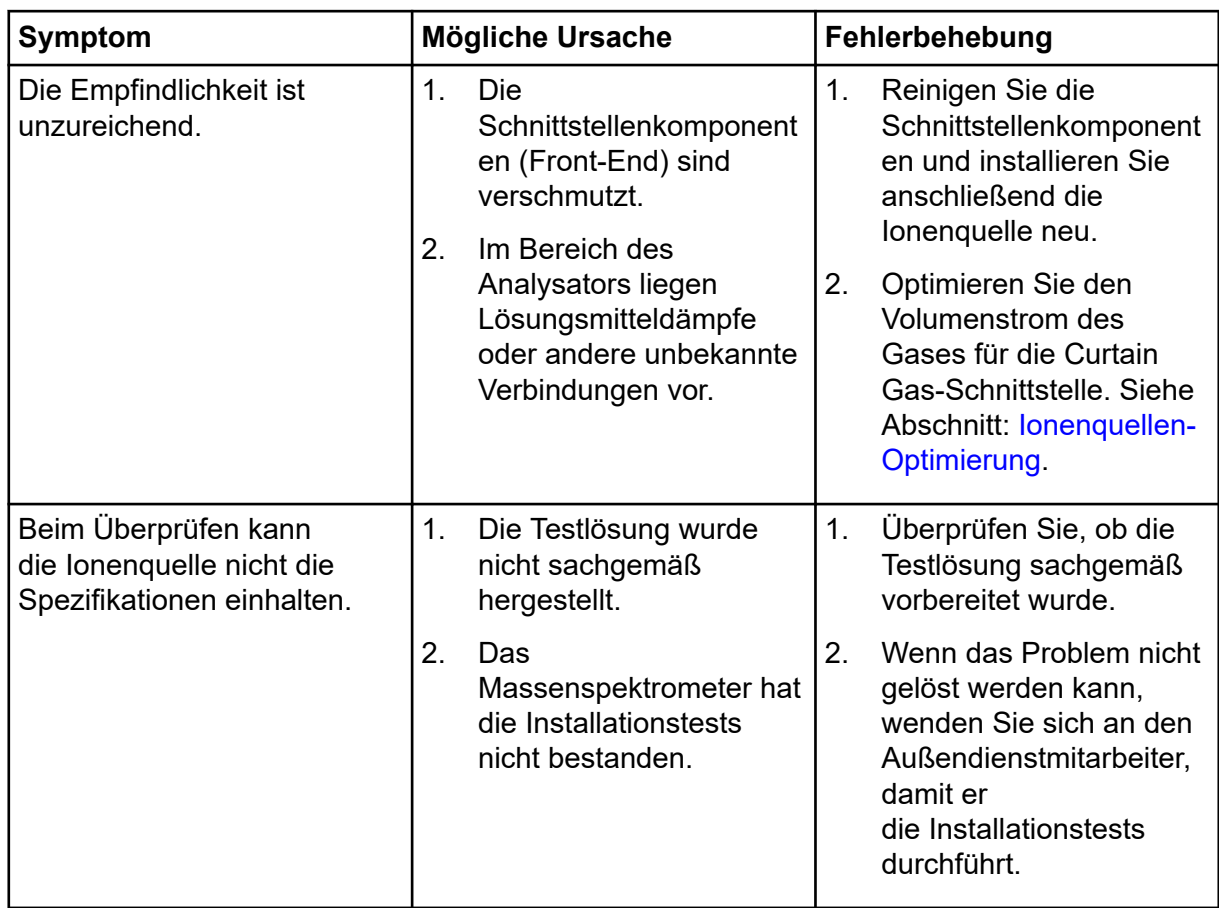

### **Ionenquellen-Fehlerbehebung**

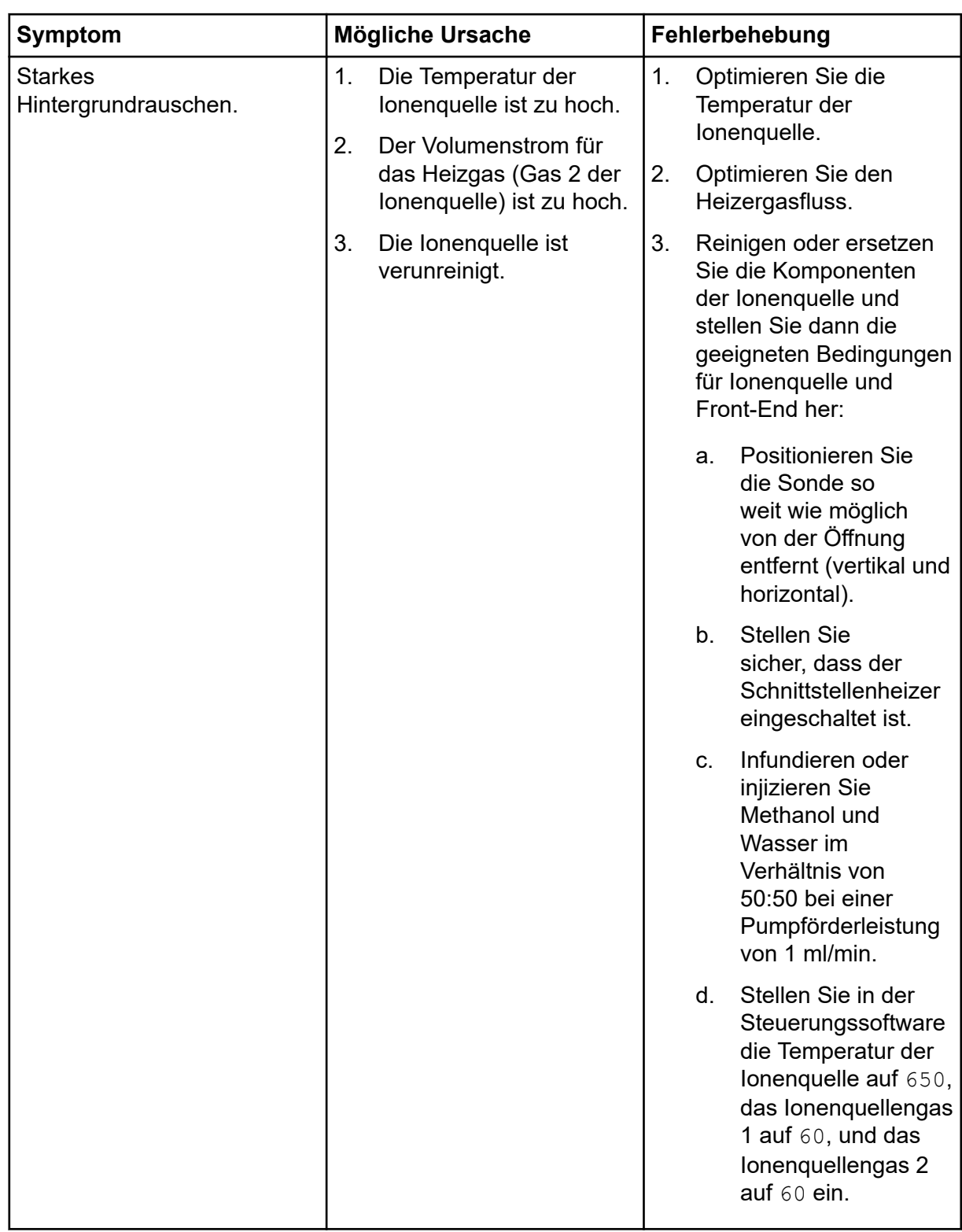

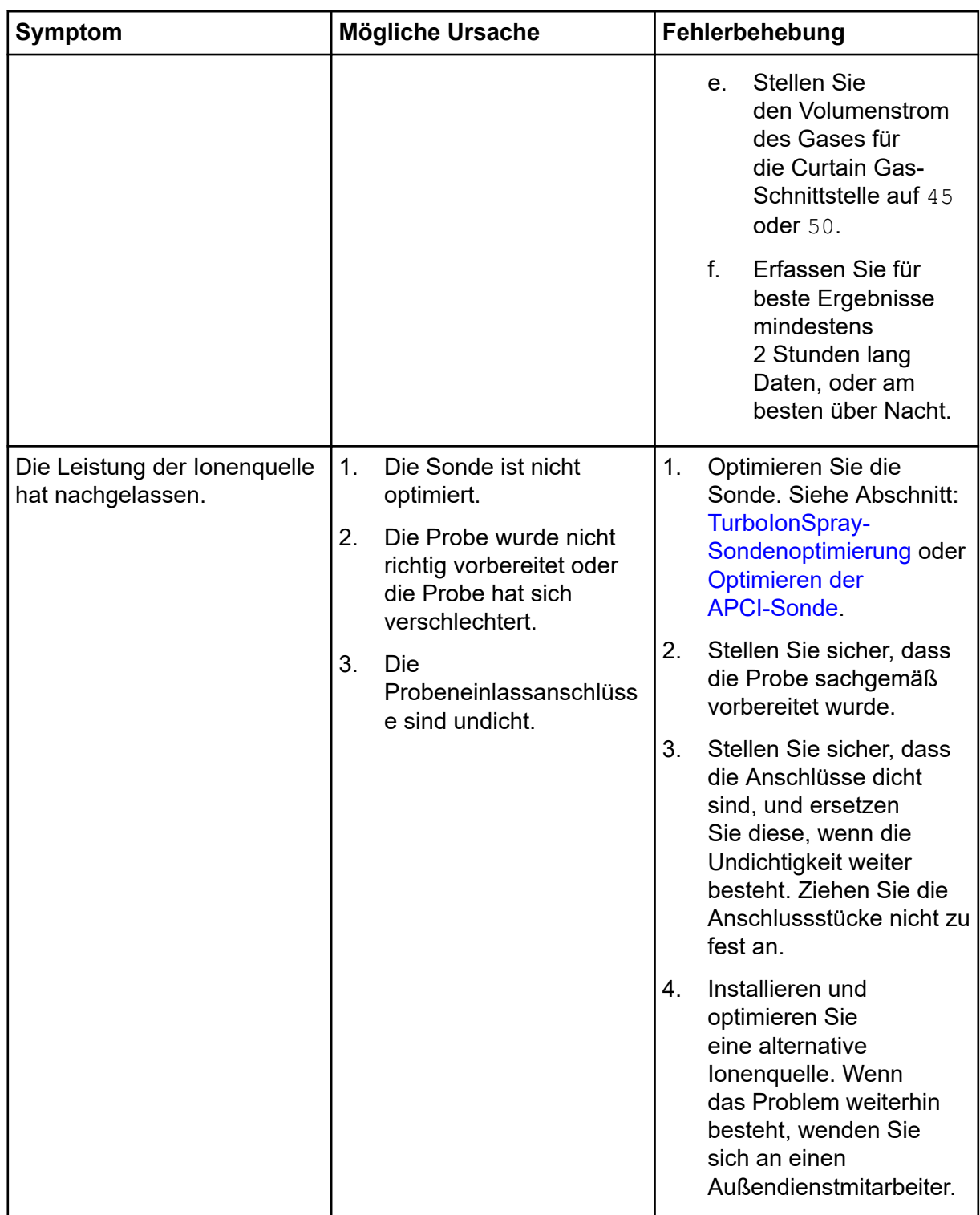

### **Ionenquellen-Fehlerbehebung**

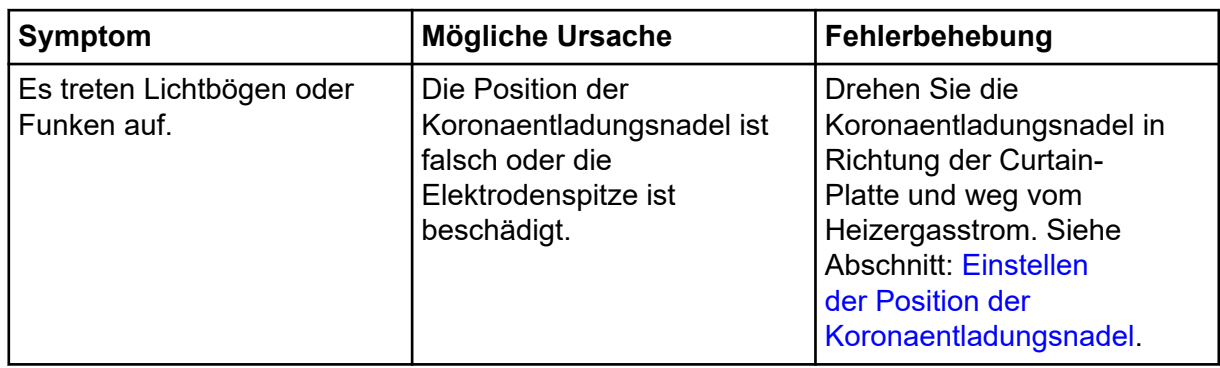

# <span id="page-48-0"></span>**Elektrospray-Ionisationsmethode**

Die Sonde befindet sich in der Mitte zwischen den zwei Turboheizern, die in einem 45-Grad-Winkel auf beiden Seiten der Sonde angeordnet sind. Die Kombination aus Spray und erhitztem Trockengas aus den Turboheizern wird in einem 90-Grad-Winkel auf die Öffnung der Curtain-Platte gesprüht.

Nur Verbindungen, die in dem flüssigen Lösungsmittel ionisieren, können in der Ionenquelle als Gasphasenionen erzeugt werden. Die Effizienz und die Geschwindigkeit der Ionen-Erzeugung hängt von den Solvatationsenergien der spezifischen Ionen ab. Ionen mit niedrigen Solvatationsenergien verdampfen wahrscheinlicher leichter als Ionen mit höheren Solvatationsenergien.

Das Zusammenwirken von **IonSpray Voltage** (Analyst-Software), **IonSpray Voltage Floating**(Analyst TF-Software) oder **Spray voltage** (SCIEX OS) und den Turboheizern helfen dabei, den Strahl zu bündeln, und erhöhen die Rate der Tropfenverdampfung, was zu einem stärkeren Ionensignal führt. Das erhitzte Gas erhöht die Effizienz der Ionenverdampfung, wodurch die Empfindlichkeit erhöht und die Fähigkeit verbessert wird, größere Volumenströme von flüssigen Proben zu bearbeiten.

Ein Hochgeschwindigkeitsstrom aus Zerstäubergas schiebt Tröpfchen aus dem flüssigen Probenfluss in den Einlass der **IonSpray Voltage** oder **Spray voltage**. Durch die variable hohe Spannung, die am Zerstäuber angelegt ist, gibt die Ionenquelle eine Nettoladung an jeden Tropfen ab. Diese Ladung unterstützt die Tröpfchendispersion. Ionen mit einfacher Polarität werden durch die hohe Spannung bevorzugt in die Tröpfchen gezogen, wenn sie vom flüssigen Strom getrennt werden. Dennoch ist diese Trennung unvollständig und jedes Tröpfchen enthält noch viele Ionen beider Polaritäten. Ionen einer Polarität sind in jedem Tröpfchen vorherrschend und die Differenz zwischen der Anzahl der positiv oder negativ geladenen Ionen ergibt die Nettoladung. Nur die überschüssigen Ionen der vorherrschenden Polarität stehen für die Ionenverdampfung zur Verfügung und nur ein Bruchteil davon verdampft tatsächlich.

Die Probe kann mehrfach geladene Ionen aus Verbindungen erzeugen, die mehrere ladungstragende Stellen besitzen wie z. B. Peptide und Oligonucleotide. Dies ist bei der Analyse hochmolekularer Spezies hilfreich, bei denen die Mehrfachladungen Ionen eines Masse-zu-Ladung-Verhältnisses (*m/z*) im Massebereich des Massenspektrometers erzeugen. Dies ermöglicht eine routinemäßige Bestimmung von Molekulargewichten bei Verbindungen im Kilodalton-Bereich (kDa).

Jedes geladene Tröpfchen enthält Lösungsmittel und sowohl positive als auch negative Ionen, wobei eine Polarität vorherrscht. Siehe die Abbildung: [Abbildung A-1.](#page-49-0) Als leitendes Medium befinden sich Überschussladungen an der Oberfläche eines Tröpfchens. Wenn

<span id="page-49-0"></span>das Lösungsmittel verdampft, vergrößert sich das elektrische Feld an der Oberfläche des Tropfens aufgrund des abnehmenden Radius des Tröpfchens.

### **Abbildung A-1: Ionenverdampfung**

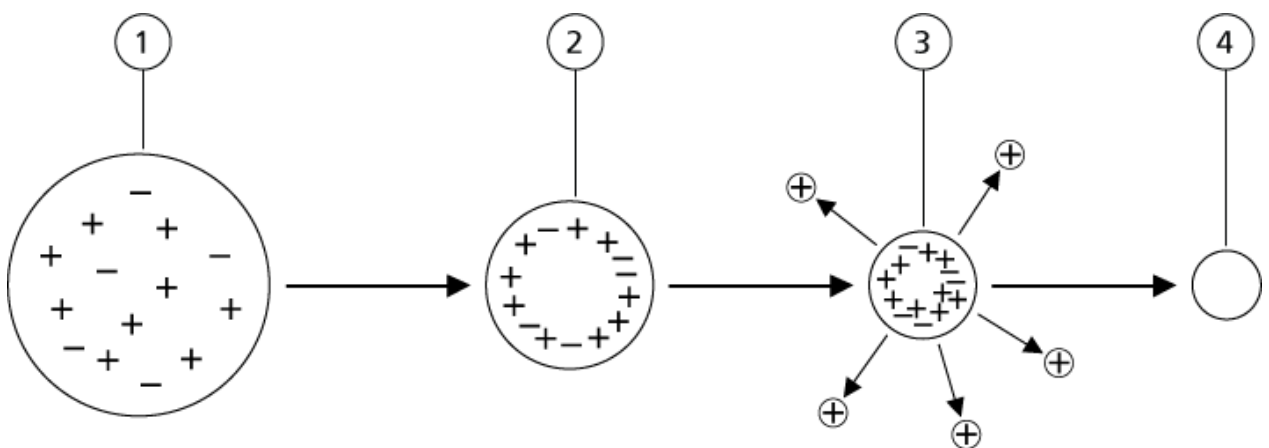

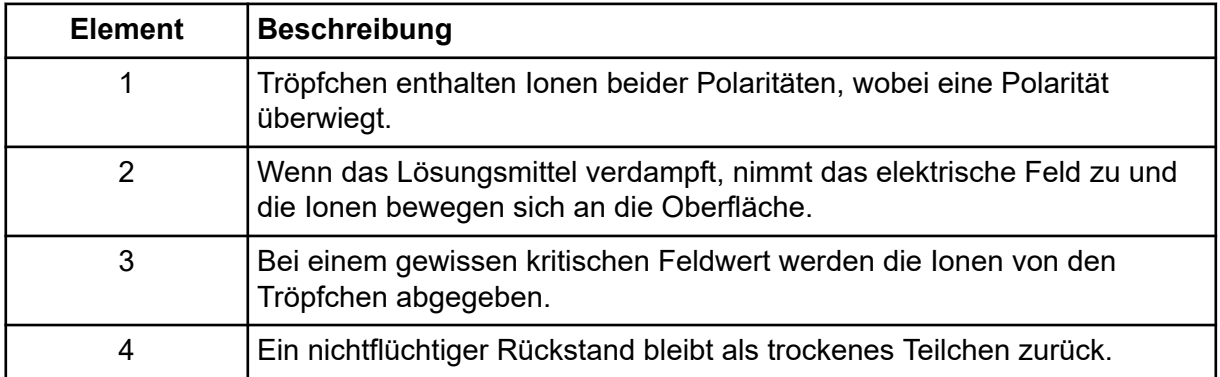

Wenn das Tröpfchen überschüssige Ionen enthält und genügend Lösungsmittel aus dem Tröpfchen verdampft, wird ein kritisches Feld erreicht, an dem Ionen von der Oberfläche emittiert werden. Schließlich wird das gesamte Lösungsmittel aus dem Tröpfchen verdampft und es bleibt ein trockenes Teilchen aus nichtflüchtigen Bestandteilen der Probenlösung übrig.

Weil die Solvatationsenergien für die meisten organischen Moleküle unbekannt sind ist schwer vorherzusagen, wie strörungsempfindlich ein beliebiges organisches Ion bei der Ionen-Verdampfung sein wird. Die Bedeutung der Solvatationsenergie ist offensichtlich, da Tenside, die sich an der Oberfläche einer Flüssigkeit konzentrieren, sehr genau nachgewiesen werden können.

# **APCI-Modus**

Die Grundlage für frühere Inkompatibilitäten bei der Verbindung von Flüssigkeitschromatographie mit Massenspektrometrie ergab sich aus der Schwierigkeit, relativ nichtflüchtige, in einer Flüssigkeit gelöste Moleküle in ein molekulares Gas ohne übermäßigen Zerfall umzuwandeln. Der APCI-Sondenprozess vernebelt die Probe auf sanfte Weise in kleine, fein verteilte Tröpfchen in einem beheizten Keramikrohr und ergibt eine rasche Verdampfung der Probe, sodass die Probenmoleküle nicht zerlegt werden.

Die folgende Abbildung zeigt den Reaktionsfluss des APCI-Prozesses für Reaktionspartner positiver Ionen (Proton-Hydrate, H) $_3$ O $^+$ [H $_2$ O]<sub>n</sub>.

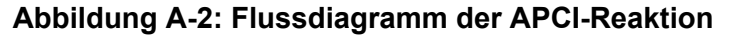

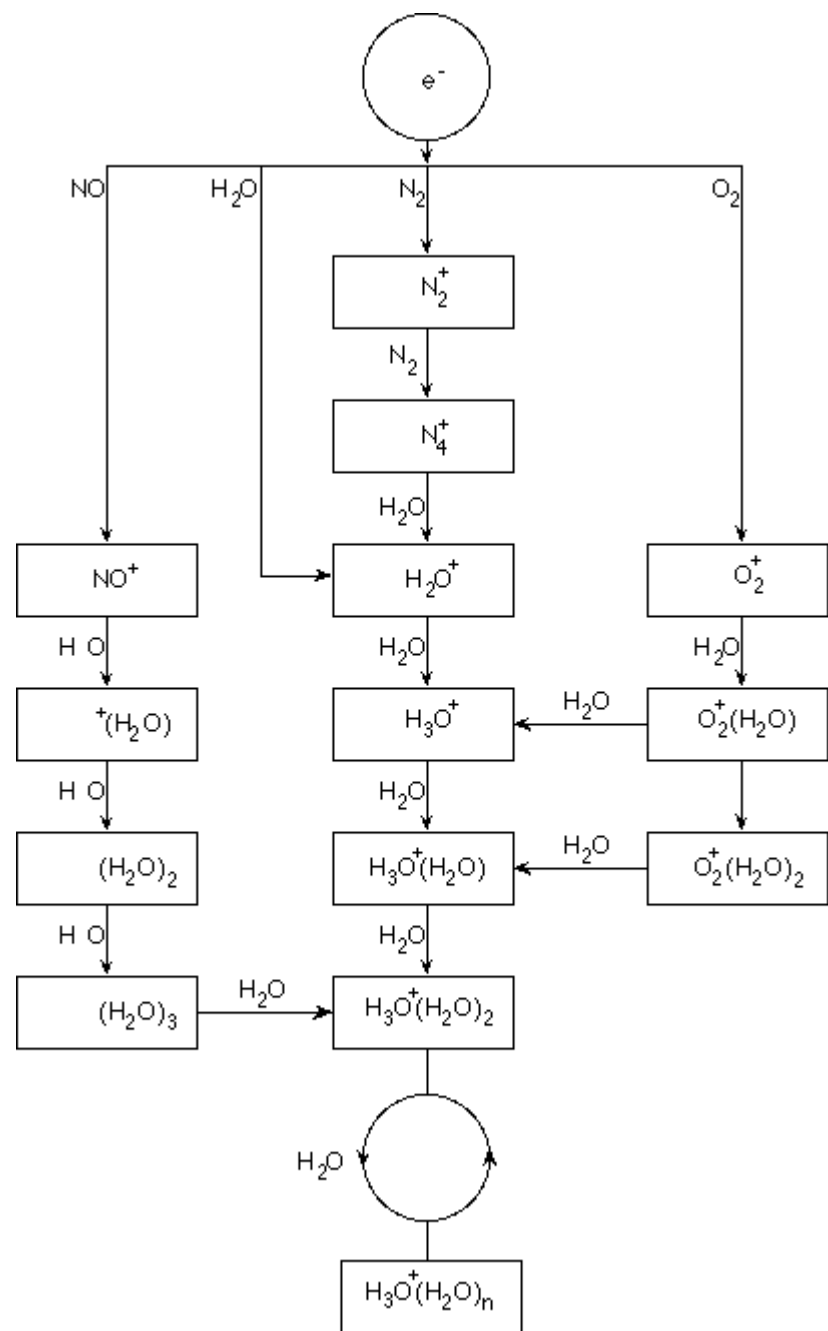

Die großen Primär-Ionen N<sub>2</sub><sup>+</sup>, O<sub>2</sub><sup>+</sup>, H<sub>2</sub>O<sup>+</sup> und NO<sup>+</sup> werden durch den Elektronenstoß koronaerzeugter Elektronen mit den großen neutralen Komponenten der Luft gebildet. Obwohl NO<sup>+</sup> normalerweise kein Hauptbestandteil von sauberer Luft ist, wird die

Konzentration dieses Stoffes in der Ionenquelle von durch Koronaentladungen eingeleitete neutrale Reaktionen verbessert.

Durch die APCI-Sonde eingeführte Proben werden mithilfe eines Zerstäubergases in das erhitzte Keramikrohr gesprüht. Innerhalb des Rohres durchlaufen die feinverteilten Proben- und Lösungsmittel-Tröpfchen eine schnelle Verdampfung mit minimaler thermischer Zersetzung. Die schonende Verdampfung bewahrt die molekulare Identität der Probe.

Die gasförmigen Proben- und Lösungsmittel-Moleküle wandern in das Ionenquellengehäuse, in dem die APCI-Ionisation durch eine mit dem Ende der Keramikröhre verbundene Koronaentladungsnadel eingeleitet wird. Die Probenmoleküle werden durch Kollision mit den Reaktand-Ionen ionisiert, die durch die Ionisation von Lösungsmittelmolekülen der mobilen Phase erzeugt wurden. Die verdampften Lösungsmittelmoleküle werden ionisiert, um die Reaktand-Ionen [X+H]<sup>+</sup> in der positiven Polarität und [X-H]<sup>-</sup> in der negativen Polarität zu produzieren. Siehe die Abbildung: Abbildung A-3. Es sind diese Reaktand-Ionen, die stabile Proben-Ionen erzeugen, wenn sie mit den Probenmolekülen kollidieren.

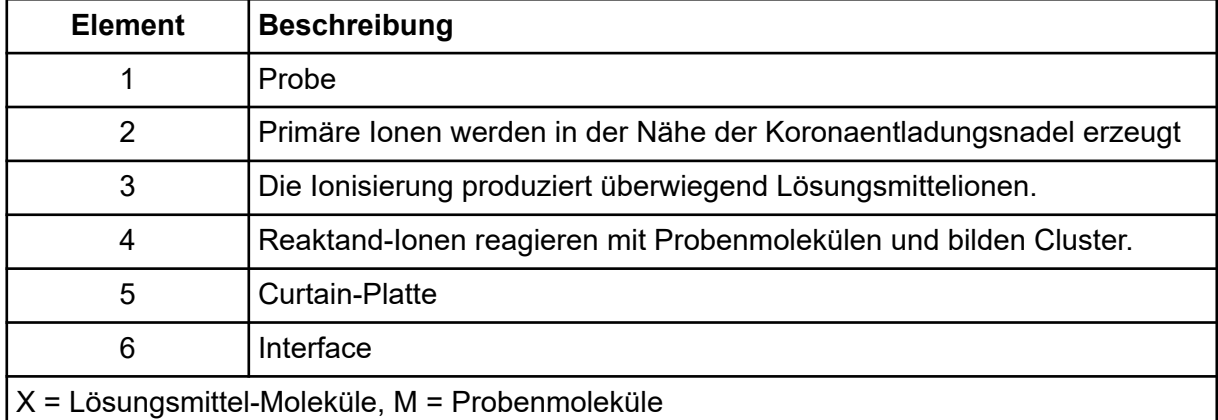

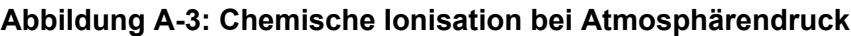

Die Probenmoleküle werden durch Protonentransfer in der positiven Polarität und entweder durch Elektronen- oder Protonentransfer in der negativen Polarität ionisiert. Die Energie für den APCI-Ionisierungsprozess ist wegen des relativ hohen Atmosphärendrucks der Ionenquelle stoßdominiert.

Bei Umkehrphasenanwendungen bestehen die Reaktandionen aus protonierten Lösungsmittel-Molekülen in der positiven Polarität und solvatisierten Sauerstoffionen in der negativen Polarität. Bei günstiger Thermodynamik ändert der Zusatz von Modifikatoren die Zusammensetzung von Reaktand-Ionen. Zum Beispiel kann die Zugabe von Acetatpuffer oder Modifikatoren das Acetat-Ion <sub>3</sub>COO]<sup>–</sup> in der negativen Polarität zum primären Reagenz machen. Ammonium-Modifikatoren können protoniertes Ammoniak [NH<sub>4</sub>]<sup>+</sup> in der negativen Polarität zum primären Reagenz machen.

Durch Kollisionen wird die Gleichgewichtsverteilung bestimmter Ionen (z. B. protonierte Wasser-Cluster-Ionen) aufrechterhalten. Die Wahrscheinlichkeit einer vorzeitigen Fragmentierung von Probenionen in der Ionenquelle wird durch die dämpfende Wirkung der Lösungsmittel-Cluster auf die Reaktandionen und den relativ hohen Gasdruck in

der Ionenquelle verringert. Im Ergebnis liefert die Ionisation in erster Linie molekulare Produktionen für die Massenanalyse im Massenspektrometer.

## **APCI-lonisationsbereich**

Die folgende Abbildung zeigt die allgemeine Position des Ionen-Molekül-Reaktors der APCI-Sonde. Die schrägen Linien stellen einen wandlosen Reaktor dar. Ein selbststartender Koronaentladungs-Ionenstrom im Mikroampere-Bereich wird durch das elektrische Feld zwischen der Entladungsnadel und der Curtain-Platte erzeugt. Primäre Ionen, beispielsweise  $\mathsf{N_2}^\text{+}$  und  $\mathsf{O_2}^\text{+},$  entstehen durch den Verlust von Elektronen, die aus dem Plasma in unmittelbarer Nähe der Entladungsnadelspitze stammen. Die Energie dieser Elektronen wird durch eine Reihe von Kollisionen mit Gasmolekülen gemildert, bevor sie ein Energieniveau erreichen, auf dem ihr effektiver Ionisationsquerschnitt die effiziente Ionisation neutraler Moleküle ermöglicht.

### **Abbildung A-4: APCI-lonisationsbereich**

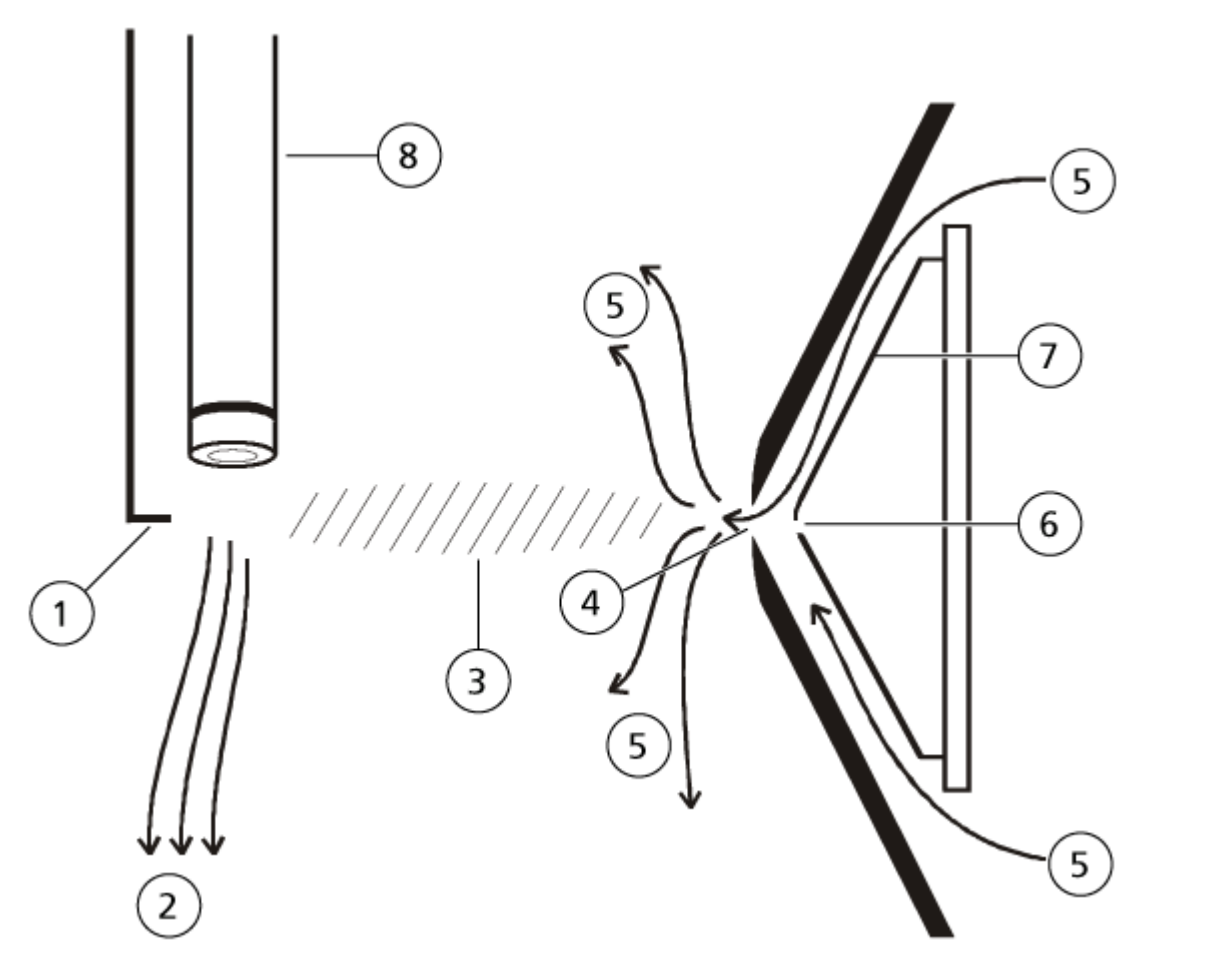

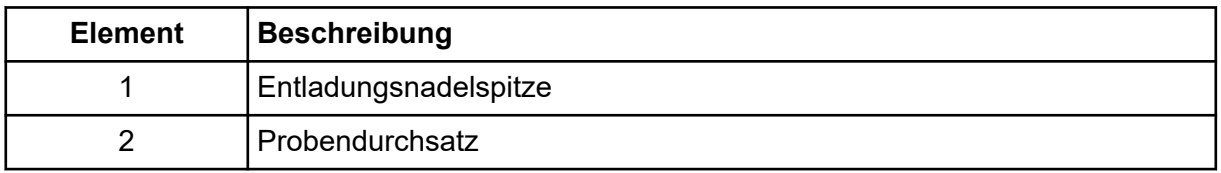

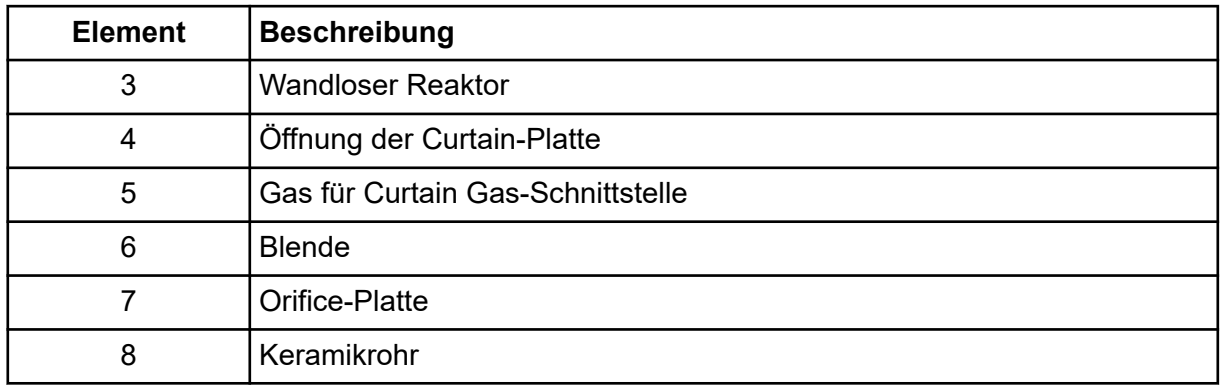

Die primären Ionen erzeugen wiederum Zwischenionen, die zur Bildung von Probenionen führen. Ionen der ausgewählten Polarität wandern unter dem Einfluss des elektrischen Felds in Richtung Curtainplatte und durch den Gasvorhang in den Massenanalysator. Der gesamte Prozess der Ionenbildung ist aufgrund des relativ hohen Atmosphärendrucks der APCI--Sonde stoßdominiert. Außer in unmittelbarer Nähe der Entladungsnadelspitze, wo die Stärke des elektrischen Felds am größten ist, ist die Energie, die durch das elektrische Feld auf ein Ion übertragen wird, im Vergleich mit der thermischen Energie des Ions gering.

Durch Kollisionen wird die Gleichgewichtsverteilung bestimmter Ionen (z. B. protonierte Wasser-Cluster-Ionen) aufrechterhalten. Überschüssige Energie, die ein Ion bei der Ionen-Molekül-Reaktion aufnehmen könnte, wird thermalisiert. Durch Stoßstabilisierung werden viele der Produkt-Ionen fixiert, auch wenn spätere noch viele Kollisionen auftreten. Die Bildung von Produktionen und Eduktionen wird durch den Gleichgewichtszustand bei 760 Torr (atmosphärischem) Betriebsdruck geregelt.

Die APCI-Sonde fungiert als wandloser Reaktor, da die Ionen, die von der Quelle zur Vakuumkammer und schließlich zum Detektor wandern, nicht auf eine Wand, sondern nur auf andere Moleküle stoßen. Ionen werden auch außerhalb der designierten Ionenquelle gebildet, werden aber nicht erkannt und schließlich durch Wechselwirkung mit einer Wandfläche neutralisiert.

Die Temperatur der Sonde ist ein wichtiger Faktor für die Funktion der APCI-Sonde. Um die molekulare Identität zu bewahren, muss die Temperatur hoch genug eingestellt werden, damit eine schnelle Verdampfung gewährleistet ist. Bei einer ausreichend hohen Betriebstemperatur werden Tröpfchen schnell verdampft, sodass organische Moleküle mit minimalem thermischen Abbau aus Tröpfchen desorbiert werden. Wenn die Temperatur aber zu niedrig eingestellt ist, vollzieht sich die Verdampfung langsamer und die Pyrolyse bzw. die Zersetzung kann vor Abschluss der Verdampfung auftreten. Wird die APCI-Sonde bei Temperaturen oberhalb der optimalen Temperatur betrieben, kann es zu einer thermischen Zersetzung der Probe kommen.

# <span id="page-54-0"></span>**Parameter der TurboIonSpray-Sonde**

Die folgende Tabelle zeigt die empfohlenen Betriebsbedingungen für die TurbolonSpray-Sonde bei drei unterschiedlichen Flussraten. Für jeden Volumenstrom sollte der Volumenstrom des Gases für die Curtain Gas-Schnittstelle so hoch wie möglich sein. Die verwendete Zusammensetzung des Lösungsmittels bei der Optimieren war 1:1 Wasser:Acetonitril. Diese Bedingungen stellen einen Ausgangspunkt dar, von dem aus die Probe optimiert werden kann. Optimieren Sie die Parameter mithilfe der Flussinjektionsanalyse in einem iterativen Prozess, um das beste Signal oder Signal-zu-Rausch-Verhältnis für die betreffende Verbindung zu erreichen.

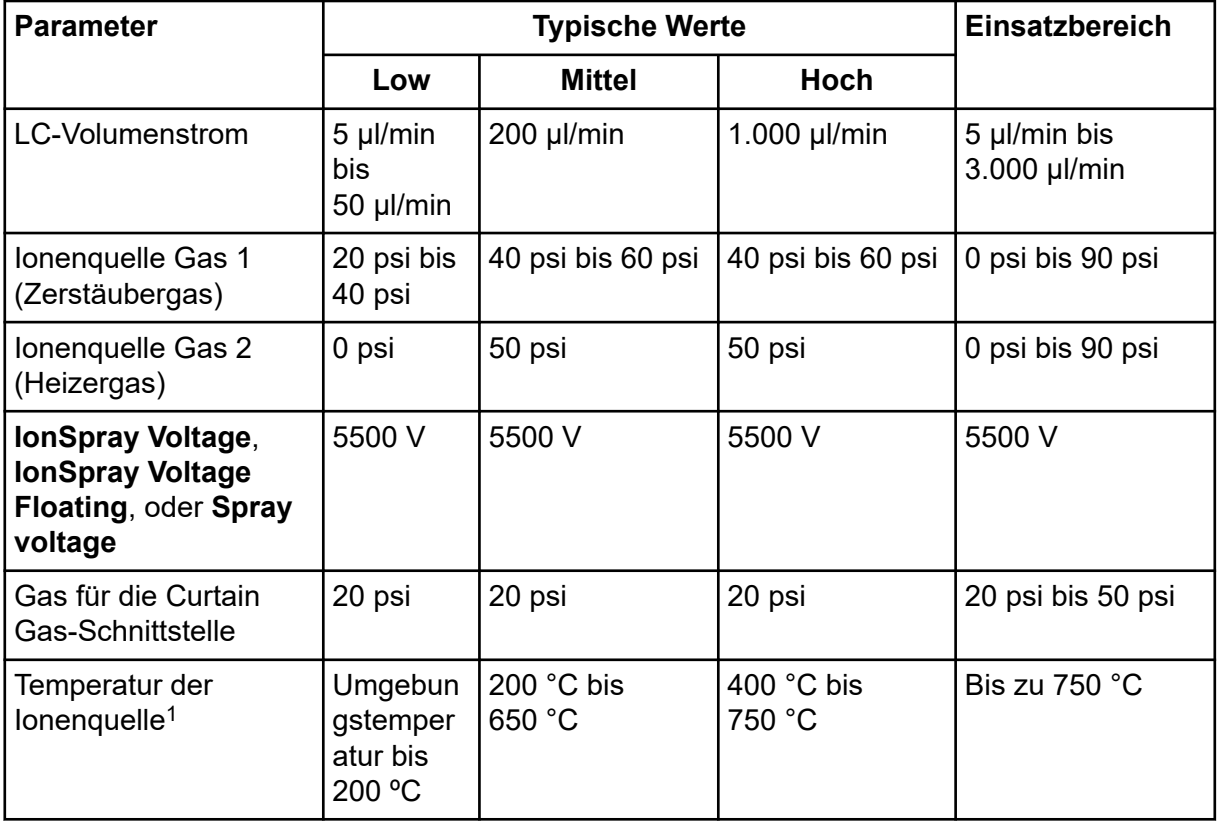

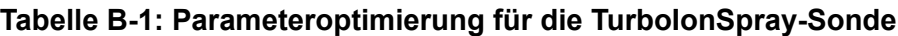

 $1$  Optimale Temperaturwerte hängen von der Kombination aus Verbindung und mobiler Phase ab. Ein höherer Wassergehalt erfordert eine höhere Temperatur. Null (0) bedeutet, dass keine Temperatur vorhanden ist.

| <b>Parameter</b>                                  | <b>Typische Werte</b>                    |                                 |                                   | Einsatzbereich                                          |
|---------------------------------------------------|------------------------------------------|---------------------------------|-----------------------------------|---------------------------------------------------------|
|                                                   | Low                                      | <b>Mittel</b>                   | <b>Hoch</b>                       |                                                         |
| <b>Declustering Potential</b><br>$(DP)^2$         | Positiv:<br>70 V<br>Negativ: $-$<br>70 V | Positiv: 70 V<br>Negativ: -70 V | Positiv: 100 V<br>Negativ: -100 V | Positiv: 0 V bis<br>400 V<br>Negativ: -400 V<br>bis 0 V |
| Vertikale<br>Mikrometereinstellung<br>der Sonde   | 7 bis 10                                 | $2 \text{ bis } 5$              | $0$ bis $2$                       | 0 bis 13                                                |
| Horizontale<br>Mikrometereinstellung<br>der Sonde | $4 \text{ bis } 6$                       | $4 \text{ bis } 6$              | $4 \text{ bis } 6$                | $0$ bis $10$                                            |

<span id="page-55-0"></span>**Tabelle B-1: Parameteroptimierung für die TurboIonSpray-Sonde (Fortsetzung)**

# **Parameter der APCI-Sonde**

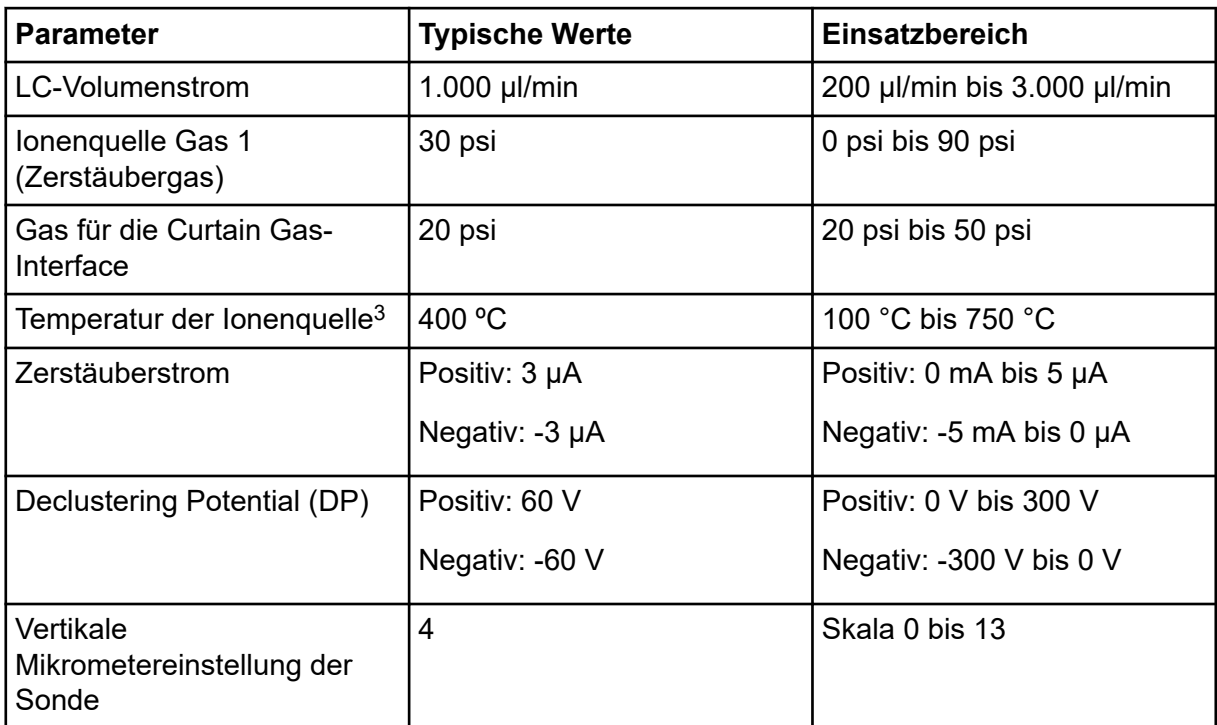

**Tabelle B-2: Parameteroptimierung für die APCI-Sonde**

<sup>2</sup> Der DP-Wert hängt von der Verbindung ab.

<sup>3</sup> Die Temperaturwerte hängen von der Verbindung ab.

# **Parameterbeschreibungen**

### **Tabelle B-3: Ionenquellenabhängige Parameter**

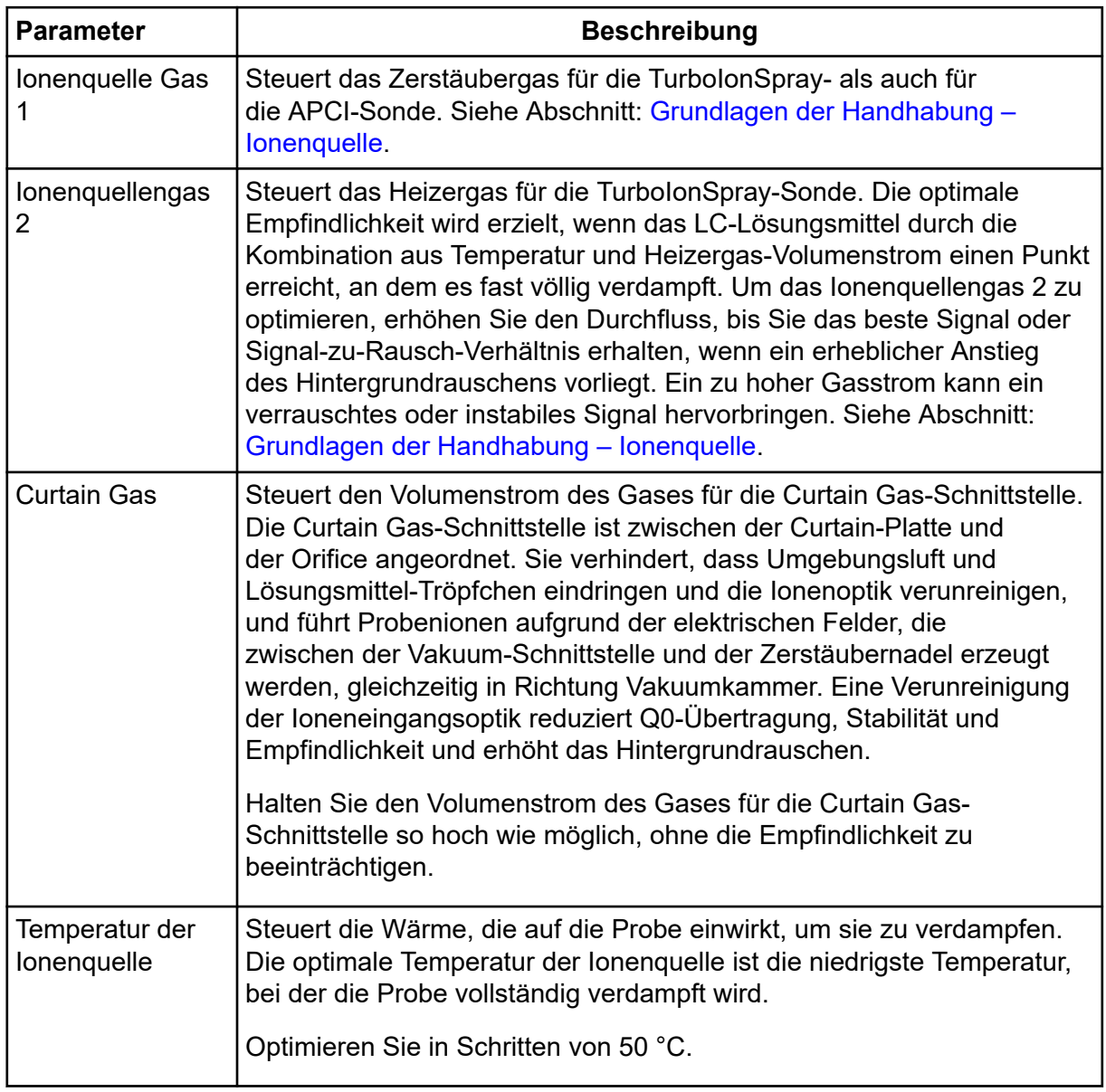

| <b>Parameter</b>                                                       | <b>Beschreibung</b>                                                                                                    |  |  |  |
|------------------------------------------------------------------------|----------------------------------------------------------------------------------------------------|--|--|--|
| Temperaturbe-<br>reich der<br>lonenquelle<br>(TurbolonSpray-<br>Sonde) | Steuert die Temperatur des Heizergases in der TurbolonSpray-Sonde.                                                                                                    |  |  |  |
|                                                                        | Die optimale Empfindlichkeit wird erzielt, wenn das LC-Lösungsmittel<br>durch die Kombination aus Temperatur und dem Volumenstrom von<br>Ionenquellengas 2 einen Punkt erreicht, an dem es fast völlig<br>verdampft.                                                                                                    |  |  |  |
|                                                                        | Je höher der organische Gehalt eines Lösungsmittels, desto geringer<br>ist die optimale Probetemperatur. Bei Lösungsmitteln, die aus 100 %<br>Methanol und Acetonitril bestehen, kann die Sondenleistung schon<br>bei einer Temperatur von 300 °C das Optimum erreichen. Wässrige<br>Lösungsmittel, die aus 100 % Wasser bestehen, benötigen bei einem<br>Durchfluss von 1.000 µl/min eine maximale Sondentemperatur von<br>750 °C.                                              |  |  |  |
|                                                                        | Wenn die Temperatur der Ionenquelle niedrig eingestellt ist, erfolgt<br>die Verdampfung unvollständig, und es bilden sich große, sichtbare<br>Tröpfchen im Ionenquellengehäuse.                                                                                                    |  |  |  |
|                                                                        | Bei einer zu hohen Einstellung für die Temperatur der Ionenquelle<br>kann es zu einem vorzeitigen Verdampfen des Lösungsmittels an der<br>Sondenspitze kommen, vor allem dann, wenn die Sonde zu niedrig<br>eingestellt wurde (5 bis 13).                                                                                                    |  |  |  |
| Temperatur der<br>lonenquelle<br>(APCI-Sonde)                          | Steuert die Temperatur der APCI-Sonde.                                                                                                    |  |  |  |
|                                                                        | Beim Ansteigen des organischen Gehalts eines Lösungsmittels<br>sollte sich die optimale Sondentemperatur senken. Im Fall von<br>Lösungsmitteln, die aus 100 % Methanol und Acetonitril bestehen,<br>kann die Sondenleistung bei einem Durchfluss von 1.000 µl/min schon<br>bei einer Temperatur von 400 °C das Optimum erreichen. Wässrige<br>Lösungsmittel aus 100 % Wasser brauchen bei einem Durchfluss von<br>etwa 2.000 µl/min eine Sondentemperatur von mindestens 700 °C. |  |  |  |
|                                                                        | Wenn die Temperatur der Ionenquelle niedrig eingestellt ist, erfolgt<br>die Verdampfung unvollständig, und es bilden sich große, sichtbare<br>Tröpfchen im Ionenquellengehäuse.                                                                                                    |  |  |  |
|                                                                        | Wenn die Temperatur der Ionenquelle zu hoch eingestellt ist, setzt der<br>thermische Abbau der Probe ein.                                                                                                    |  |  |  |

**Tabelle B-3: Ionenquellenabhängige Parameter (Fortsetzung)**

| <b>Parameter</b>          | <b>Beschreibung</b>                                                                                                    |
|---------------------------|----------------------------------------------------------------------------------------------------|
| Zerstäuberstrom           | Regelt den Strom, der an der Koronaentladungsnadel in<br>der APCI-Sonde angelegt ist. Durch die Entladung werden<br>die Lösungsmittelmoleküle ionisiert, die dann wiederum die<br>Probenmoleküle ionisieren. Bei einer APCI-Sonde optimiert sich der<br>in die Koronaentladungsnadel eingeleitete Strom in der Regel über<br>einen weiten Bereich (in der positiven Polarität etwa 1 µA bis 5 µA).<br>Beginnen Sie bei der Optimierung mit einem Wert von 1, und erhöhen<br>Sie diesen dann langsam, um das beste Signal oder das beste<br>Signal-zu-Rausch-Verhältnis zu erzielen. Wenn bei einer Erhöhung der<br>Stromstärke keine Veränderungen des Signals beobachtet werden,<br>sollte die kleinstmögliche Stromstärke eingestellt werden, die die beste<br>Empfindlichkeit liefert, z. B. 2 µA. |
| lonenquellenspan<br>-nung | Regelt die Spannung, die in der TurbolonSpray-Sonde am Zerstäuber<br>anliegt und die Probe in der Ionenquelle ionisiert. Der Parameterwert<br>hängt von der Polarität ab und beeinflusst die Spraystabilität sowie die<br>Empfindlichkeit.<br>In der Analyst-Software ist dies das Feld <b>IonSpray Voltage</b> , in<br>Analyst TF ist es das Feld lonSpray Voltage Floating und in<br>SCIEX OS ist es das Feld Spray voltage.                                                                                                    |
| Schnittstellenheiz<br>-er | Dieser Parameter ist bei den SCIEX Systemen 3500, 4500, 5500,<br>5500+, 6500, 6500+ und TripleTOF-Systemen immer eingeschaltet.<br>Schaltet den Schnittstellenheizer ein und aus. Durch das Heizen der<br>Schnittstelle wird das Ionensignal maximiert und eine Kontaminierung<br>der Ionenoptik verhindert. Wenn die zu analysierende Verbindung nicht<br>extrem labil ist, empfehlen wir, die Schnittstelle aufzuheizen.                                                                                                    |

**Tabelle B-3: Ionenquellenabhängige Parameter (Fortsetzung)**

# **Sondenposition**

Die Position der Probe kann sich auf die Empfindlichkeit der Analyse auswirken. Weitere Informationen zum Optimieren der Sondenposition finden Sie im Abschnitt: [Ionenquellen-](#page-23-0)[Optimierung.](#page-23-0)

# **Zusammensetzung der Lösungsmittel**

Die Standard-Konzentration von Ammoniumformiat oder Ammoniumacetat liegt zwischen 2 mmol/l und 10 mmol/l bei positiven Ionen und zwischen 2 mmol/l und 50 mmol/l bei negativen Ionen. Die Konzentration der organischen Säuren beträgt zwischen 0,1 Vol.-% und 0,5 Vol.-% für das TurboIonSpray-Sonde und 0,1 Vol.-% bis 1.0 Vol.-% für die APCI--Sonde.

Häufig verwendete Lösungsmittel:

- Acetonitril
- **Methanol**
- Propanol
- Wasser

Häufig verwendete Modifikatoren sind:

- Essigsäure
- Ameisensäure
- Ammoniumformiat
- Ammoniumacetat

Die folgenden Modifieren sind nicht gebräuchlich, weil sie das Spektrum mit ihren Ionenmischungen und Cluster-Kombinationen verkomplizieren. Sie können außerdem die Stärke des Ionensignals der Zielverbindung abschwächen.

- Triethylamin (TEA)
- Natriumdihydrogenphosphat
- Trifluoressigsäure (TFA)
- Natriumdodecylsulfat

# **Optimierung der Ionenquelle (Analyst/Analyst TF-Software) C**

Die Verfahren in diesem Abschnitt dienen zur Optimierung nur mithilfe der Analyst- und Analyst TF-Software. Zur Optimierung mithilfe des SCIEX OS, siehe Abschnitt: [Verfahren zur](#page-29-0) [Optimierung der Quelle \(SCIEX OS\)](#page-29-0).

# **TurboIonSpray-Sondenoptimierung**

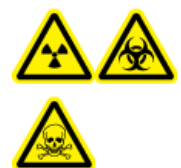

**WARNHINWEIS! Gefährdung durch ionisierende Strahlung, Biogefährdung oder toxisch-chemische Gefahren. Stellen Sie sicher, dass die Quellenabluftanlage angeschlossen ist und läuft und dass eine gute allgemeine Laborlüftung gewährleistet wird. Für den sicheren Betrieb des Systems ist eine ausreichende Laborlüftung zur Kontrolle der Lösungsmittel- und Probenemissionen erforderlich.**

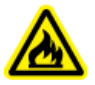

**WARNHINWEIS! Brandgefahr. Führen Sie der Ionenquelle nicht mehr als 3 ml/min entzündliches Lösungsmittel zu. Bei Überschreitung des maximalen Volumenstroms kann sich Lösungsmittel in der Ionenquelle ansammeln. Verwenden Sie die Ionenquelle nur mit ordnungsgemäß installierter Ionenquelle und Sonde und bei aktivierter und laufender Quellenabluftanlage.**

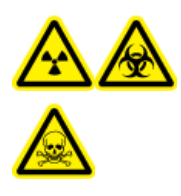

**WARNHINWEIS! Gefährdung durch ionisierende Strahlung, Biogefährdung oder toxisch-chemische Gefahren. Stellen Sie sicher, dass die Elektrode aus der Spitze der Sonde herausragt, damit gefährliche Dämpfe nicht aus der Quelle entweichen können. Die Elektrode darf nicht in die Sonde eingelassen sein.**

**VORSICHT: Mögliche Schäden am System. Wenn das an das Massenspektrometer angeschlossene LC-System nicht von der Software gesteuert wird, muss das Massenspektrometer während des Betriebs beaufsichtigt werden. Der Flüssigkeitsstrom des LC-Systems kann die Ionenquelle überfluten, wenn sich das Massenspektrometer im Standby-Modus befindet.**

**Hinweis:** Passen Sie bei einer Änderung des Volumenstroms die Sondenposition an, um das System sauber zu halten und optimale Leistungsfähigkeit zu gewährleisten.

**Tipp!** Signale und das Signal-Rausch-Verhältnis lassen sich leichter mit einer Fließinjektionsanalyse als mit "On-column"-Injektionen optimieren.

**Hinweis:** Wenn die Spannung der Ionenquelle zu hoch ist, kann es zu einer Koronaentladung kommen. In der Analyst-Software ist dies das Feld **IonSpray Voltage**. In der Analyst TF-Software ist dies das Feld **IonSpray Voltage Floating**. In SCIEX OS, ist dies das Feld **Spray voltage**. Eine Koronaentladung wird durch ein blaues Leuchten an der Spitze der Sonde sichtbar. Dies führt zu einer verminderten Empfindlichkeit und Stabilität des Signals.

## **Einrichten des Systems**

- 1. Konfigurieren Sie die LC-Pumpe so, dass sie die mobile Phase mit der erforderlichen Flussrate liefert. Siehe Abschnitt: [Quellen-Parameter und Spannungen.](#page-54-0)
- 2. Verbinden Sie den Erdungsanschluss an der Ionenquelle über einen Injektor, der mit einer Schleife ausgerüstet ist, mit einer LC-Pumpe, oder schließen Sie ihn an einen Autosampler an.
- 3. Wenn ein Autosampler verwendet wird, konfigurieren Sie diesen, um mehrere Injektionen auszuführen.

## **Vorbereiten des Systems**

- 1. Öffnen Sie die Steuerungssoftware.
- 2. Doppelklicken Sie in der Navigationsleiste im Modus **Tune and Calibrate** auf **Manual Tuning**.
- 3. Öffnen Sie eine vorhandene optimierte Methode oder erstellen Sie eine Methode auf Basis der Verbindungen.
- 4. Wenn die Ionenquelle abgekühlt ist, können folgende Schritte durchgeführt werden.
	- a. Stellen Sie die Temperatur der Ionenquelle auf 450.
	- b. Lassen Sie die Ionenquelle mindestens 30 Minuten aufwärmen.

Die 30-minütige Aufwärmphase verhindert, dass Lösungsmitteldämpfe in der kalten Sonde kondensieren.

5. Starten Sie den Lösungsmittelstrom und die Probeninjektion.

### **Einstellen der Startbedingungen**

- 1. Stellen Sie im Tune Method Editor sicher, dass der richtige **Scan Type** und entsprechende Verbindungsparameter ausgewählt wurden.
- 2. Geben Sie einen Anfangswert für das **Ion Source Gas 1** ein. Verwenden Sie bei LC-Pumpen für Gas 1 einen Wert zwischen 40 und 60.
- 3. Geben Sie einen Anfangswert für das **Ion Source Gas 2 (GS2)** ein. Verwenden Sie bei LC-Pumpen für Gas 2 einen Wert zwischen 30 und 50.

**Hinweis:** Das Gas 2 wird in einem LC-System typischerweise mit höheren Flussraten und in Verbindung mit einer höheren Temperatur verwendet.

<span id="page-62-0"></span>4. Geben Sie im Feld **IonSpray Voltage (IS)** oder im Feld **IonSpray Voltage Floating (ISVF)** den entsprechenden Wert für das Massenspektrometer ein.

### **Tabelle C-1: IS- oder ISVF-Parameterwerte**

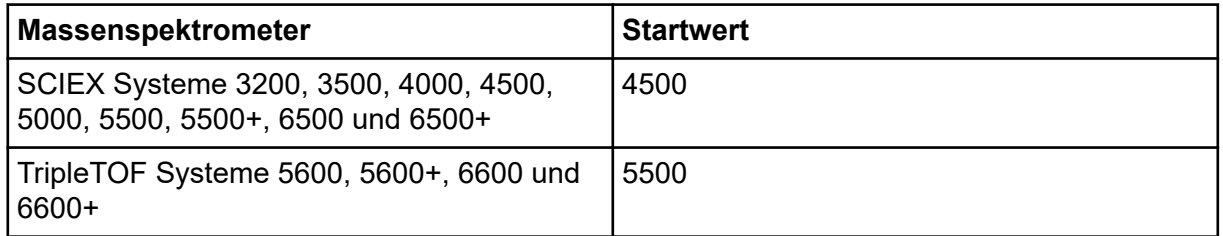

5. Geben Sie in das Feld "Curtain Gas (CUR)" den entsprechenden Wert für das Massenspektrometer ein.

### **Tabelle C-2: CUR-Parameterwerte**

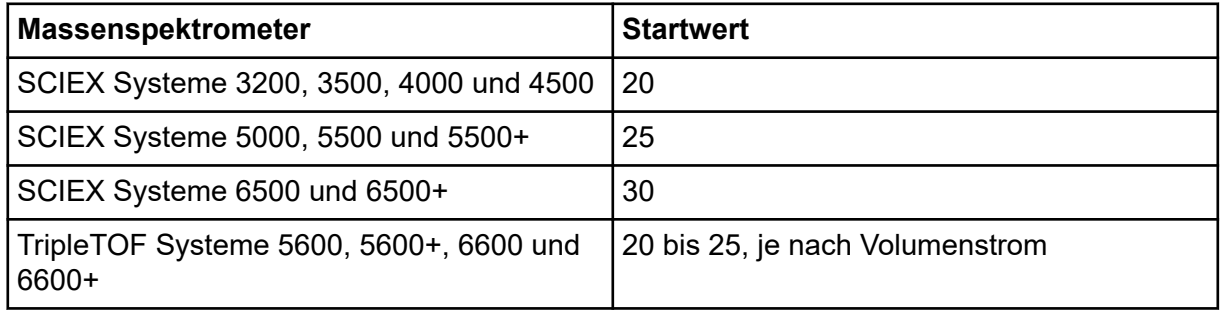

- 6. Geben Sie 45 im Feld **Collision Energy** ein.
- 7. Starten Sie die Erfassung.

# **Optimieren der APCI-Sonde**

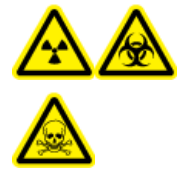

**WARNHINWEIS! Gefährdung durch ionisierende Strahlung, Biogefährdung oder toxisch-chemische Gefahren. Stellen Sie sicher, dass die Quellenabluftanlage angeschlossen ist und läuft und dass eine gute allgemeine Laborlüftung gewährleistet wird. Für den sicheren Betrieb des Systems ist eine ausreichende Laborlüftung zur Kontrolle der Lösungsmittel- und Probenemissionen erforderlich.**

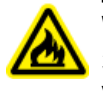

**WARNHINWEIS! Brandgefahr. Führen Sie der Ionenquelle nicht mehr als 3 ml/min entzündliches Lösungsmittel zu. Bei Überschreitung des maximalen Volumenstroms kann sich Lösungsmittel in der Ionenquelle ansammeln. Verwenden Sie die Ionenquelle nur mit ordnungsgemäß installierter Ionenquelle und Sonde und bei aktivierter und laufender Quellenabluftanlage.**

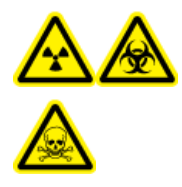

**WARNHINWEIS! Gefährdung durch ionisierende Strahlung, Biogefährdung oder toxisch-chemische Gefahren. Stellen Sie sicher, dass die Elektrode aus der Spitze der Sonde herausragt, damit gefährliche Dämpfe nicht aus der Quelle entweichen können. Die Elektrode darf nicht in die Sonde eingelassen sein.**

**VORSICHT: Mögliche Schäden am System. Wenn das an das Massenspektrometer angeschlossene LC-System nicht von der Software gesteuert wird, muss das Massenspektrometer während des Betriebs beaufsichtigt werden. Der Flüssigkeitsstrom des LC-Systems kann die Ionenquelle überfluten, wenn sich das Massenspektrometer im Standby-Modus befindet.**

**Hinweis:** Der von der APCI-Sonde unterstützte Mindestvolumenstrom beträgt 200 µl/min. Eine vollständige Liste der APCI-Sondenparameter finden Sie im Abschnitt [Parameter der](#page-55-0) [APCI-Sonde](#page-55-0).

**Tipp!** Signale und das Signal-Rausch-Verhältnis lassen sich leichter mit einer Fließinjektionsanalyse als mit "On-column"-Injektionen optimieren.

**Hinweis:** Bei Verwendung der APCI-Sonde müssen Sie sicherstellen, dass die Koronaentladungsnadel in Richtung der Öffnung zeigt.

## **Einrichten des Systems**

- 1. Konfigurieren Sie die LC-Pumpe so, dass sie die mobile Phase mit der erforderlichen Flussrate liefert. Siehe Abschnitt: [Quellen-Parameter und Spannungen.](#page-54-0)
- 2. Verbinden Sie den Erdungsanschluss an der Ionenquelle über einen Injektor, der mit einer Schleife ausgerüstet ist, mit einer LC-Pumpe, oder schließen Sie ihn an einen Autosampler an.
- 3. Wenn ein Autosampler verwendet wird, konfigurieren Sie diesen, um mehrere Injektionen auszuführen.

## **Vorbereiten des Systems**

- 1. Öffnen Sie die Steuerungssoftware.
- 2. Doppelklicken Sie in der Navigationsleiste im Modus **Tune and Calibrate** auf **Manual Tuning**.
- 3. Öffnen Sie eine vorhandene optimierte Methode oder erstellen Sie eine Methode auf Basis der Verbindungen.
- 4. Wenn die Ionenquelle abgekühlt ist, können folgende Schritte durchgeführt werden.
	- a. Stellen Sie die Temperatur der Ionenquelle auf 450.
	- b. Lassen Sie die Ionenquelle mindestens 30 Minuten aufwärmen.

Die 30-minütige Aufwärmphase verhindert, dass Lösungsmitteldämpfe in der kalten Sonde kondensieren.

5. Starten Sie den Lösungsmittelstrom und die Probeninjektion.

## **Einstellen der Startbedingungen**

- 1. Stellen Sie im Tune Method Editor sicher, dass der richtige **Scan Type** und entsprechende Verbindungsparameter ausgewählt wurden.
- 2. Geben Sie 30 im Feld **Ion Source Gas 1 (GS1)** ein. Geben Sie **30** im Feld **Ion Source Gas 1** ein.
- 3. Geben Sie in das Feld "Curtain Gas (CUR)" den entsprechenden Wert für das Massenspektrometer ein.

### **Tabelle C-3: CUR-Parameterwerte**

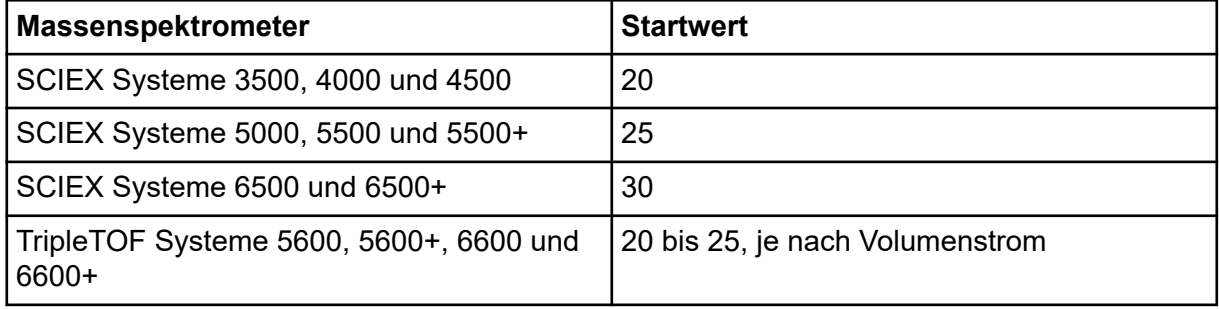

- 4. Geben Sie 1 im Feld **Nebulizer Current (NC)** ein.
- 5. In der Registerkarte Compound im Feld **Declustering potential (DP)** geben Sie 100 ein.
- 6. Geben Sie 45 im Feld **Collision Energy** ein.
- 7. Starten Sie die Erfassung.

### **Optimieren von Quellen- und Gas-Parametern**

- 1. Stellen Sie Gas 1 der Ionenquelle in 5er-Schritten ein, bis Sie das beste Signal oder Signal-zu-Rausch-Verhältnis erhalten.
- 2. Erhöhen Sie den Volumenstrom des Gases für die Curtain Gas-Schnittstelle, bis sich das Signal zu verringern beginnt.

<span id="page-65-0"></span>**Hinweis:** Zur Vermeidung von Kontaminationen verwenden Sie den höchstmöglichen Volumenstrom für die Curtain Gas-Schnittstelle, der die Empfindlichkeit nicht beeinträchtigt. Stellen Sie den Volumenstrom nicht niedriger ein als die Werte in der Tabelle: Tabelle C-4. Dies hilft, ein Durchschlagen des Gasflusses für die Curtain Gas-Schnittstelle zu verhindern (was zu Signalrauschen führen würde); eine Verunreinigung der Öffnung zu vermeiden und das gesamte Signal-Rausch-Verhältnis zu erhöhen.

### **Tabelle C-4: CUR-Parameterwerte**

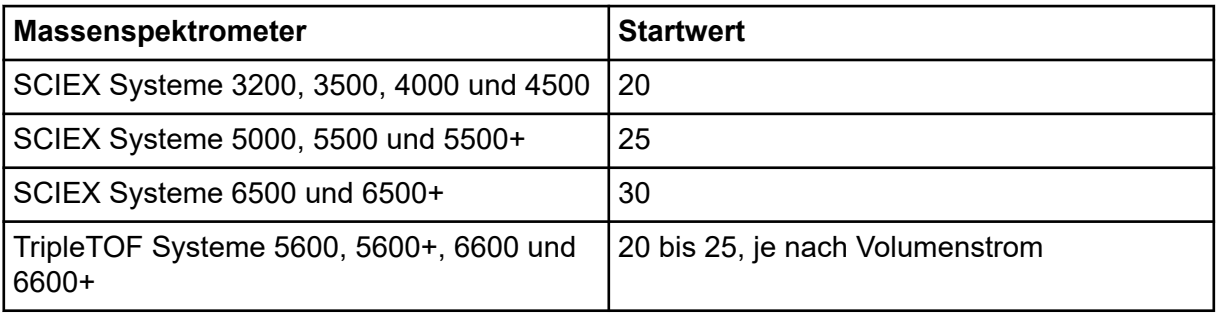

### **Einstellen der Position der Koronaentladungsnadel**

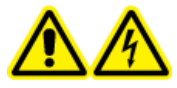

**WARNHINWEIS! Stromschlaggefahr. Gehen Sie folgendermaßen vor, um Kontakt mit den Hochspannungen zu vermeiden, die an der Koronaentladungsnadel, der Curtain-Platte und am Turboheizer anliegen.**

### **Erforderliche Materialien**

• Isolierter Schlitzschraubendreher

Bei Verwendung der APCI-Sonde müssen Sie sicherstellen, dass die Koronaentladungsnadel in Richtung der Öffnung zeigt. Bei Verwendung der TurboIonSpray-Sonde müssen Sie sicherstellen, dass die Koronaentladungsnadel von der Öffnung weg zeigt.

- 1. Mit einem isolierten Schlitzschraubendreher drehen Sie die Stellschraube der Koronaentladungsnadel an der Spitze der Nadel.
- 2. Schauen Sie durch das Glasfenster um sicherzustellen, dass die Nadel mit der Spitze ausgerichtet und zur Öffnung zeigt.

### **Optimieren der Position der APCI-Sonde**

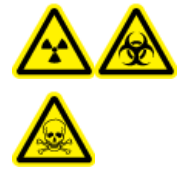

**WARNHINWEIS! Gefährdung durch ionisierende Strahlung, Biogefährdung oder toxisch-chemische Gefahren. Stellen Sie sicher, dass die Elektrode aus der Spitze der Sonde herausragt, damit gefährliche Dämpfe nicht aus der Quelle entweichen können. Die Elektrode darf nicht in die Sonde eingelassen sein.**

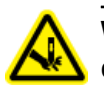

**WARNHINWEIS! Gefahr von Stichverletzungen. Gehen Sie beim Umgang mit der Elektrode vorsichtig vor. Die Spitze der Elektrode ist extrem scharf.**

Die Öffnung der Curtain-Platte muss immer frei von Lösungsmittel oder Lösungsmitteltröpfchen sein.

Die Position der Sprühdüse beeinflusst die Empfindlichkeit und Signalstabilität. Passen Sie die Position der Probe lediglich in kleinen Schritten an. Bei niedrigeren Volumenströmen verschieben Sie die Sonde näher an die Öffnung. Bei höheren Volumenströmen verschieben Sie die Sonde weiter von der Öffnung weg. Nachdem die Sonde optimiert wurde, muss sie nur noch geringfügig angepasst werden. Wiederholen Sie das Optimierungsverfahren, wenn die Sonde entfernt wurde oder wenn sich der Analyt, die Flussrate oder die Lösungsmittelzusammensetzung ändert.

### **Abbildung C-1: Position der Sprühdüse**

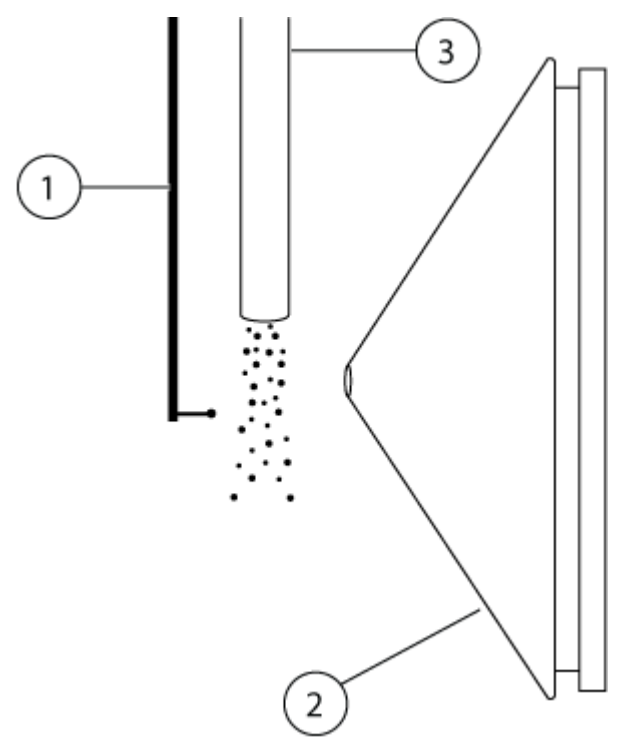

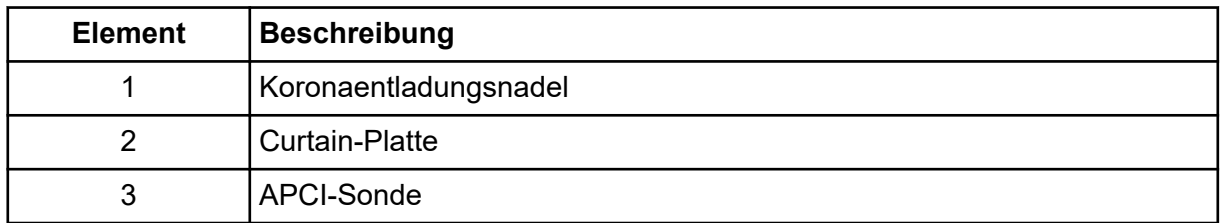

1. Verwenden Sie die vorherigen horizontalen und vertikalen Mikrometereinstellungen oder stellen Sie diese als Ausgangsposition auf 5.

**Hinweis:** Um die Leistung des Massenspektrometers nicht unnötig zu verschlechtern, sollte nie direkt in die Öffnung gesprüht werden.

- 2. In der Steuerungssoftware überwachen Sie das Signal oder das Signal-zu-Rausch-Verhältnis der Analyten.
- 3. Passen Sie mit den horizontalen Mikrometereinstellungen die Sonde in kleinen Schritten an, um das beste Signal oder Signal-zu-Rausch-Verhältnis zu erreichen.
- 4. Passen Sie mit den vertikalen Mikrometereinstellungen die Sonde in kleinen Schritten an, um das beste Signal oder Signal-zu-Rausch-Verhältnis zu erreichen.
- 5. Stellen Sie die schwarze Elektrodenstellmutter oben auf der Sonde ein, um die Elektrodenkapillare in die oder aus der Sonde zu schieben und so den Überstand anzupassen.

**Hinweis:** Die Elektrodenspitze sollte 0,5 bis 1,0 mm über das Ende der Sonde hinausragen.

Die optimale Einstellung für die Elektrodenspitze ist abhängig von der Verbindung. Der Abstand, um den die Spitze der Elektrode hervorsteht, wirkt sich auf die Form des Sprühkegels aus. Diese wiederum wirkt sich auf die Empfindlichkeit des Massenspektrometers aus.

### **Abbildung C-2: Anpassung des Elektrodenspitzen-Überstands**

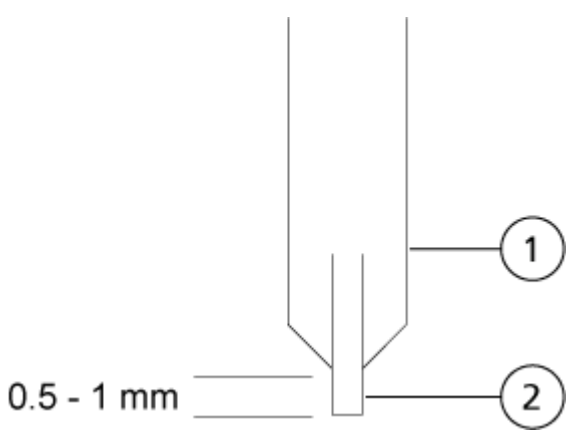

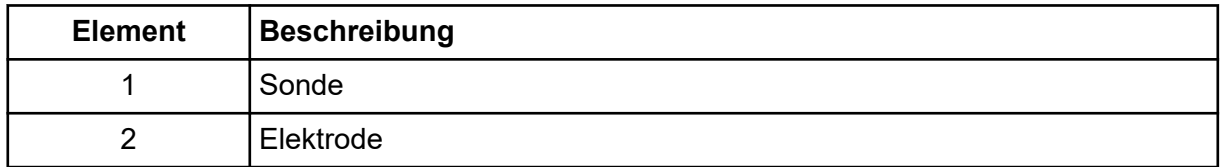

### **Optimierung des Zerstäuberstroms**

Die Ionenquelle wird nicht durch die Spannung, sondern durch die Stromstärke gesteuert. Wählen Sie die passende Stromstärke für die Erfassungsmethode – unabhängig von der Auswahlposition der Ionenquelle.

Beginnen Sie mit einem Zerstäuberstrom-Wert von 3 und erhöhen oder verringern Sie diesen dann, bis das beste Signal oder Signal-zu-Rausch-Verhältnis erreicht ist.

Der auf die Koronaentladungsnadel angelegte Zerstäuberstrom erreicht sein Optimum im positiven Modus in der Regel zwischen 1 µA und 5 µA in beiden Polaritäten. Wenn bei der Erhöhung der Stromstärke keine Änderungen des Signals beobachtet werden, stellen Sie die Stromstärke auf den niedrigsten Wert ein, der das beste Signal oder Signal-zu-Rausch-Verhältnis liefert.

## **Optimieren der Temperatur der APCI-Sonde**

Die Menge und Art des Lösungsmittels wirkt sich auf die optimale APCI-Sondentemperatur aus. Bei höheren Volumenströmen erhöht sich die optimale Temperatur.

Passen Sie die Temperatur der Ionenquelle in Schritten von 50 °C bis 100 °C an, um das beste Signal oder Signal-zu-Rausch-Verhältnis zu erreichen.

**Hinweis:** Nicht alle Symbole der folgenden Tabelle gelten für jedes Gerät.

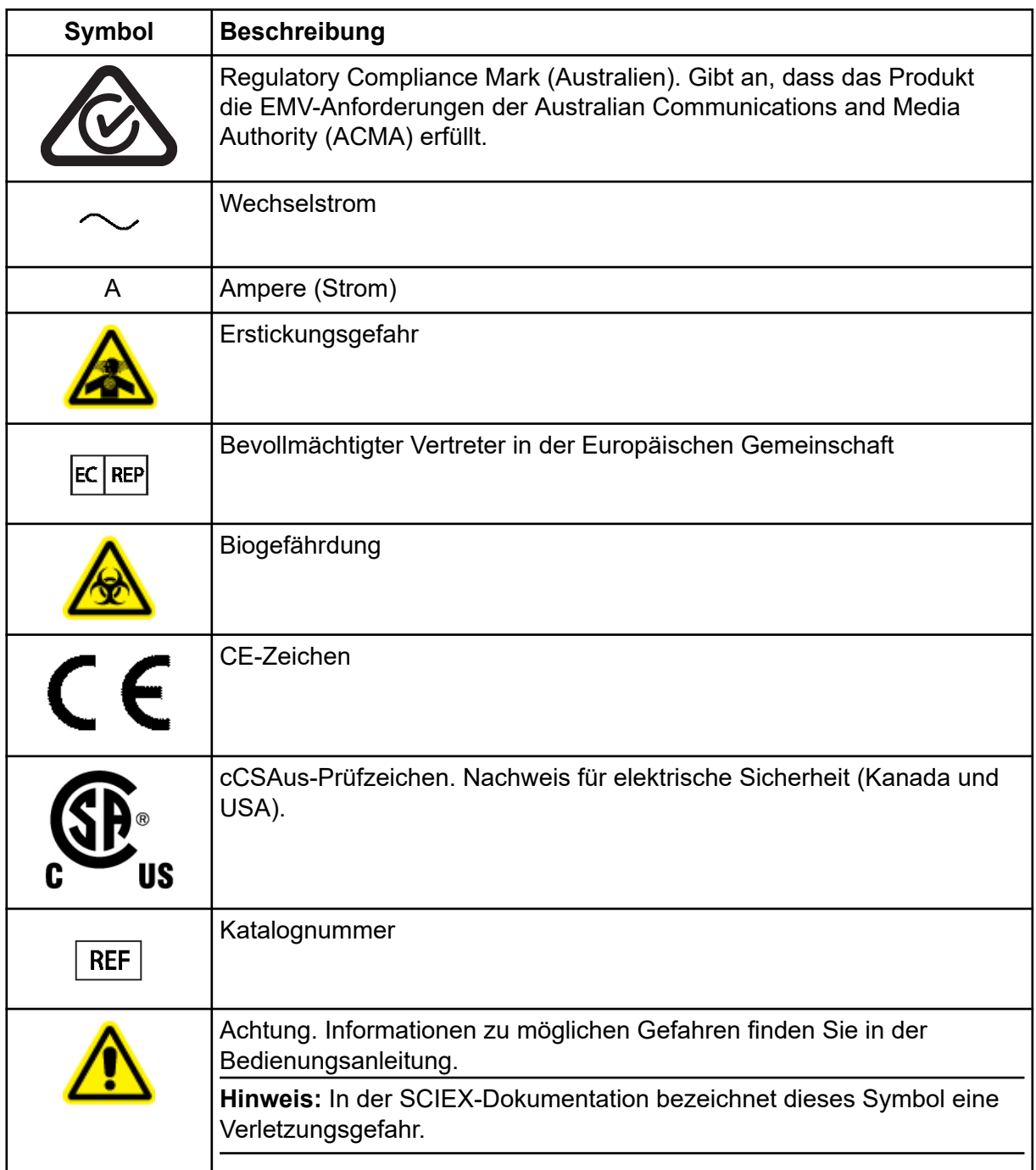

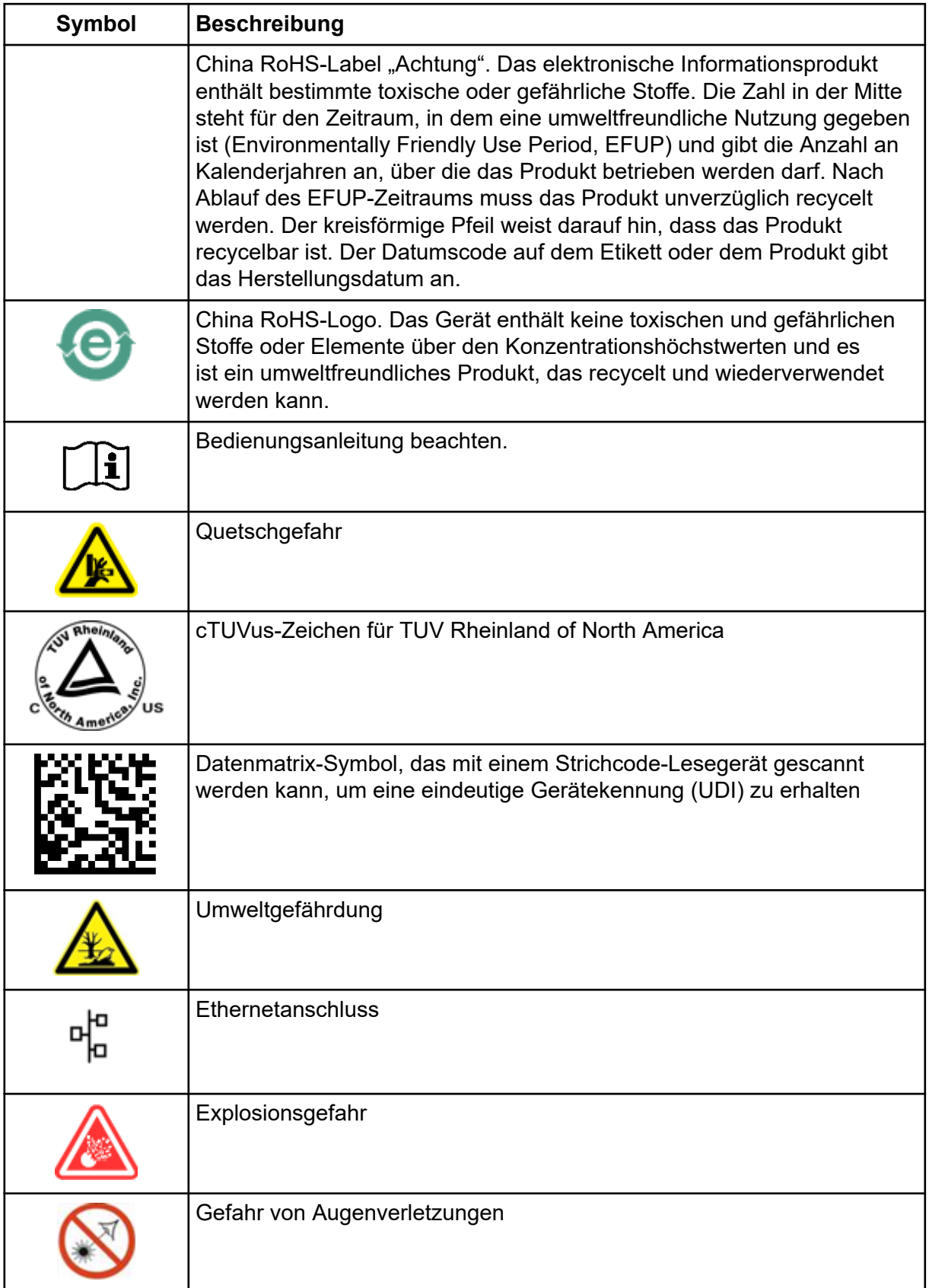

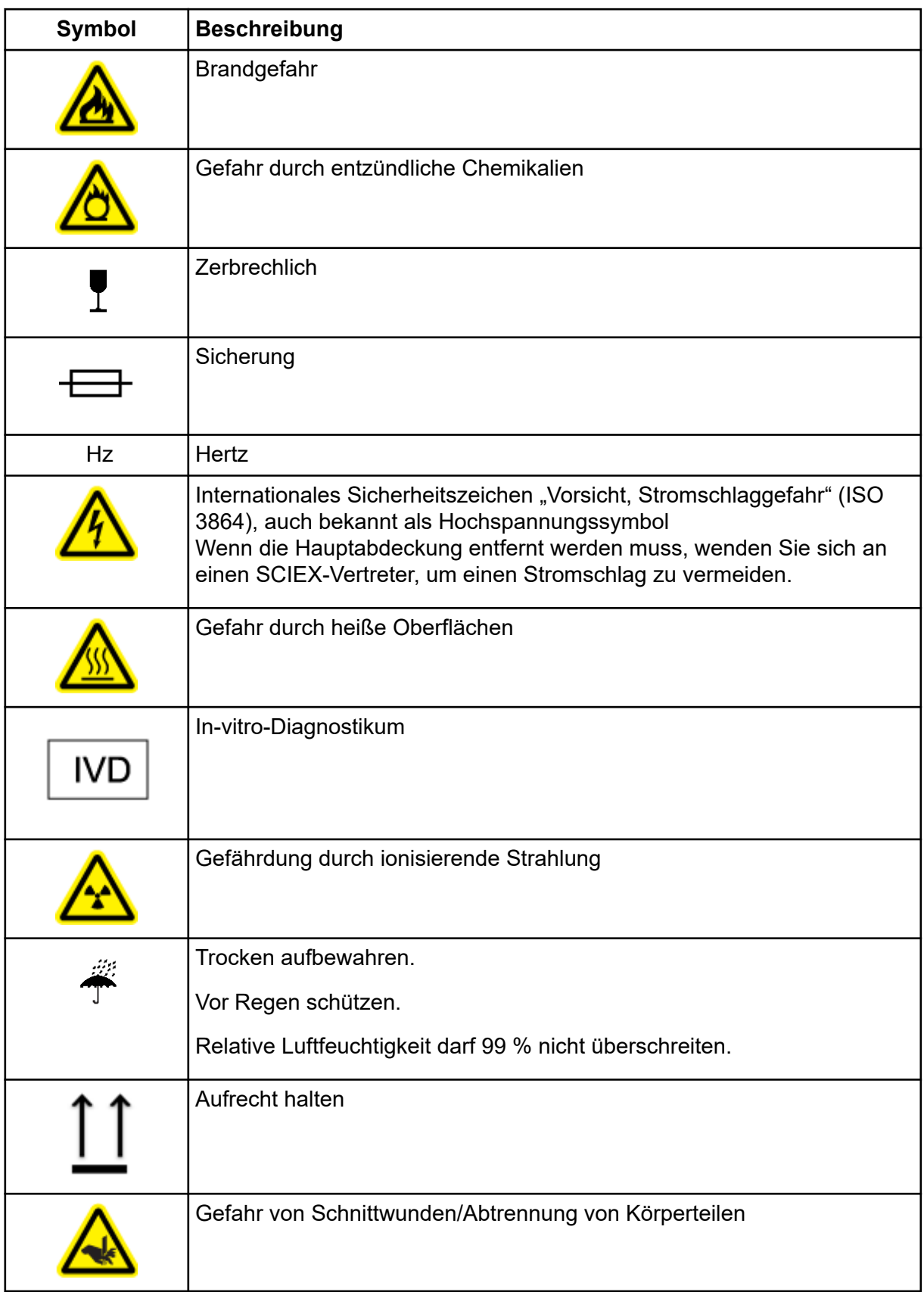
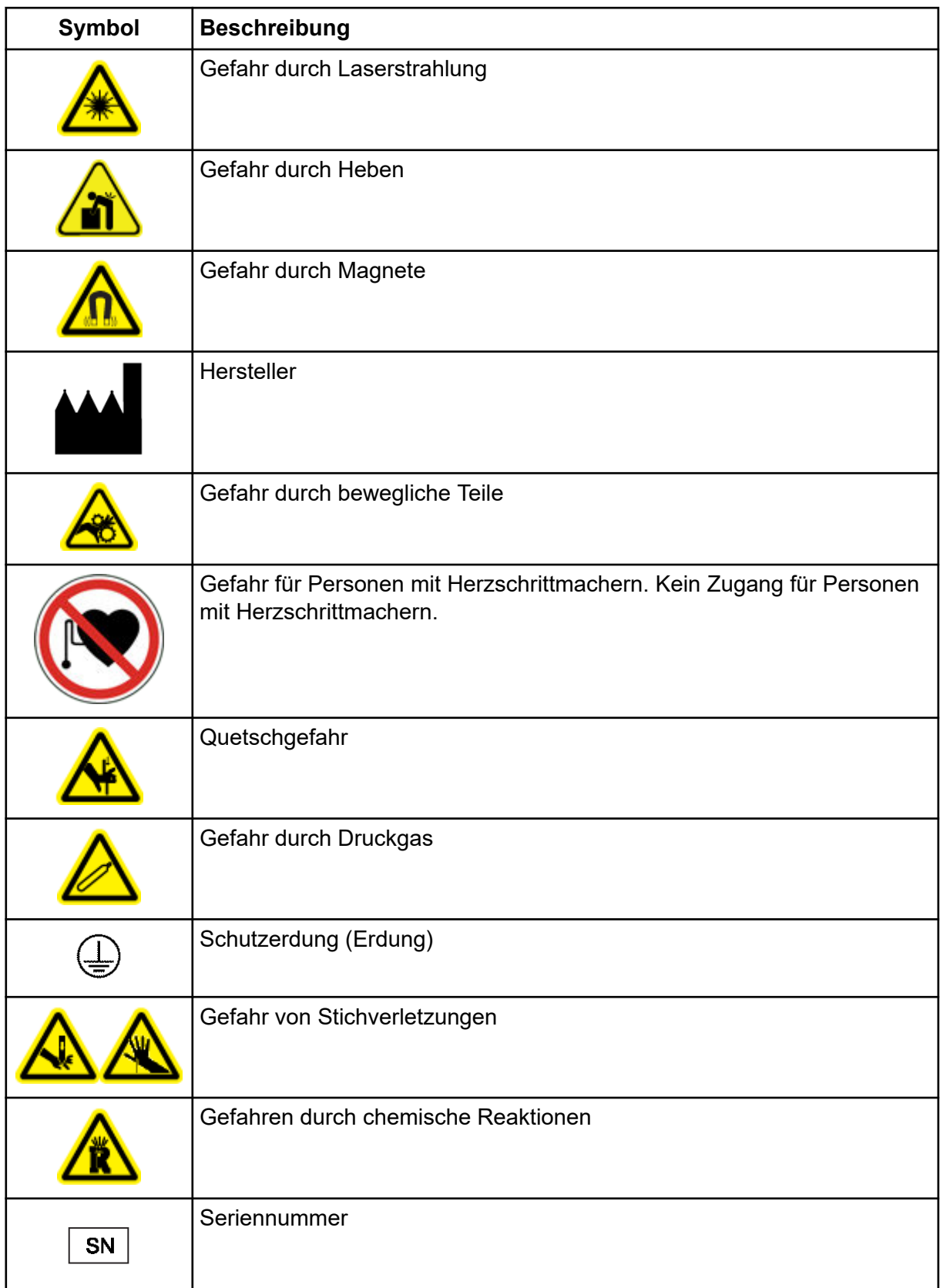

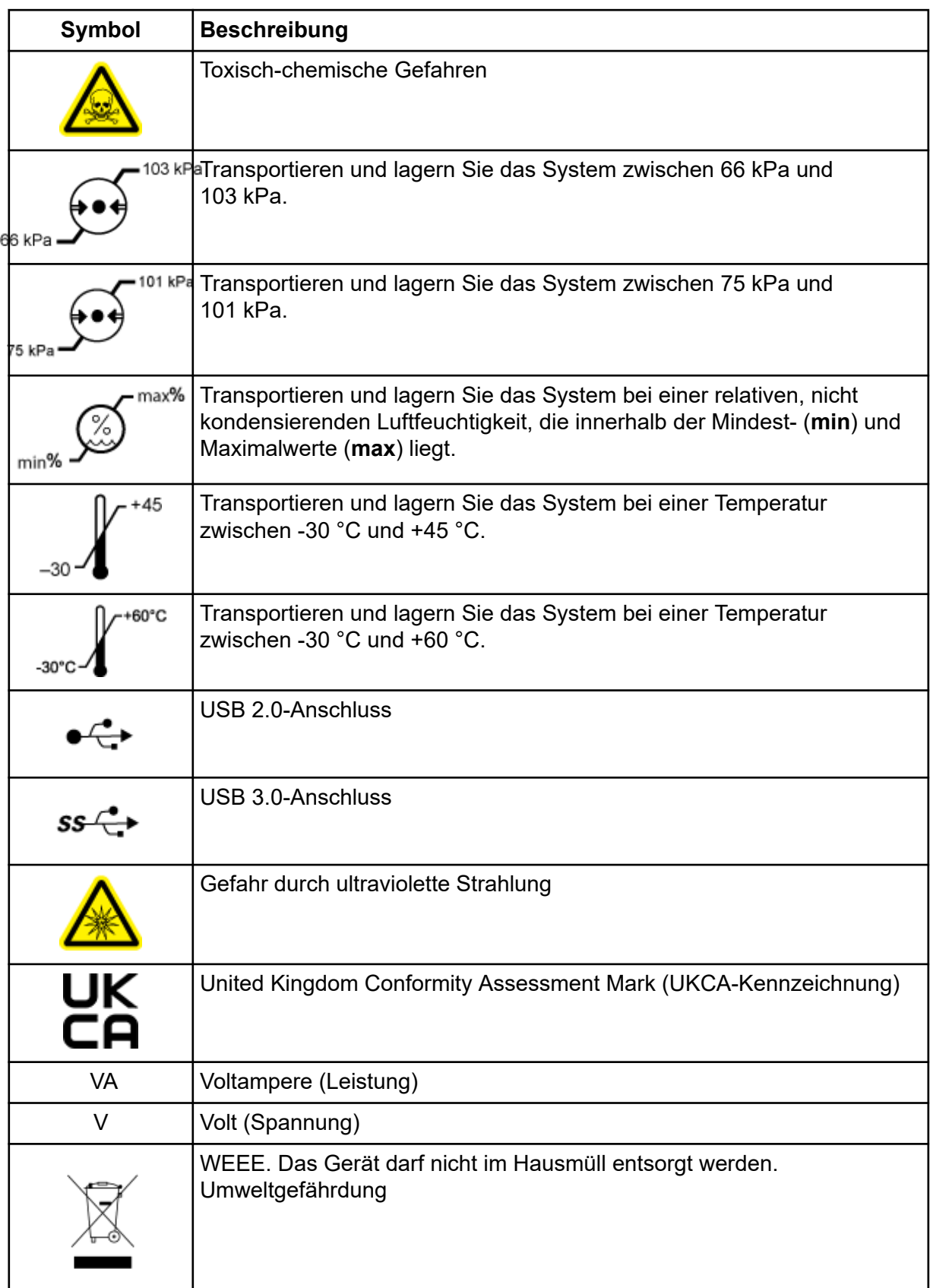

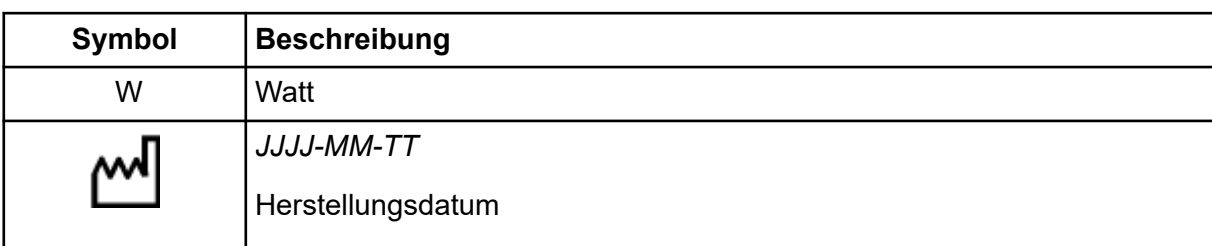

## **Kundenschulung**

- In Nordamerika: [NA.CustomerTraining@sciex.com](mailto:NA.CustomerTraining@sciex.com)
- In Europa: [Europe.CustomerTraining@sciex.com](mailto:Europe.CustomerTraining@sciex.com)
- Die Kontaktinformationen für Länder außerhalb der EU und Nordamerikas finden Sie unter [sciex.com/education](https://sciex.com/education).

#### **Online-Lernzentrum**

• [SCIEX Now Learning Hub](https://sciex.com/support/training)

# **SCIEX Support**

SCIEX und seine Vertretungen beschäftigen weltweit einen Stab an ausgebildeten Servicekräften und technischen Spezialisten. Der Support kann Fragen zum System oder anderen auftretenden, technischen Problemen beantworten. Weitere Informationen finden Sie auf der SCIEX-Website unter [sciex.com,](https://sciex.com) oder kontaktieren Sie uns unter:

- [sciex.com/contact-us](https://sciex.com/contact-us)
- [sciex.com/request-support](https://sciex.com/request-support)

## **Cybersicherheit**

Die aktuellsten Hinweise zur Cybersicherheit von SCIEX-Produkten finden Sie unter [sciex.com/productsecurity.](https://sciex.com/productsecurity)

## **Dokumentation**

Diese Version des Dokuments ersetzt alle vorherigen Versionen.

Für die Anzeige des Dokuments wird der Adobe Acrobat Reader benötigt. Um sich die neueste Version herunterzuladen, besuchen Sie [https://get.adobe.com/reader.](https://get.adobe.com/reader)

Softwareproduktdokumentationen entnehmen Sie den Versionshinweisen oder dem mit der Software mitgelieferten Software-Installationshandbuch.

Informationen zur Hardware-Produktdokumentation finden Sie auf der mit dem System oder der Komponente gelieferten *Customer Reference*-DVD.

Die neuesten Versionen der Dokumentationen sind auf der Website von SCIEX unter [sciex.com/customer-documents](https://sciex.com/customer-documents) verfügbar.

**Hinweis:** Wenn Sie eine kostenlose gedruckte Ausgabe dieses Dokuments wünschen, wenden Sie sich bitte an [sciex.com/contact-us](https://sciex.com/contact-us).